GNG 1503 Manuel d'Utilisateur du Projet de Conception

## **La Jardinière Autonome**

Soumis par:

## [**SUCRE&POTAGER** - A10]

[Danika Longtin 1, 300132771]

[Kassoum Sere Hamdan 2, 300209975]

[Lina Oubia 3, 300156514]

[Wadie Sbai 4, 300191800]

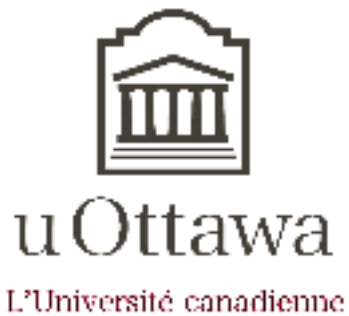

Canada's university

**9 Décembre, 2020**

## *Résumé*

Ce manuel permet à l'utilisateur le maintien, la reproduction ainsi que l'amélioration correcte et complète de notre concept de jardinière à arrosage automatique. L'utilisateur trouvera par la suite une liste de figures lui permettant de clarifier et de concrétiser son idée sur la jardinière, sa structure, sa forme ainsi que son style.Ensuite, Il trouvera les instructions nécessaires et suffisantes de l'utilisation et le contrôle de la jardinière globalement et de ses sous-systèmes précisément. Ces derniers seront aussi décortiqués , et leurs fonctionnements seront bien expliqués afin de faciliter la tâche de l'utilisation . Et concernant la reproduction de la jardinière, ce manuel offre à l'utilisateur une liste assez détaillée de matériaux et composants électroniques nécessaires, leurs quantités, ainsi que des liens où il pourra les acheter, en lui précisant aussi le prix moyen de chaque composant.

Pour le sous-système de pompage et de détection d'humidité, ce manuel offre à l'utilisateur le code dont il aura besoin, le logiciel où insérer le code ainsi qu'un schéma de câblage accompagné d'une explication simple que l'utilisateur doit poursuivre pour accomplir un bon câblage qui lui permettra la détection de l'humidité du sol et la commande de la pompe pour pomper l'eau et arroser les plantes .

Ainsi pour l'interface Web, l'utilisateur pourra bénéficier d'un accès global au système d'arrosage , dans ce manuel , il pourra avoir accès à toutes les informations qui ont permis de mettre sa mise en place , donc il aura la possibilité de l' améliorer ; du point de vue du design de la page web, ou il peut aussi inclure plus d'icônes ou même améliorer le code afin de faire afficher plus d'informations etc…

En gros, ce manuel permet à l'utilisateur la concrétisation du produit ainsi que son amélioration.

## *Table des matières*

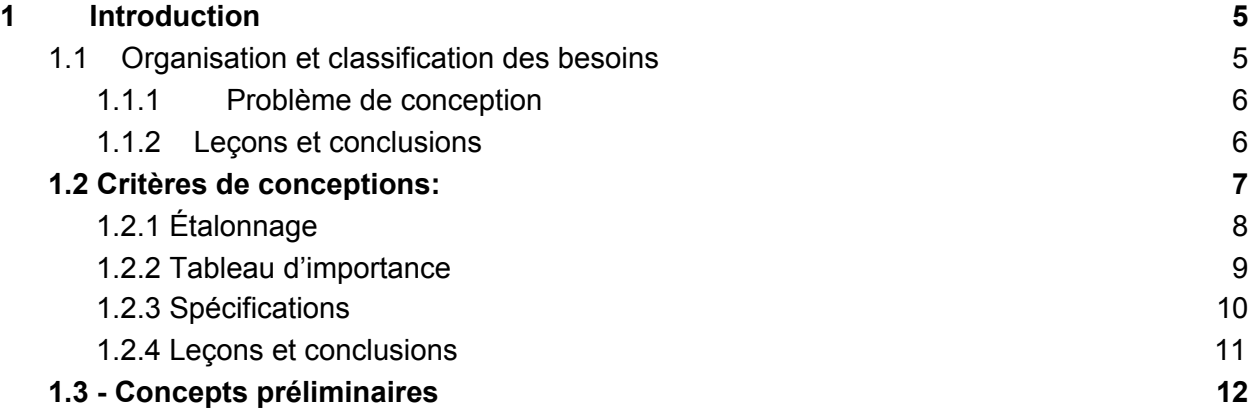

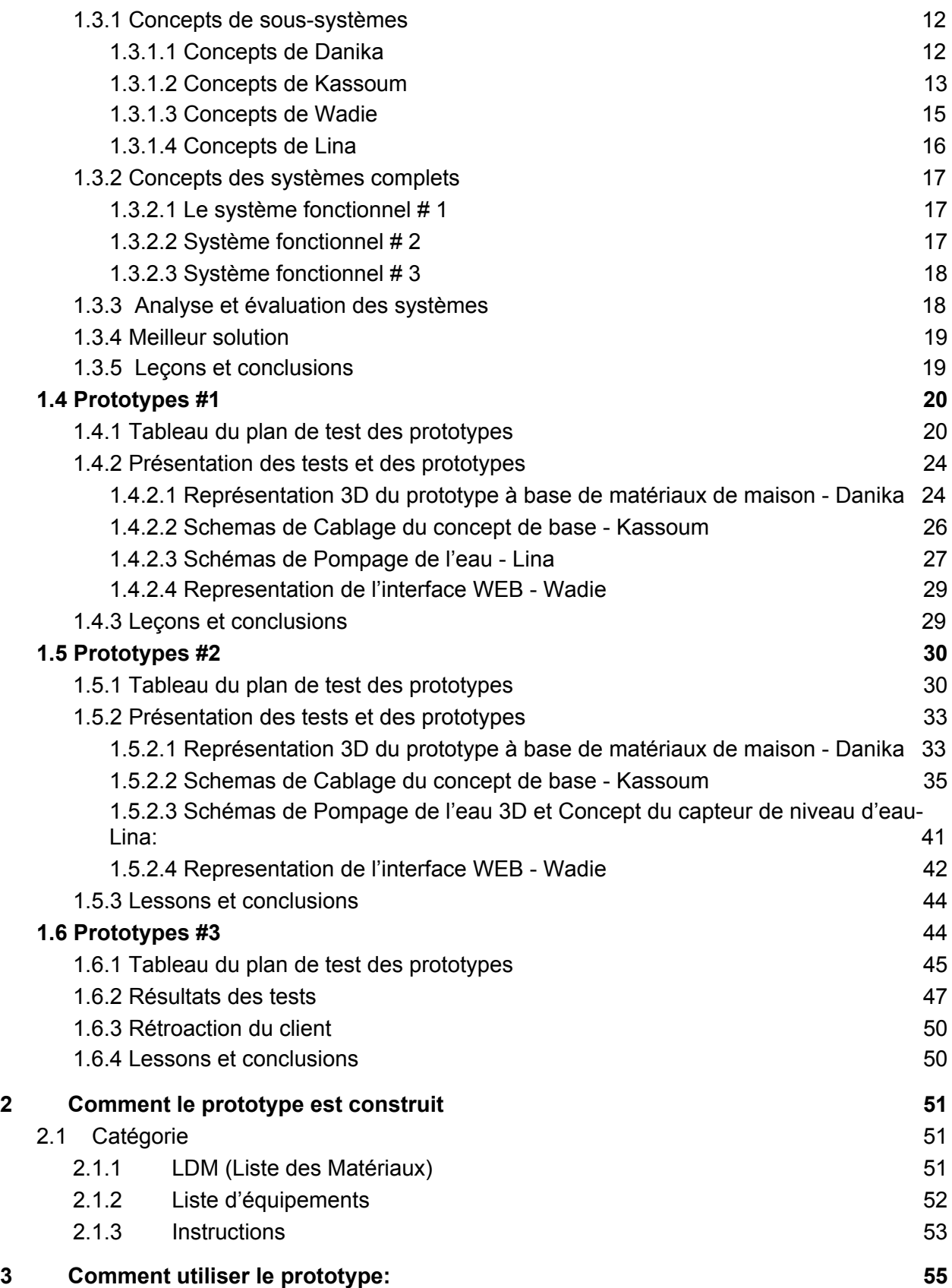

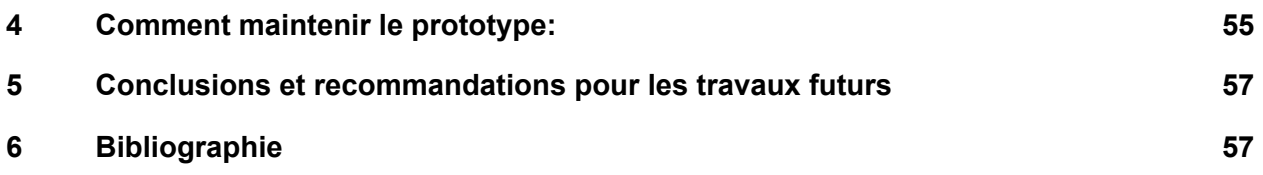

## **Liste de figures**

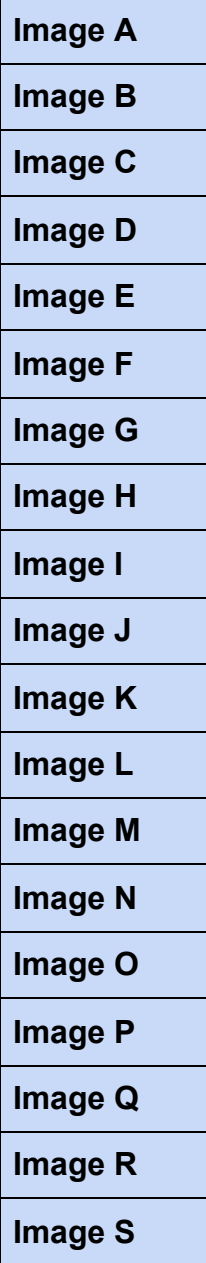

## **Liste de tables**

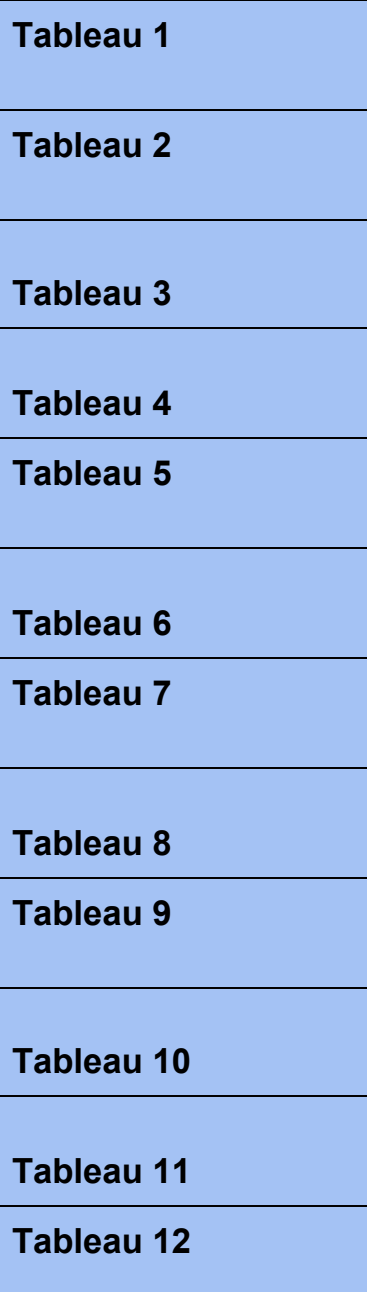

**Liste des acronymes:**

Les acronymes et les définitions sont présentés ci-dessous pour établir les notions courantes pour les utilisateurs de ce manuel.

 $\mathcal{L}(\mathcal{L})$ 

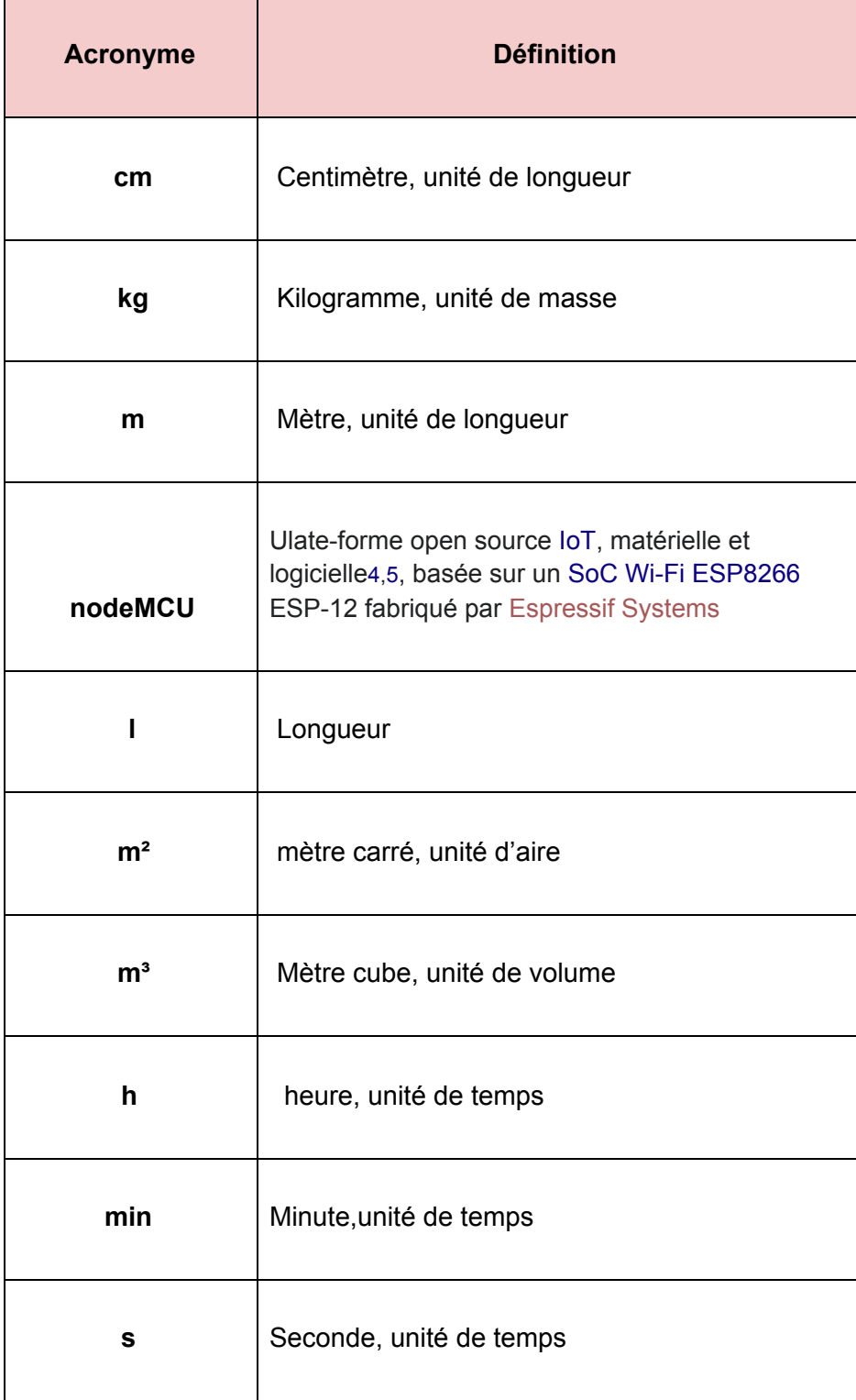

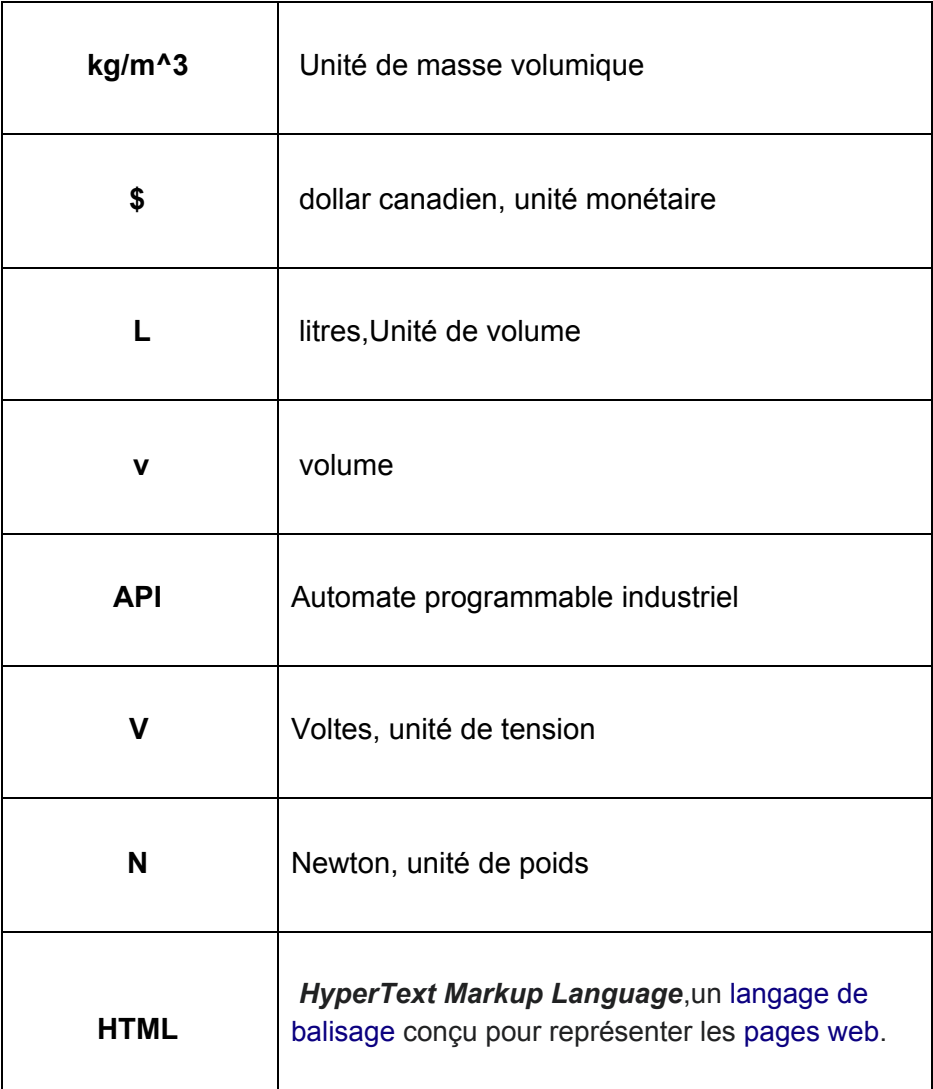

# <span id="page-6-0"></span>**1 Introduction**

Il y a un manque de verdure sur le campus de l'université d'ottawa. La verdure augmente le taux de concentration et la durée de focus d'un étudiant lorsqu'il ou elle étudie. C'est pourquoi il est important d'augmenter le niveau de présence de verdure dans les édifices du campus. L'utilisateur aurait besoin d'une jardinière autonome qui contient des plantes et les abreuves. L'entretien de la Jardinière doit être minime pour les responsables de l'entretien. La jardinière doit être facile d'utilisation, facile à laver et le remplissage doit se faire sans causer de dégât. Notre produit est un atout compétitif sur le marché. L'interface web facilite son utilisation, sa conception minimise l'utilisation d'eau, elle assure son bon fonctionnement et la santé des

plantes. La Jardinière est un produit qui va permettre d'ajouter de la verdure sur le campus. Elle arrose les plantes à l'aide d'une pompe et l'arrosage se fait en fonction du pourcentage d'humidité de la terre détecté par une sonde d'humidité. L'eau en excès est filtrée et renvoyée au réservoir, le bouchon de remplissage est facile à ouvrir et donne directement accès au réservoir. Le couvercle de la jardinière s'ouvre, ce qui donne accès à l'utilisateur toutes les composantes intérieures.

## <span id="page-7-0"></span>**1.1 Organisation et classification des besoins**

Légende:

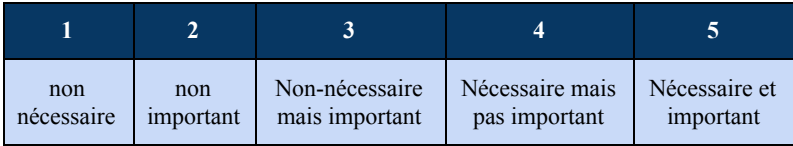

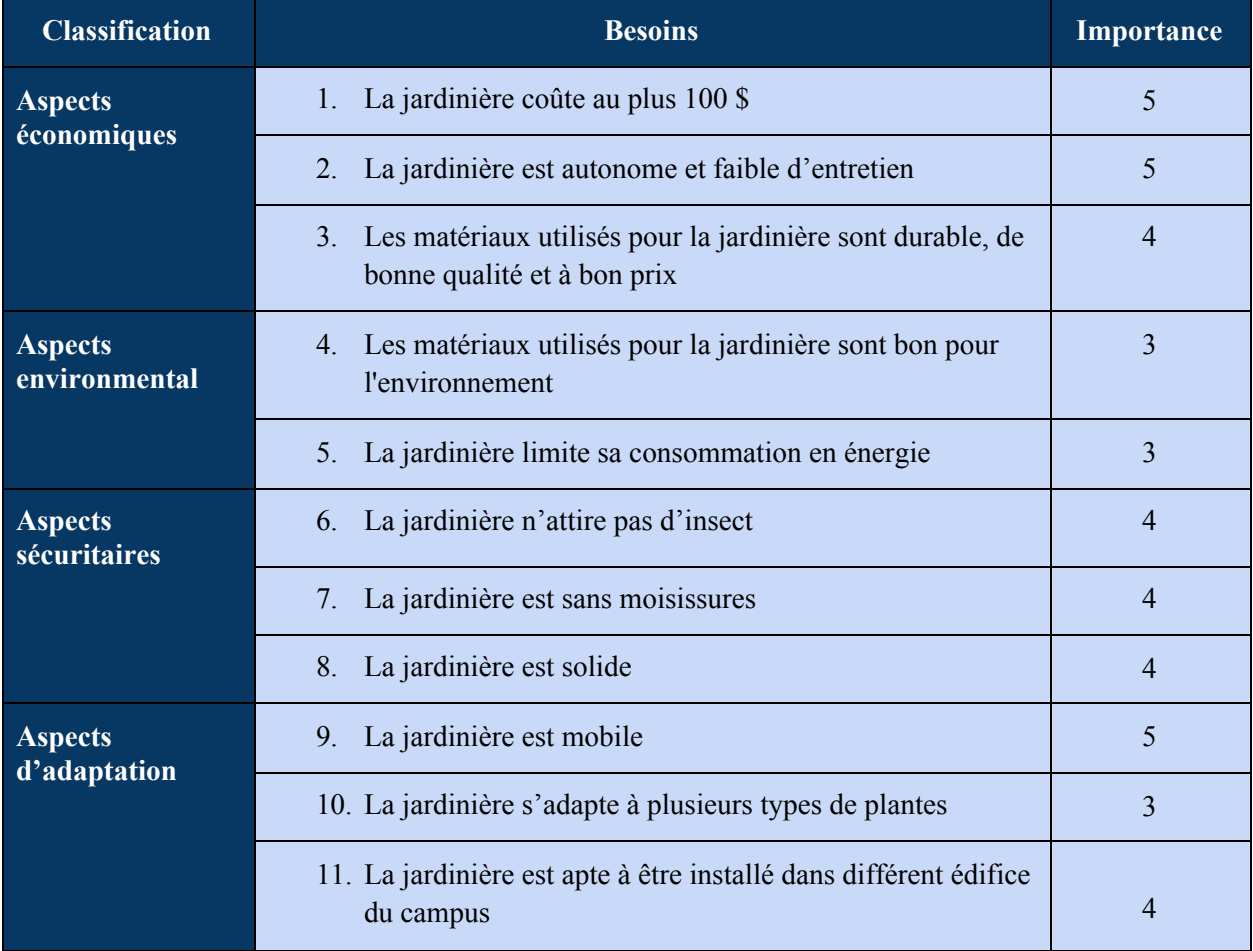

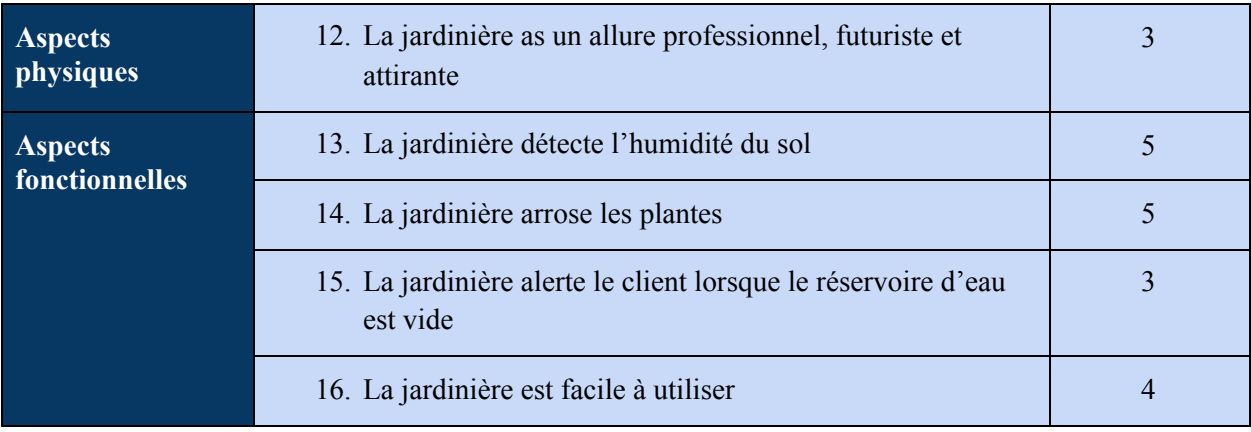

## <span id="page-8-0"></span>**1.1.1 Problème de conception**

Le représentant du bureau du développement durable à l'université d'Ottawa, Jonathan Rausseo a besoin d'une jardinière intérieure pour les édifices du campus, facile d'utilisation, qui détecte l'humidité du sol et arrose les plantes. Ce produit doit être sécuritaire, attrayant, mobile et bon pour l'environnement tout en étant sous le budget de 100\$.

## <span id="page-8-1"></span>**1.1.2 Leçons et conclusions**

L'interaction avec le client lors de l'entrevue du 24 septembre a permis d'avoir une perception plus claire des besoins, problèmes, limitations, frustrations et désirs du client. Ce en faisant preuve d'empathie. Une question qui n'a pas été abordée lors de la réunion initiale du client est sa préférence de format. Par exemple, si le client veut sa jardinière en forme de boîte, cylindrique, sphère, debout sur des pattes, accrochées au mur, etc. Un besoin intéressant à inclure serait une application qui indique par exemple l'humidité, le temps d'arrosage et la quantité d'eau restante dans le réservoir. Ce projet est un défi dont la résolution va devoir impliquer le talent et le domaine d'étude de chaque membre de l'équipe. Hiérarchiser les besoins du client lors de la conception est un élément important pour assurer la satisfaction de celui-ci. La jardinière aussi appelée ''un planteur'' apportera de la verdure sur le campus ce qui invite les élèves à utiliser davantage les espaces communs du campus pour étudier. C'est ce qu'on désire lorsque la pandémie sera terminée.

## <span id="page-8-2"></span>**1.2 Critères de conceptions:**

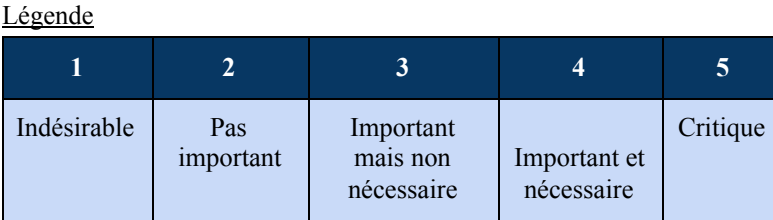

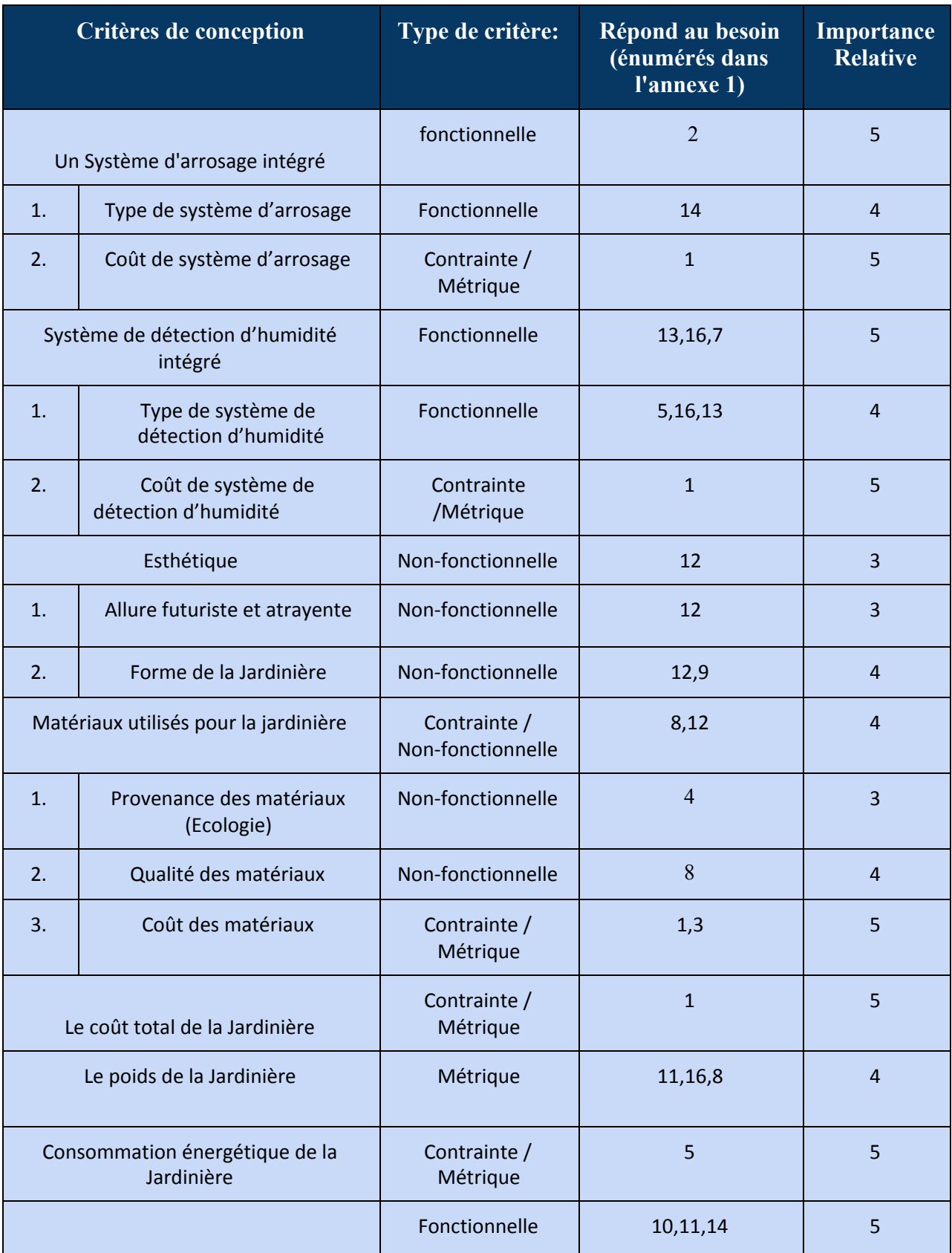

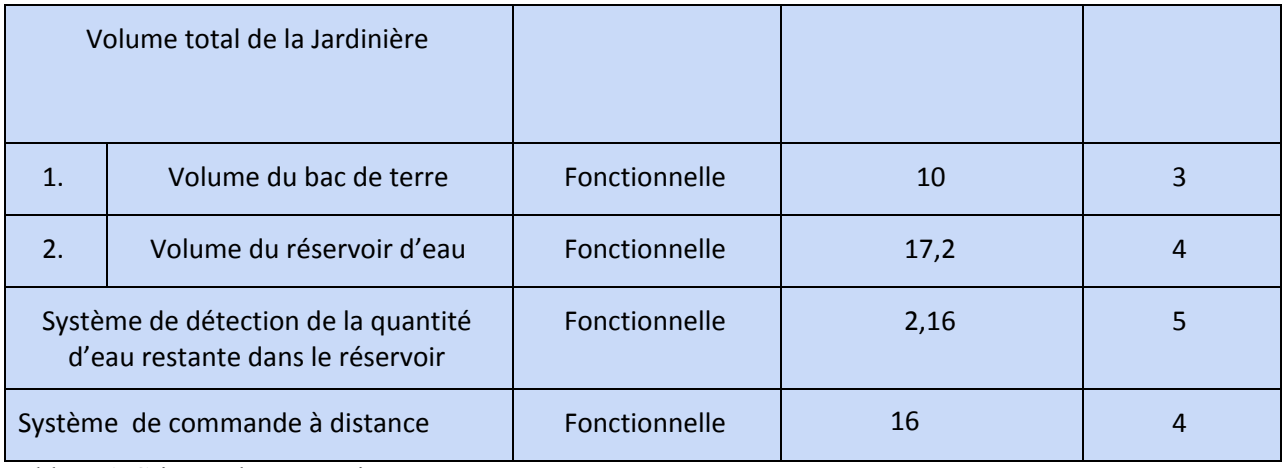

Tableau 1-Critères de conceptions

## <span id="page-10-0"></span>**1.2.1 Étalonnage**

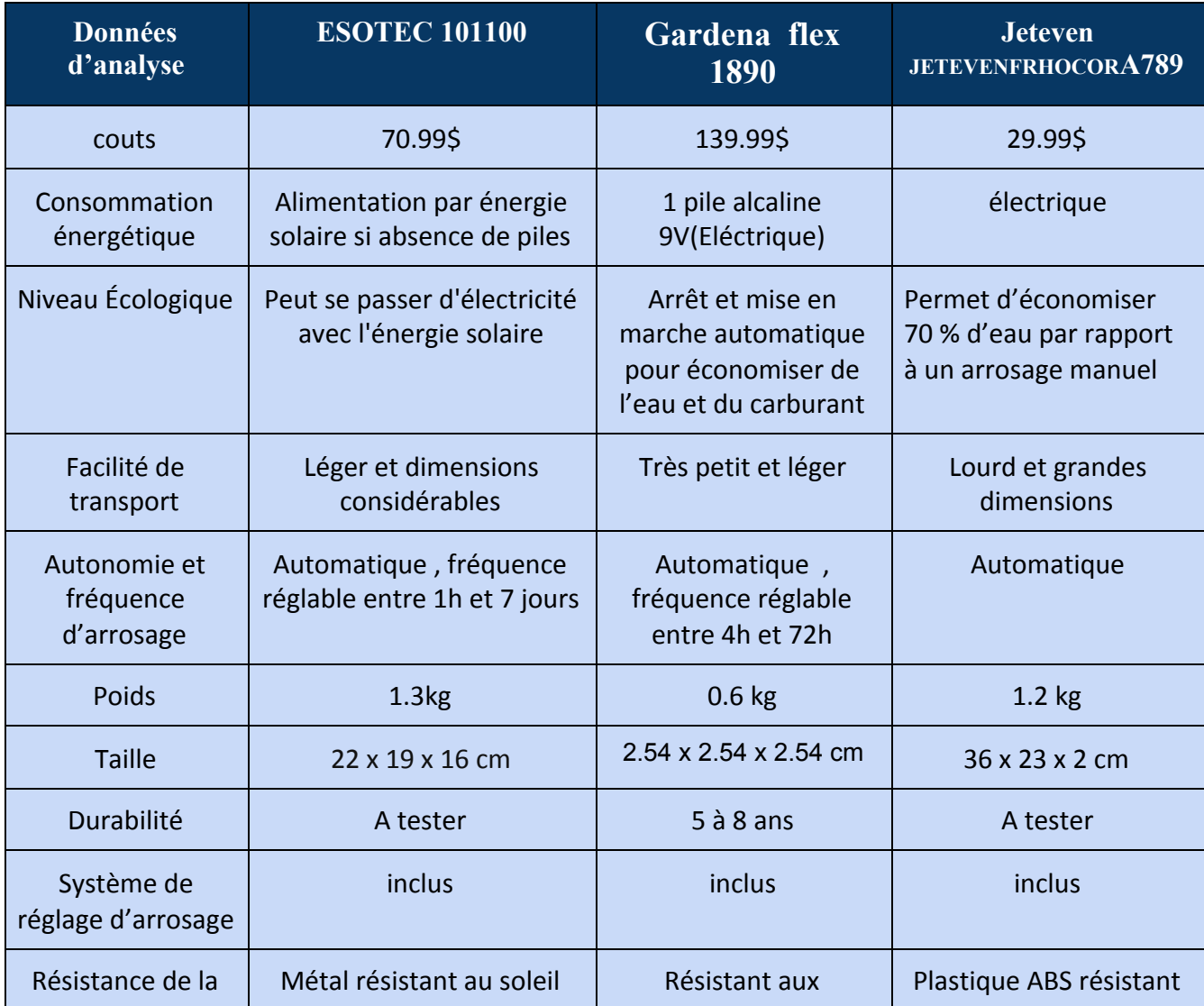

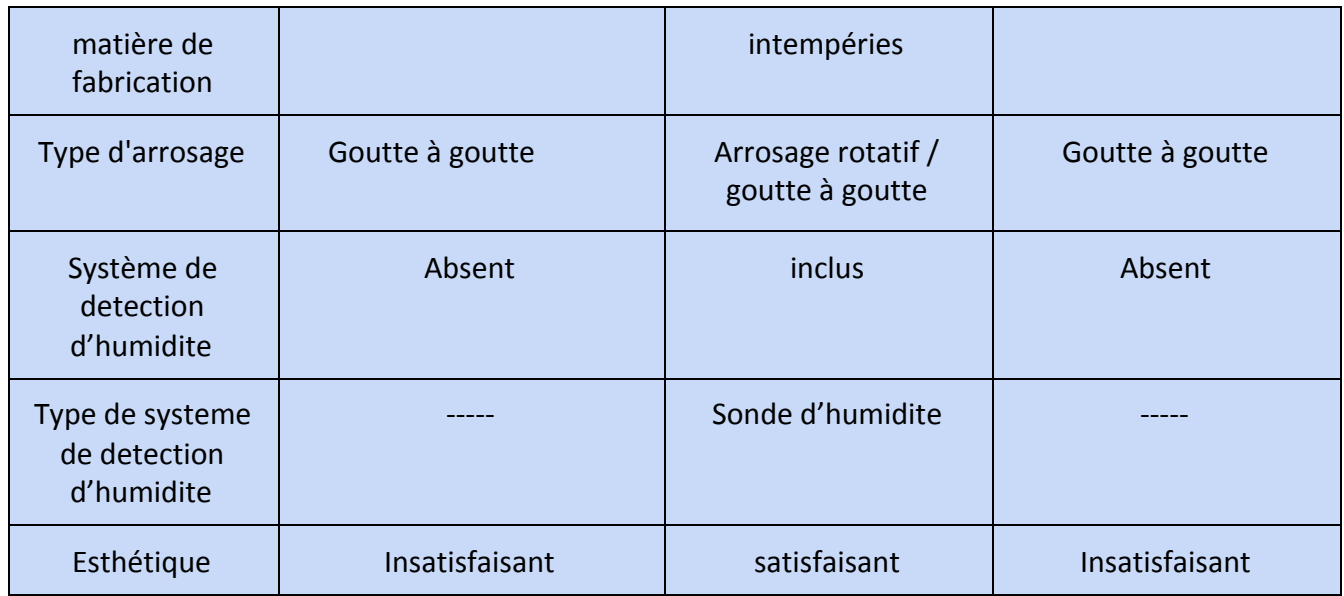

<span id="page-11-0"></span>Tableau 2- Etalonnage

## **1.2.2 Tableau d'importance**

Le tableau d'importance permet de trouver le meilleur des trois produits établis lors de l'étalonnage. Premièrement, le niveau de qualité de chaque produit en fonction de chaque donnée d'analyse est établi sur une échelle de 1 à 3, 3 étant le meilleur produit selon le critère. Ensuite, ce niveau de qualité est multiplié par l'importance de chaque critère de conception. Toutes les valeurs pour un produit sont additionnées. Le produit avec la valeur finale la plus élevée désigne le produit qui répond le plus aux attentes de notre client.

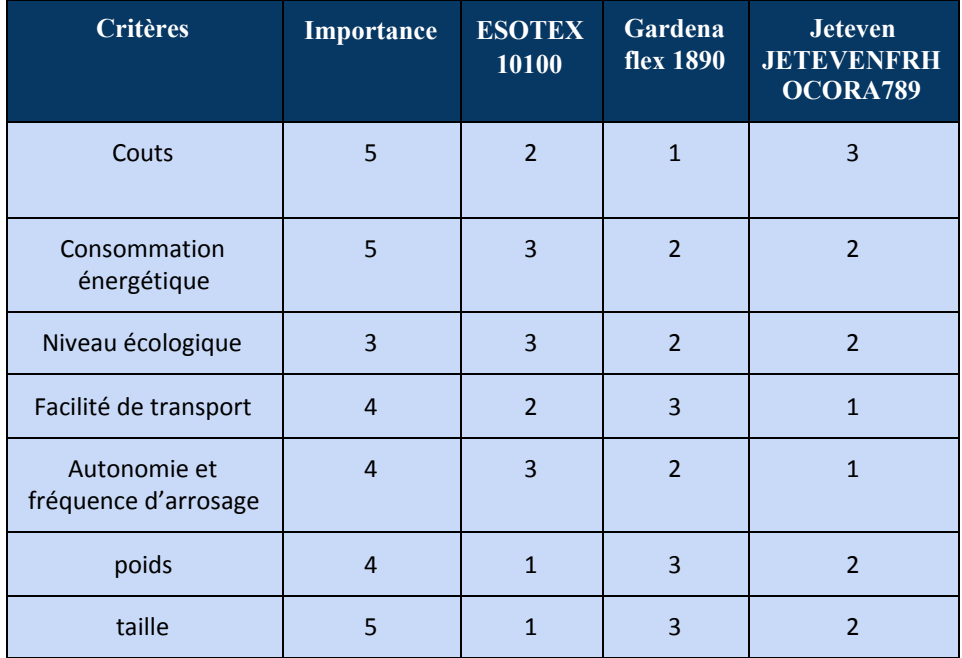

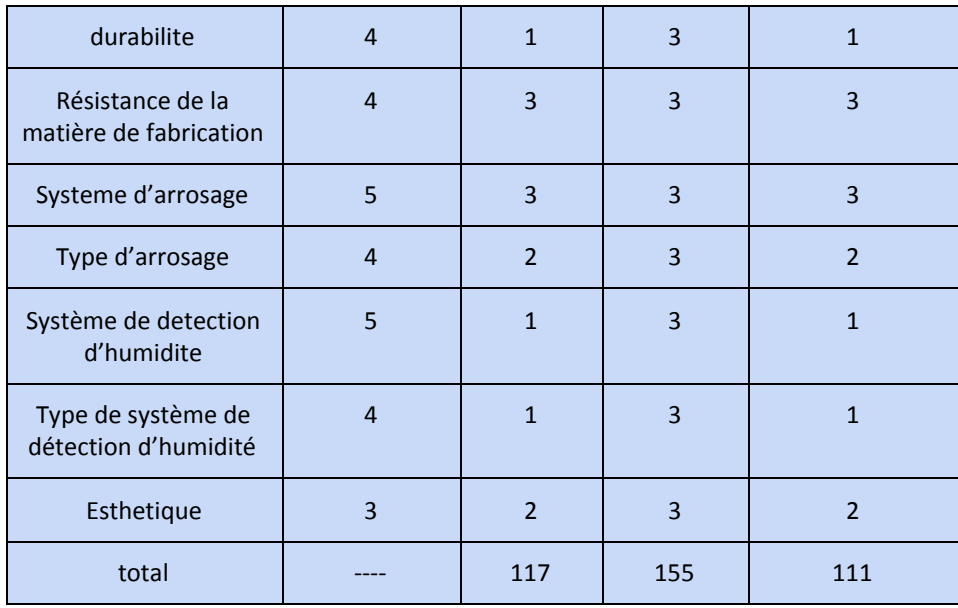

Tableau 3 - Selection du meilleur produit

## <span id="page-12-0"></span>**1.2.3 Spécifications**

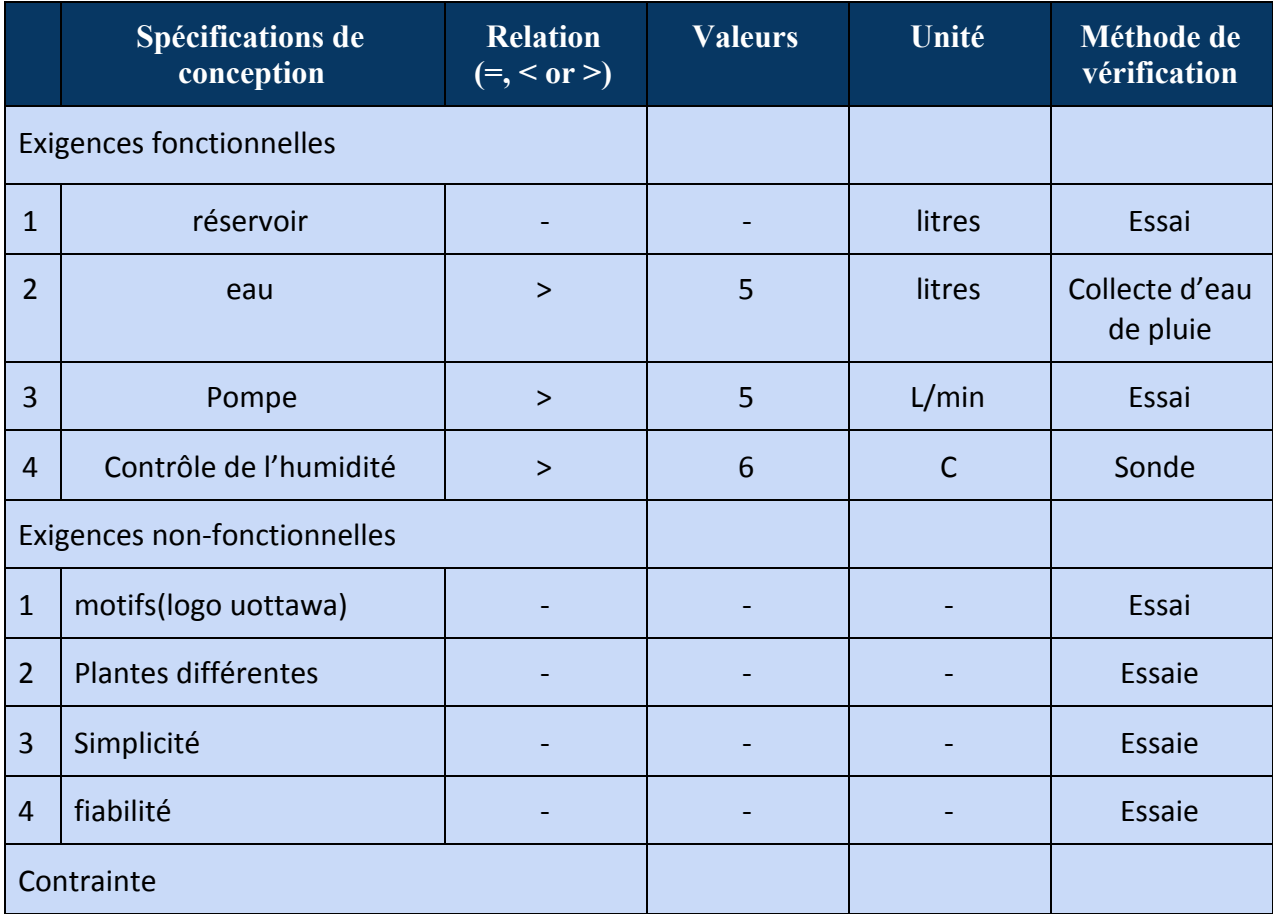

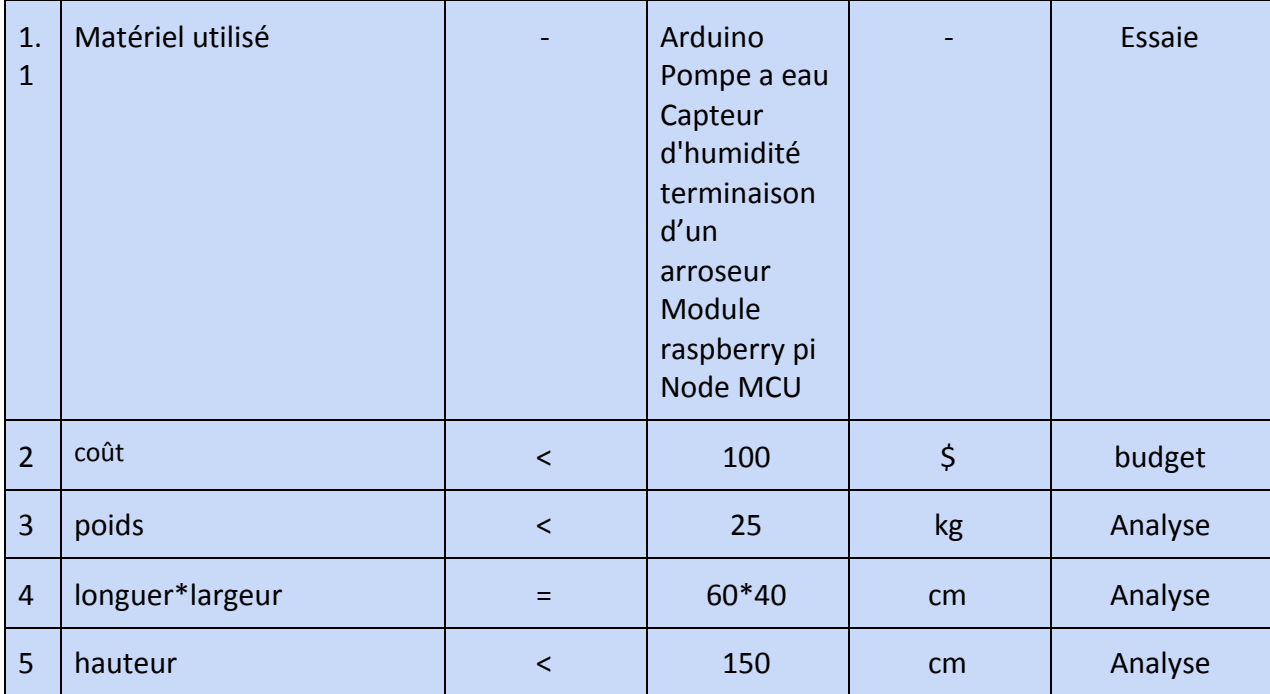

Tableau X - Liste de spécifications cibles

## <span id="page-13-0"></span>**1.2.4 Leçons et conclusions**

Les besoins du client ont pu permettre d'établir une liste claire et précise des critères nécessaires à la conception de la jardinière. La plupart des critères répondent aux besoins interprétés lors du livrable B. Les besoins sont énumérés de 1 à 17 dans l'annexe 1. Les besoins associés à chacun des critères ont été spécifiés dans le Tableau 1. Sur le mauvais côté des choses, les besoins en lien avec la sécurité n'ont pas tous été touchés par les critères, comme le besoin 6 et 7. La liste de critères de conception a permis aux membres de l'équipe d'établir des données d'analyse pour l'échantillonnage des produits existants. L'analyse de chacune des données d'analyse des produits a permis d'établir le meilleur produit à l'aide de la méthode décrite au Tableau 3. L'étalonnage des trois prototypes ciblés ainsi que le tableau d'importance ont permis de trouver le système d'arrosage le plus performant. Les membres de l'équipe souhaitent que ce produit puisse satisfaire et même dépasser ses attentes du client. En conclusion, notre objectif est de concevoir un produit compétitif au Gardena avec nos spécifications cibles établies

## <span id="page-13-1"></span>**1.3 - Concepts préliminaires**

Plusieurs concepts ont été générés pour différents sous-systèmes. Des exemples sont le système d'arrosage automatique, de détection d'humidité, d'entreposage d'eau, d'alimentation énergétique, de communication entre les systèmes, de détection de problèmes techniques, des systèmes de transportation de l'eau et même un système pour l'interface web. C'est sous-système ont été regroupés pour former les produits fonctionnels 1, 2 et 3. Une méthode d'analyse permet de conclure que le produit 3 est le plus performant, le plus compétitif et répond le plus aux attentes du client.

## <span id="page-14-0"></span>**1.3.1 Concepts de sous-systèmes**

#### <span id="page-14-1"></span>1.3.1.1 Concepts de Danika

**Système de détection d'humidité:** Pour mon système de détection d'humidité, j'ai décidé d'utiliser la pesanteur de la terre pour trouver le pourcentage d'eau de celle-ci. Le contenant de terre et plantes reposerait sur une balance. On peut donc trouver la masse de la terre en soustrayant le poids du contenant et des plantes au poid total. Si la terre sèche as une masse volumique de 700 kg/m^3 et que le volume de terre est de V, alors le pourcentage d'humidité de la terre est représenté par:

(Masse de terre) - (700 kg/m^3)(V) . 100  $(700kg/m^3)(V)$ 

**Système de communication:** Pour communiquer entre les différentes composantes du système, on pourrait utiliser un arduino. L'Objectif serait que l'arduino connecté à la balance fasse le calcul du pourcentage d'humidité de la terre. Si l'humidité détectée est inférieure à au

pourcentage voulu, un signal de sortie est envoyé au système d'arrosage. L'arduino, la balance et la pompe à eau seraient alimenté par une pile rechargeable comme ceux de nos téléphones portables.

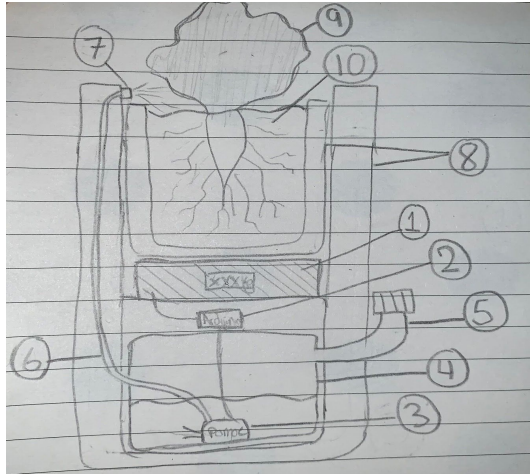

#### **Image A**

**Système de d'arrosage automatique:** La pompe d'eau serait aussi connectée au système de communication. Lorsque la pompe d'eau reçoit un signal du arduino, elle pompe l'eau du réservoir par le tuyau de transportation jusqu'au bouchon de sortie. Le bouchon de sortie permet à l'eau de sortir en forme de petite particule comme l'image suivante.

Lorsque la terre atteint le pourcentage d'humidité voulu, la balance envoie le signal au arduino qui fait ensuite arrêter la pompe.

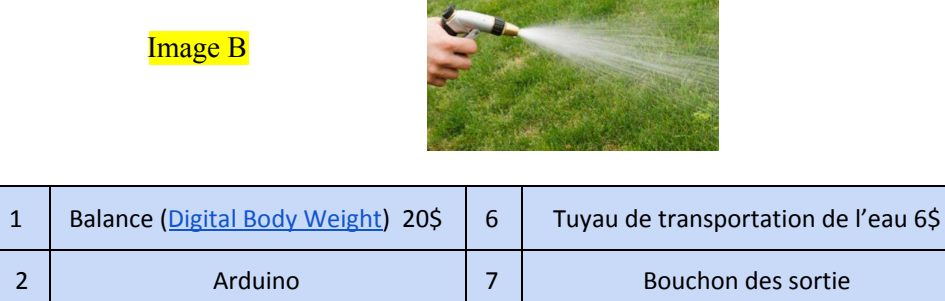

| 3              | Pompe d'eau (Mini pompe à eau<br>submersible) 8\$                     | 8  | Pot extérieur et pot intérieur 20\$ - 40\$ |
|----------------|-----------------------------------------------------------------------|----|--------------------------------------------|
| $\overline{4}$ | Réservoire d'eau (water container)<br>5\$ - 20\$ dépendamment du type | 9  | Plante 0\$                                 |
| 5              | Ouverture pour le remplissage<br>$05 - 55$                            | 10 | Terre 10\$                                 |

Tableau 4 - Composantes des sous-systèmes de Danika

#### **@@**

**Système de stockage d'eau:** L'eau sera stockée dans un réservoir. Connecter l'appareil à une source d'eau diminuerait l'entretien du produit mais ferait en sorte qu'il perdrait sa mobilité, ce qui ne répondrait pas aux attentes du client. L'emplacement et la forme du réservoir varient selon la forme du produit, le type d'arrosage et le type de système de communication. Bien sûr, plus le volume du réservoir est grand, moins la jardinière aura besoin d'entretien. Quelques exemples sont présentés dans la figure suivante.

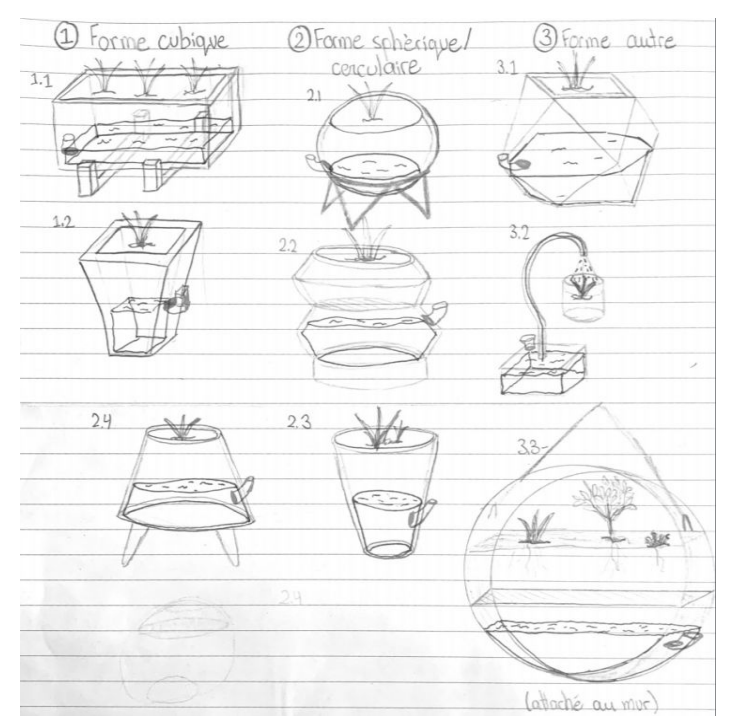

Image C

#### <span id="page-16-0"></span>1.3.1.2 Concepts de Kassoum

#### **Sous-système de détection et avertissement en cas de panne general :**

L'objectif du client est d'obtenir un arroseur automatique doté de nouvelles fonctions qui lui permettront de prendre soin de son jardin avec plus de facilité. Mais à quoi servirait un système automatique si celui-ci n'est pas en mesure de détecter ses pannes et d'aviser le personnel compétent pour un dépannage imminent? C'est dans ce cadre que je propose de doter notre arroseur automatique de capteur qui vérifieront son fonctionnement normal. L'automate programmable ou l'arduino sera équipé de lignes de codes qui lui permettront de vérifier ceci. Le processus se déroulera comme suite:

A la réception de valeurs insuffisantes concernant le pourcentage d'humidité d'une portion de terre, l'automate va commander l'arrosage de cette portion de terre. Des lignes de codes seront rajoutées afin de vérifier s'il y a changement au niveau de la valeur du pourcentage d'humidité qui a entraîné l'arrosage de la portion de terre par notre dispositif. Ainsi chaque 1 minute suivant la commande d'arrosage d'une portion de terre fixe par l'arduino, celui-ci va vérifier si la valeur insuffisante du pourcentage d'humidité est inchangée. Cette vérification se fera trois fois de suite. Si elle reste inchangée, l'arduino ordonnera à son module GSM connecté d'envoyer un message au personnel qualifié pour un dépannage imminent et d'émettre un signal sonore grâce a u buzzer.Sinon si la valeur est changé, alors il ne se passera rien. Ces lignes de codes usant du arduino et du capteur d'humidité permettront de détecter n'importe quel type de panne fonctionnement. Qu'il soit dû aux capteurs d'humidité ou à la pompe. **Sous-système de Spray :**

Le Sous Système de Spray a pour but de veiller à la bonne santé des plantes. A quoi servirait un système automate qui s'occupe de l'arrosage des plantes si celui-ci ne peut s'occuper de leur défense contre les insectes. Une pochette sera attachée à notre système .À l'intérieur, on y trouvera du gaz à vaporiser. Ce gaz luttera contre l'envahissement du Jardin par les insectes. Afin de rendre le système entièrement automatique, la vaporisation aussi se fera tout seul chaque 72 heures. Alors, lors de la mise en marche de notre système , l'arduino ordonnera à la pompe à l'intérieur de la poche de gaz d'insecticide de vaporiser les plantes durant 3 minutes. Je juge cet intervalle de temps suffisant à vaporiser toute la superficie desservie par notre prototype. Après cette première vaporisation, l'arduino va compter 72 heures avant de vaporiser pour une seconde fois. Soit un delay 259.200.000 millisecondes.le système se comportera ainsi alors jusqu'à son arrêt total par le superviseur. Il protégera les plantes en les vaporisant pendant 3 minutes toutes les 72 heures. Ces lignes de code se trouveront dans une boucle infinie.

**Sous-système 3: Système d'automatisation et de Contrôle à distance**

La partie d'automatisation sera divisé en deux partie: l'automatisation a partir d'une interface WEB avec contrôle et l'automatisation simple

#### Automatisation simple:

Dans cette partie les données recueillies par notre capteur d'humidité seront fréquemment envoyées à un NODE MCU qui assurera la communication sans fil avec l'arduino. Mais le NODE MCU

et le capteur d'humidité sont quant à eux reliés entre eux. Ainsi l'information recueillie par le NODE MCU sera envoyée à l' arduino qui sera chargé de la traiter. Chaque information sur le pourcentage d'humidité correspond à une portion de terre précise et dans le système le pourcentage d'humidité pour que les plantes de cette portion de terre grandissent dans les meilleures conditions y sont spécifiés. Le arduino alors après réception des information va vérifier si le pourcentage reçu par portion de terre correspond au pourcentage entre lors de la configuration. Si OUI, il ne se passera rien. Sinon, il va commander l'arrosage à la portion de terre spécifique en envoyant une tension de 5V vers le PIN de la pompe correspondant à la portion de terre cible . l'arrosage se fera parallèlement à la mesure du pourcentage d'humidité . lorsque le pourcentage recherché sera atteint, l'arduino va par la suite envoyer 0V et la pompe va s'arrêter. Cette manière de fonctionner est préférable car elle évite le gaspillage d'eau et aussi chaque plante sera arrosée selon son besoin en eau afin qu'elle grandisse dans les bonnes conditions, car nous le savons, le manque ou l'excès tue.

#### Automatisation de l'interface:

La deuxième partie est l'automatisation à partir de l'interface WEB . Ici nous allons relier une interface WEB a notre Systeme . Ainsi le NODE MCU lorsqu'il recueille les informations sur le pourcentage d'humidité des différentes plantes va les transmettre à un Arduino puis à un serveur Raspberry PI. C'est le raspberry qui sera chargé de l'hébergement de notre application WEB. nous y aurons accès àc un résumé du pourcentage d'humidité de toutes les portions de terre ou ont ete plantes nos capteurs d'humidité et les responsables pourrons ainsi vérifier l'état du jardin a chaque moment et ils pourront aussi actionner ou stopper l'arrosage de portions de terres spécifiques pour à leur guise à travers l'application Web même lorsqu'ils ne sont pas dans les environs.

#### Système d'alimentations:

Afin d'assurer une alimentation continue au système , je propose que celui-ci soit connecté au secteur. Il recevra ainsi une alimentation de 220 volts. Cette alimentation est supérieure à celle que doit normalement recevoir le arduino et la pompe.nous allons y remédier à travers un diviseur de tension pour s'assurer de délivrer 9 voltes au arduino et 12 voltes a la pompes.

#### <span id="page-17-0"></span>1.3.1.3 Concepts de Wadie

#### *Système de détection de l'humidité* **:**

En ce qui concerne ce sous système , on peut utiliser un capteur d'humidité du sol de 12V provenant de XCSOURCE; un système comprenant la capacité de détecter une humidité inférieure à l'humidité définie et donc cela signifie que lorsque l'humidité du sol est inférieure à l'humidité définie, le relais tire automatiquement et commence à pulvériser de l'eau. La pompe effectue l'humidification jusqu'à ce que le réglage d'humidité soit automatiquement arrêté. Il peut contrôler une variété d'humidité du sol et le seuil correspondant peut être contrôlé par le potentiomètre.(type de résistance). Le produit est compatible avec arduino et donc peut être lié aux autres composantes du systèmes d'arrosage .Cela dit le produit dispose d'une fonction de délai avec un délai de 3 à 5 secondes, c'est à dire que lorsque l'humidité est détectée comme étant critique, le relais ne clignote pas et ne scintille pas.

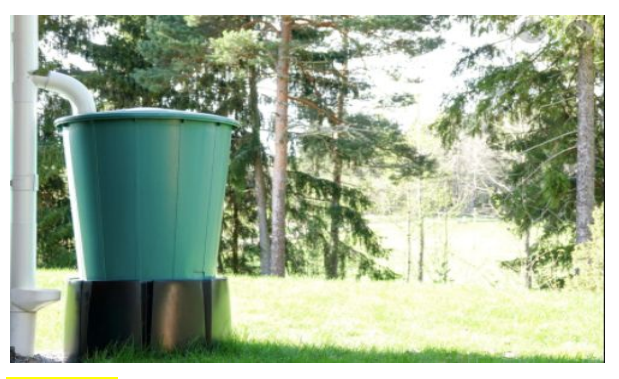

Image D

### *Système de récupérateur d'eau de pluie:*

Le récupérateur d'eau de pluie permet de stocker les eaux pluviales. En fonction des usages , par exemple pour l'arrosage des plantes , La capacité d'un récupérateur peut aller de 100 à 150 litres selon les modèles. La pluie qui tombe sur le toit de la maison est canalisée par les gouttières, qui sont directement reliées à la cuve grâce à un collecteur d'eau. Il s'agit d'installer un collecteur dans la descente, qui fera la connexion entre celle-ci et votre réservoir. Il vaut mieux opter pour un collecteur muni d'un filtre, afin de récupérer une eau la plus propre possible. En ce qui concerne l'opération d'alimentation en eau du réservoir , on utilisera une pompe électrique qui permet d'acheminer l'eau du récupérateur directement dans la jardinière sans effort.

### *Système d'arrosage :*

Nous pouvons opter pour un arrosage rotatif à jet réglable, qui présente des avantages comme son bas prix (environ 25 dollars ), il peut couvrir de grandes surfaces allant jusqu'à 20 m de diamètre ,et en plus il permet d'effectuer des économies d'eau par la possibilité de régler le jet d'eau en débit et en portée , il existe aussi des modèles s'inscrivant dans toutes ces caractéristiques très facile à porter (ex: GARDENA MAMBO COMFORT). De plus , on le branche directement sur un tuyau d'arrosage ordinaire. Très simple d'utilisation, il est doté de deux ou trois bras de forme horizontale, peut être aussi posés sur le sol . Il est aussi conçu en plastique (8 dollars) ou en métal inoxydable et donc plus résistant et plus coûteux (58 dollars).

## <span id="page-18-0"></span>1.3.1.4 Concepts de Lina

### **Système de détection d'humidité :**

On pourrait utiliser un arduino ou une automate programmable afin de permettre une communication avec le capteur 1 d'humidité : Si le capteur 1 détecte une valeur inférieure à la valeur moyenne , un signal de sortie est envoyé à la pompe d'eau.

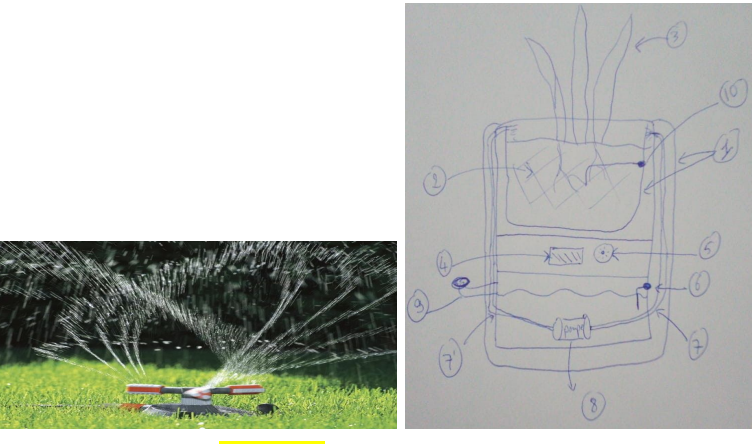

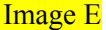

#### **Système de détection du niveau de l'eau dans le réservoire et système d'alarme :**

On pourrait utiliser une automate programmable (un arduino) afin de permettre une communication avec le capteur 2 de niveau de l'eau dans le réservoire : si le capteur 2 détecte un niveau d'eau assez bas, une led rouge à la surface du jardinière commencera à clignoter ou une alarme sonore . **Système d'arrosage automatique:**

Le composant primordial pour cette fonction est la pompe d'eau qui sera connectée à l'API (automate progr

ammable industriel). Une fois que la pompe d'eau reçoit un signal, elle pompe une quantité d'eau bien définie du réservoir par 2 tuyaux de transportation jusqu'aux bouchons de sortie .

#### **Système de d'arrosage en goutte à goutte:**

Ceci est un principe simple et très connu, en aura besoin d'un tuyau troué , une pompe si le réservoir se situe au dessous du sol , et si le réservoir est au dessus nous pouvons utiliser qu'une électrovanne qui arrêtera le déroulement de l'eau une fois que le capteur détecte que le sol est assez humide.

#### **Système de communication avec l'utilisateur :**

Un petit écran à la surface de la jardinière permettant à l'utilisateur d'avoir des informations sur le niveau actuel de l'eau dans le réservoir et l'humidité du sol .

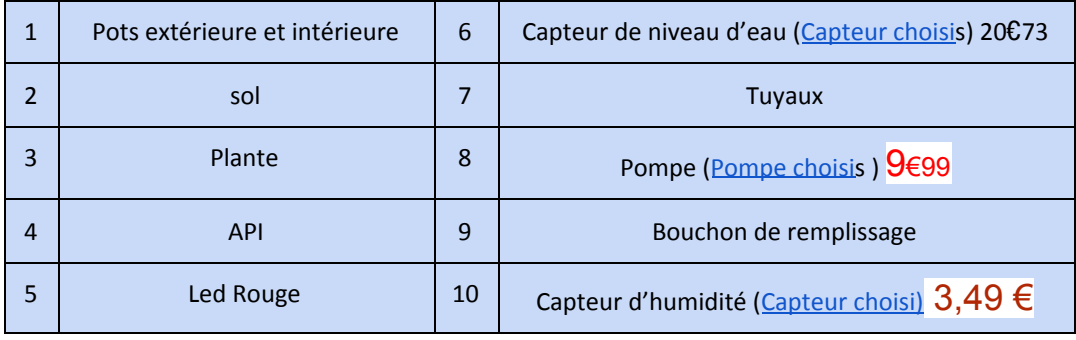

Tableau 5 - Composantes des sous-systèmes de lina

#### Système d'alimentation à base de pile

L'alimentation à l'aide des piles de 4 volts peut être utilisée afin d'assurer la mobilité du système. En utilisant ces piles nous allons permettre au arduino et à la pompe d'être à disposition de la bonne plage de tension permettant leur bon fonctionnement.

## <span id="page-20-0"></span>**1.3.2 Concepts des systèmes complets**

#### <span id="page-20-1"></span>1.3.2.1 Le système fonctionnel  $# 1$

Le système d'arrosage numéro un que nous pouvons réaliser en combinant nos différentes idées est celui-ci. Il pourrait être selon la forme 3.1 des formes d'arroseurs automatiques définis plus haut.il devrait être muni d'un systeme de detection de niveau d'eau.le capteur à flotteur sera utilisé afin de déterminer le niveau d'eau du réservoir et lorsque celui-ci aura atteint sa valeur critique, une alerte sera émise par le système pour alerter le superviseur. Le système sera commandé par un arduino avec fil qui recevra en entrée les différentes données des capteurs d'humidité et des capteurs de niveau d'eau et enverra en sortie des signaux électriques vers la pompe a eau ou l'alarme de signalisation de la baisse critique de niveau d'eau.la détection du pourcentage d'humidité du sol sera assuré par le capteur de detection d'humidite d'arduino qui est un capteur capacitif moins chère mais a precision faible .Quand à l'alimentation du système en eau , il sera assuré par notre système d'entreposage de l'eau de pluie. Des tuyaux installés à travers toute l'université serviront à véhiculer l'eau de pluie vers le réservoir de notre prototype et ainsi le client pourra économiser sur la consommation en eau. Cette eau sera pompée par une pompe de 9 voltes vers des tuyaux minces munie de spray au bout pour assurer l'arrosage du jardin.

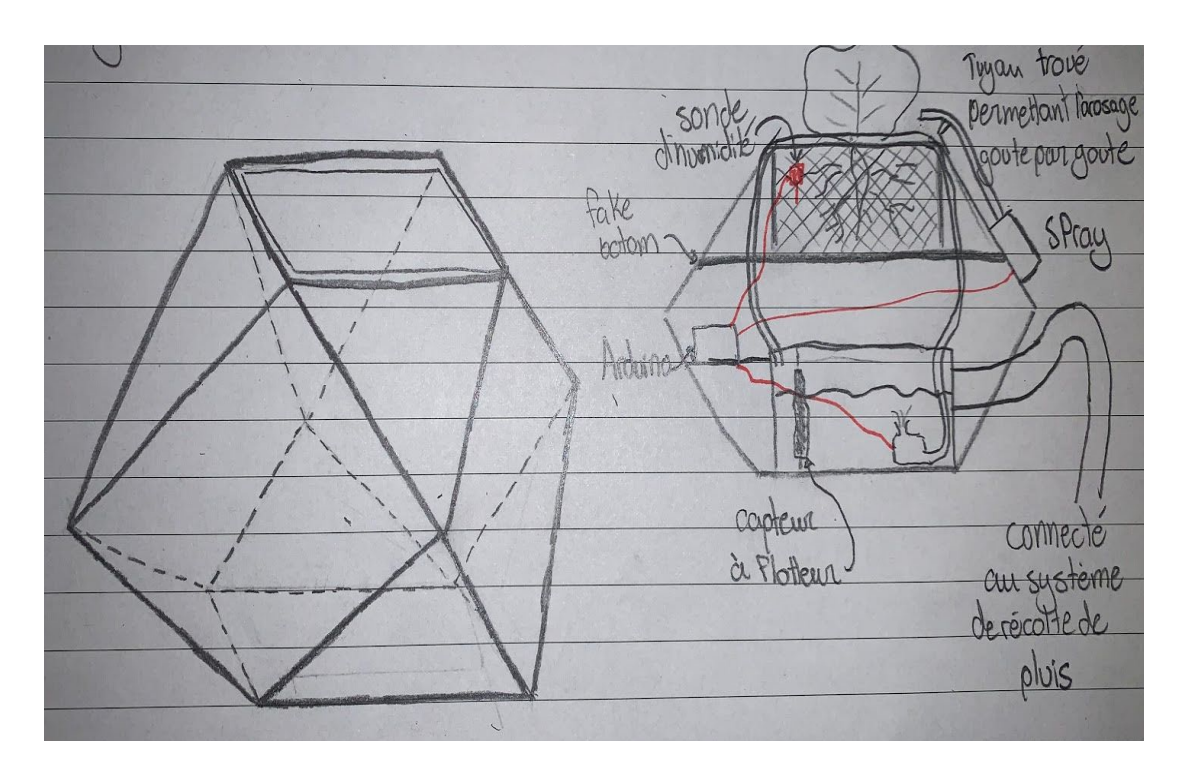

Image F

### 1.3.2.2 Système fonctionnel # 2

Le deuxième prototype qui pourrait être conçu à travers nos idées ci-dessus pourrait prendre la forme 2.2 dessine plus haut. Il serait aussi muni d'un système d'entreposage d'eau de pluie comme le premier ainsi que d'une pompe de 9 voltes pour pomper l'eau vers le tuyaux d'arrosage a spray.

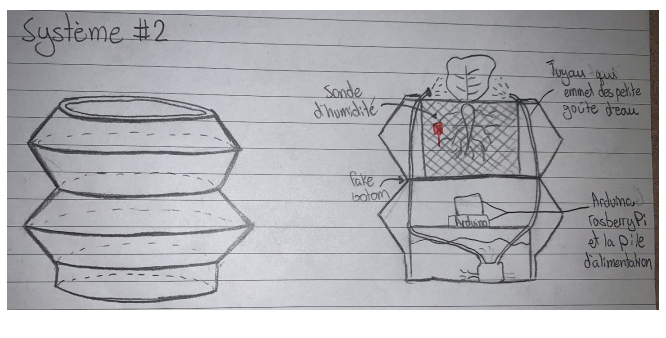

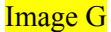

L'arrosage a spray permettrait de couvrir tout le jardin car ils seraient placés des deux côtés du jardin et pourraient le couvrir en entier. Le pourcentage d'humidité serait détecté à l'aide du même capteur d'humidité arduino que le premier. Mais la différence se trouve sur le système de commande sans fil et l'interface web que présenterait ce prototype. Le système de commande sans fil géré par l'arduino et le NODE MCU nous permettront d'avoir une allure futuriste et d'éviter l'usage des fils qui pourraient créer des incidents. L'interface WEB quand à lui nous permettrait d'obtenir les informations concernant le pourcentage d'humidité de chaque portion de terre à distance et le commandement aussi de l'arrosage des plantes pourraient être fait à distance par le superviseur si celui-ci juge que le pourcentage d'humidité des portions de terre contenant ces plantes est suffisant.

#### <span id="page-21-0"></span>1.3.2.3 Système fonctionnel  $\#$  3

Le système trois qui pourrait être conçu par la mise en phase de nos idées afin de répondre aux exigences du client pourrait présenter les caractéristiques suivantes. Il aurait contrairement aux deux autres un réservoir d'entreposage d'eau au fond remplissable par le superviseur . En fonction de la consommation journalière des plantes qui serait calculée et de la taille du réservoir, le superviseur aura un intervalle de temps après lequel il devra remplir le réservoir d'alimentation en eau de notre réservoir automatique. L'alimentation en énergie électrique serait assurée par deux piles de 3 piles de 4 volets ainsi

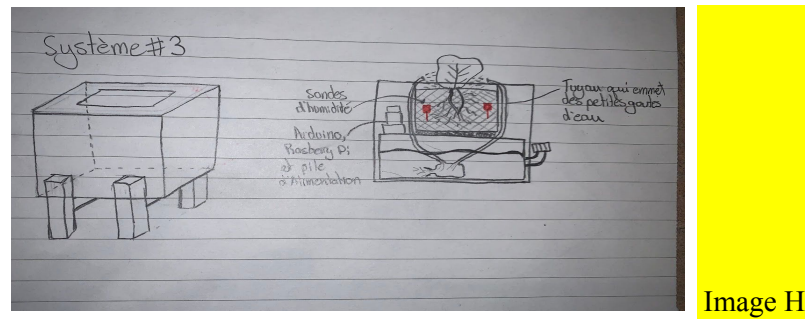

on aura plus a utiliser de diviseur de tension pour éviter la surtension causée par le secteur . Les 12 volts délivrés seront suffisants pour la mise en marche de la pompe et du arduino . sans oublier que l'utilisation de piles permettra à notre système d'être facilement mobile. Le dispositif aura la forme 1.1 qui a une forme futuriste et sera apte au déplacement . l'arrosage se fera par des tuyaux a spray connecte au tuyau de la pompe. Ainsi ils recevront l'eau provenant de la pompe et serviront correctement tout le jardin. Le pourcentage d'humidité dans ce cas sera déterminé à l'aide d'une sonde d'humidité du sol de 12V provenant de XCSOURCE. Il communiquera avec un système de commande sans fil doté d'une interface web. Le système de commande sans fil lorsqu'il recevrait des valeurs d'humidité inférieur aux valeurs prédéfinies dans les lignes de code du arduino, il enverra un signal électrique à la pompe qui pompera l'eau du réservoir vers les tuyaux a spray. Ainsi lorsque le capteur détectera un pourcentage d'humidité supérieur à celui défini dans les lignes de code du arduino, celui-ci ordonnera l'arrêt du pompage d'eau à la pompe.

L'interface web quand a lui servira au client de suivre l'évolution de son potager à distance et parallèlement commander son arrosage . Un système de détection de panne sera ajouté afin de rendre le système plus autonome et celui-ci pourrait alerter les superviseurs sur l'interface WEB ou à l'aide d'un message sur leur mobile.

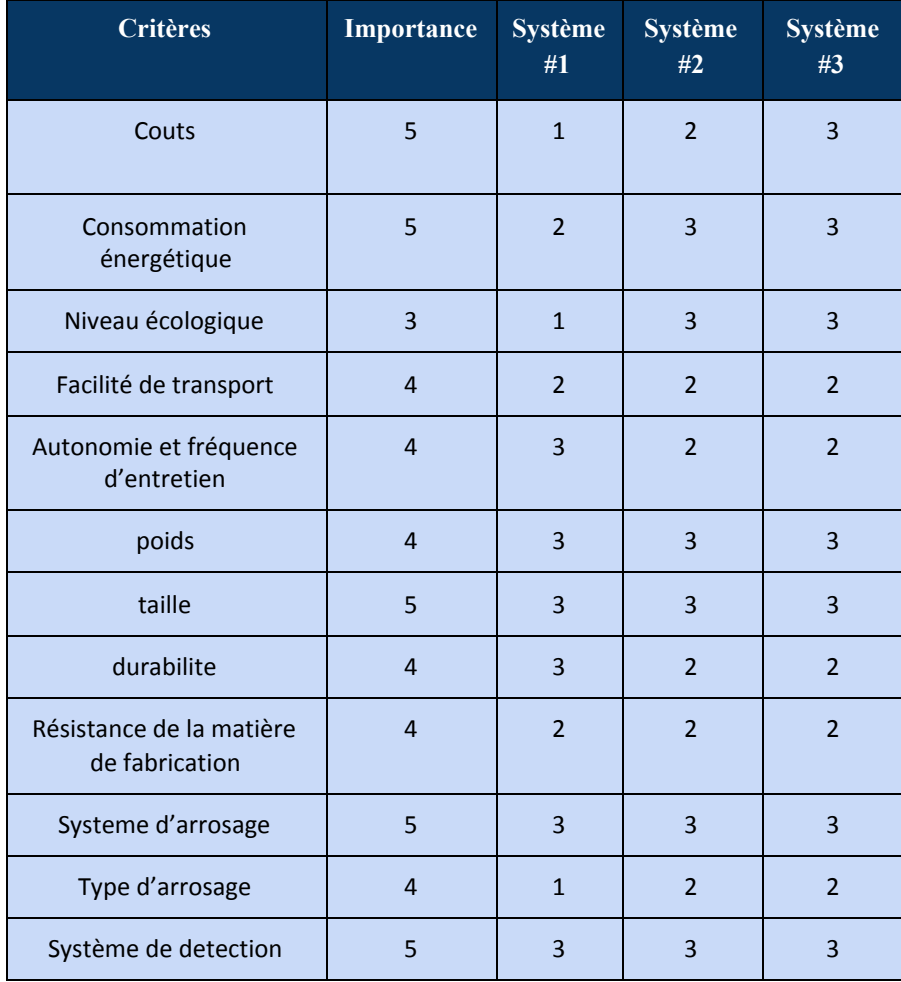

## <span id="page-22-0"></span>**1.3.3 Analyse et évaluation des systèmes**

| d'humidite                                 |   |     |     |     |
|--------------------------------------------|---|-----|-----|-----|
| Type de système de<br>détection d'humidité |   |     |     |     |
| Esthetique                                 | 3 | 3   |     |     |
| Volume du réservoir d'eau                  |   | 3   |     |     |
| total                                      |   | 144 | 149 | 158 |

<span id="page-23-0"></span>Tableau 6 - Analyse des trois systèmes fonctionnelles

## **1.3.4 Meilleur solution**

La meilleure solution proposée est le système fonctionelle #3 en raison de ses composantes efficaces. Celui-ci est économique en énergie et aussi est constitué de composants durables et précis comme la sonde de détection du niveau d'humidité qui est plus précis que le capteur d'humidité arduino. L'alimentation à l'aide des piles lui permet d'être mobile et il annule l'utilisation de diviseurs de tension pour éviter la surtension. Il utilise le réservoir d'eau qui favorise sa mobilité.le système trois a comme système de commande l' ARDUINO et le NODE MCU ,lui permettant d'être facilement maniable et de transférer les données du jardin vers une interface WEB rendant son control et sa commande plus facile a distance. Un système de détection de panne à défaut d'un capteur de niveau d'eau permettrait de détecter tous types de pannes qui empêcherait l'arrosage automatique du jardin et la bonne humidité du jardin

## <span id="page-23-1"></span>**1.3.5 Leçons et conclusions**

Pour conclure, toutes les idées de sous-systèmes des membres de l'équipe ont permis d'établir trois produits complexes. Une méthode d'analyse permet de conclure que le produit 3 est le plus performant, le plus compétitif et répond le plus aux attentes du client. Le meilleur système va probablement encore avoir besoin d'amélioration. L'entretien de celui-ci est moindre lorsque sa vient au réservoir d'eau tandis que l'entretien des piles pour alimenter le système d'interface, la Arduino et le Raspberry Pi peut augmenter les besoins en entretien. Le type de pile choisi va avoir un effet direct sur l'entretien. Le coût du système ne devrait pas être une contrainte mais il faut être prudent lors de l'achat des matériaux pour ne pas dépenser tout le budget sur certaines composantes.

## <span id="page-23-2"></span>**1.4 Prototypes #1**

Puisque qu'il existe plusieurs types d'objectifs lors du prototypage, le plan de nos tests de prototypage permet de clarifier l'objectif de chacun de nos tests. Les tests seront exécutés tout au long du livrable F. Les petits tests indépendants de chaque aspect des sous-systèmes vont nous permettre de réduire l'incertitude et les risques de mauvais fonctionnement global du produit. Il faut toujours commencer quelque part, donc les premiers prototypes seront des schémas de sous-système, des schémas de câblage, de constitution de base, des tests de base ou des représentations 3D à base de matériaux trouvés à la maison. Un tableau de plan de test des prototypages sera présenté pour expliquer le pourquoi, le quoi, le comment et le quand de chaque test relié à chaque prototypes. Plus tard les tests et les prototypes seront présentés ainsi que la rétroaction du client et possiblement des utilisateurs de ceux-ci.

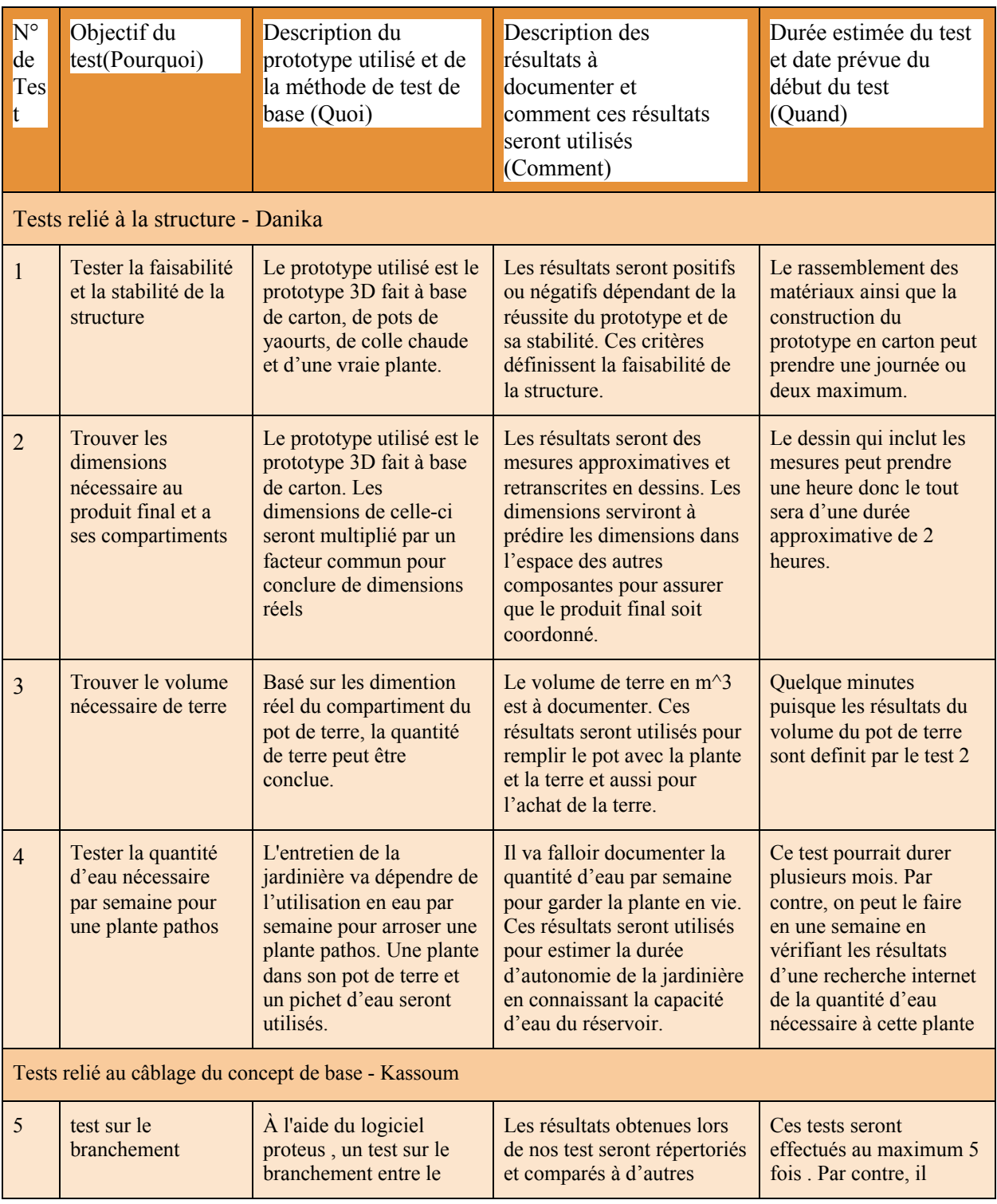

## <span id="page-24-0"></span>**1.4.1 Tableau du plan de test des prototypes**

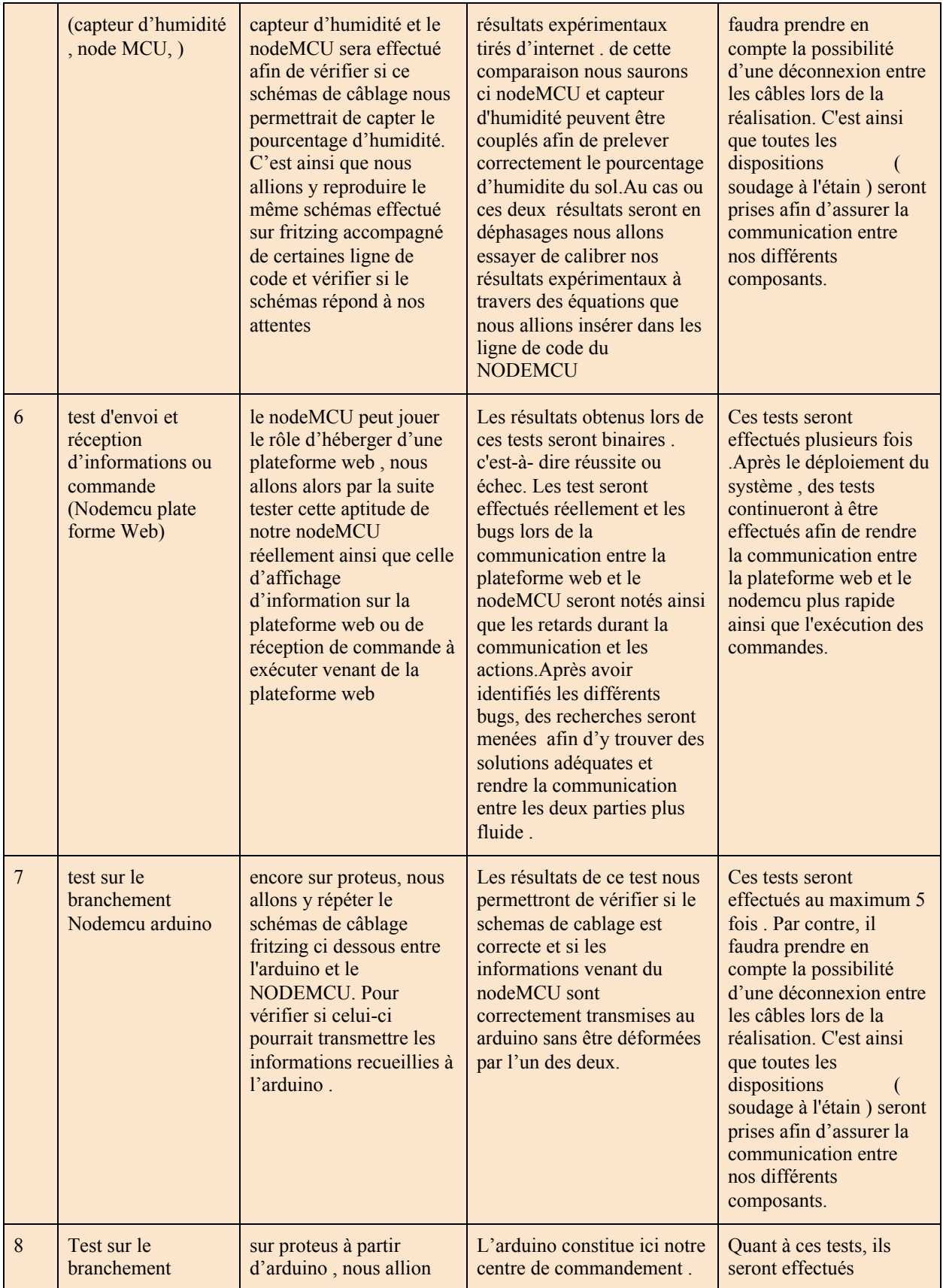

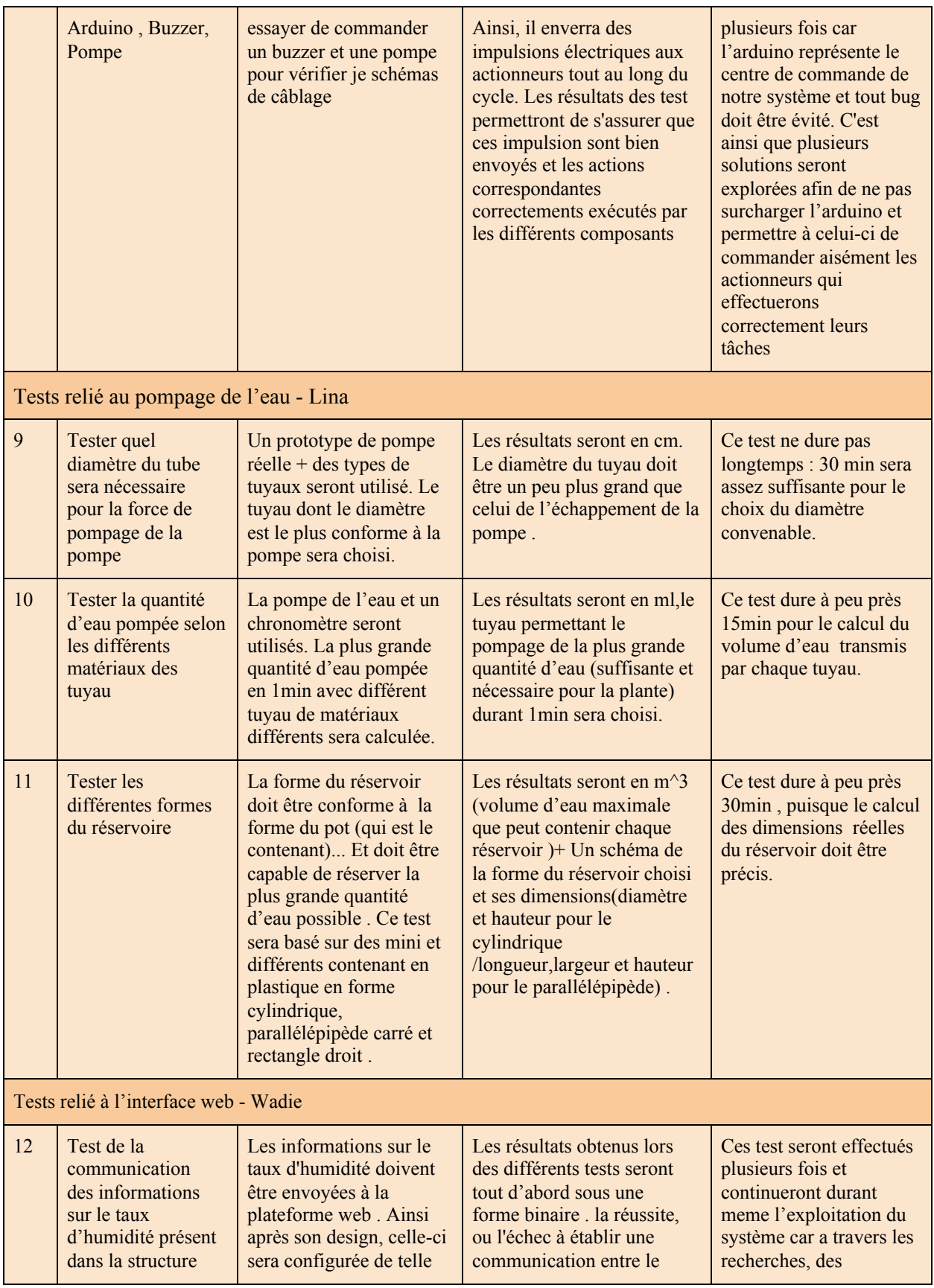

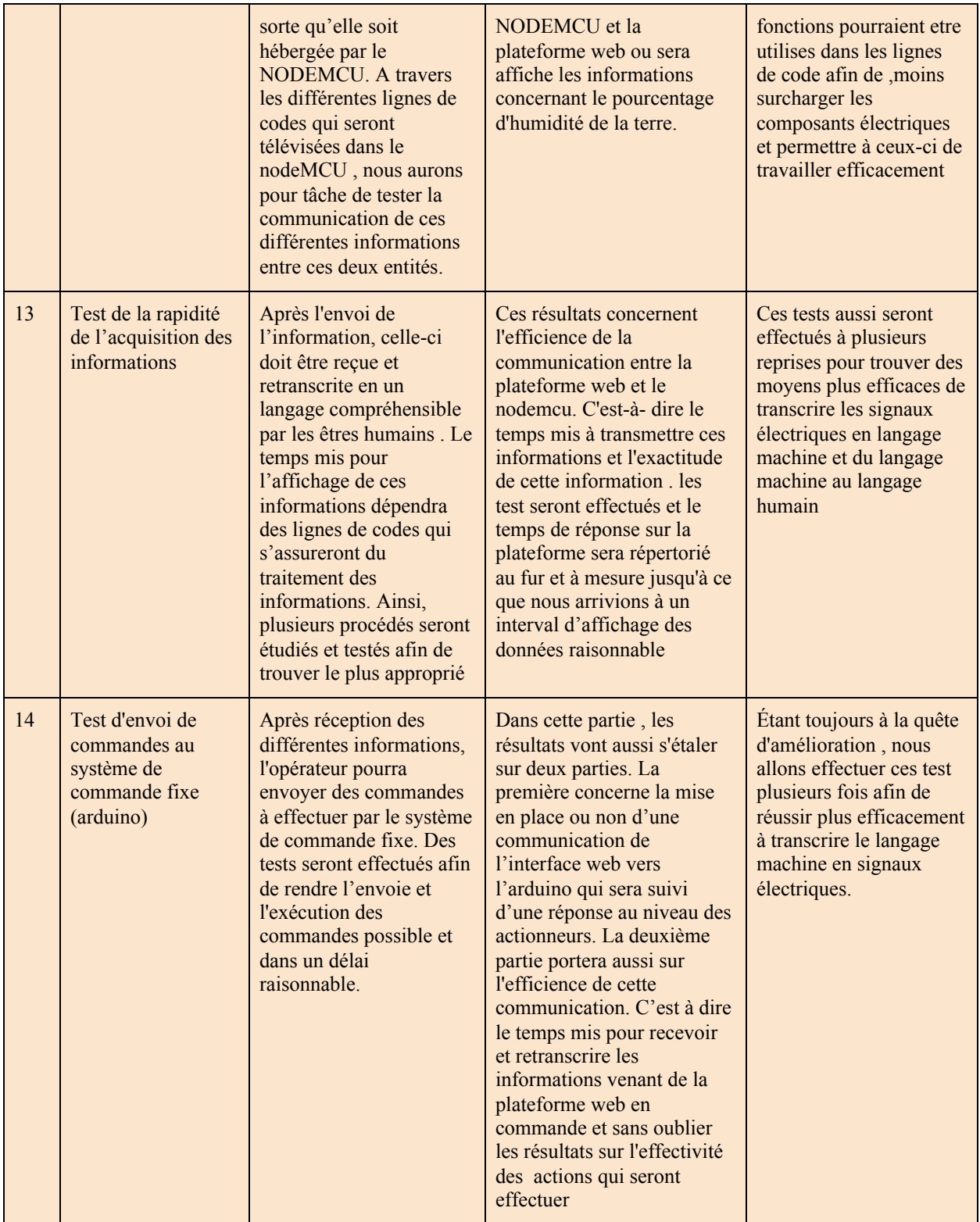

<span id="page-28-0"></span>Tableau 8 - Plan de test

## **1.4.2 Présentation des tests et des prototypes**

### <span id="page-28-1"></span>**1.4.2.1 Représentation 3D du prototype à base de matériaux de maison - Danika**

**Le premier test** avait pour but de tester la faisabilité et la stabilité de la structure. Lors de la construction du prototype, il était impossible de prévenir la coordination des différentes composantes comme le réservoir et l'emplacement du bouchon de remplissage. Mon prototype ne passe pas le test de l'esthétique mais il permet de conclure positif sur la faisabilité ainsi que sur la stabilité de la jardinière. Le prototype est stable, le centre de gravité est centré et les pattes sont au même niveau. Ce sont toutes des caractéristiques que va devoir avoir notre produit final.

Présentation: Le prototype est un boitier avec 4 pattes formé de pots de yaourt. Un réservoir avec un bouchon d'entrée y est inclus, par contre celui-ci ne maximise pas l'espace. Dans le boîtier est inséré deux pailles, normalement connectées à une pompe, qui émergent du réservoir jusqu'à la plante. Il y a un faux font avec des trous pour le passage des deux tuyaux ainsi qu'un compartiments pour les composantes électroniques.

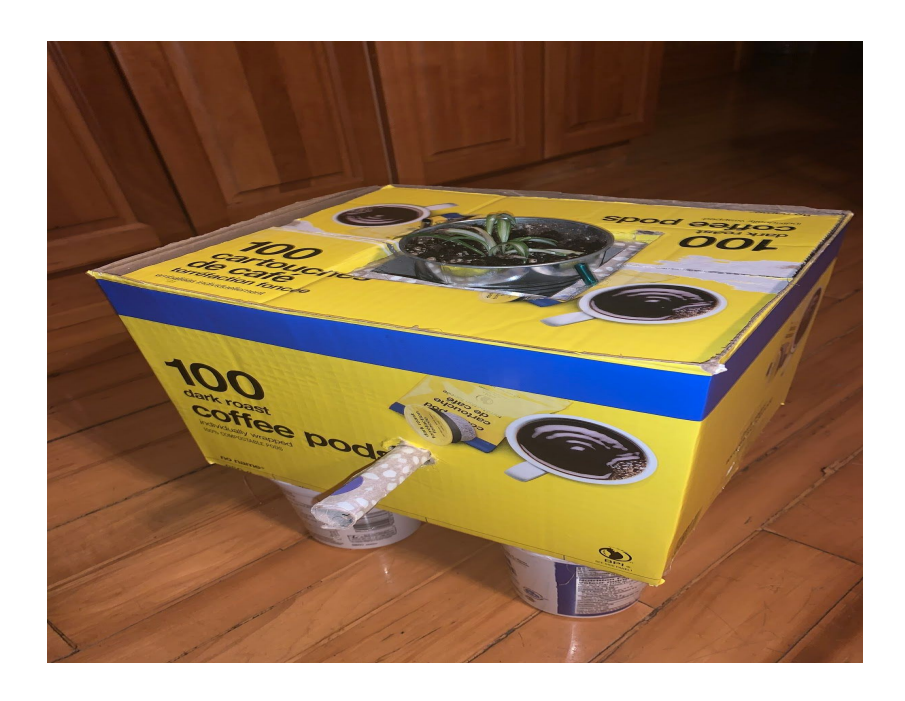

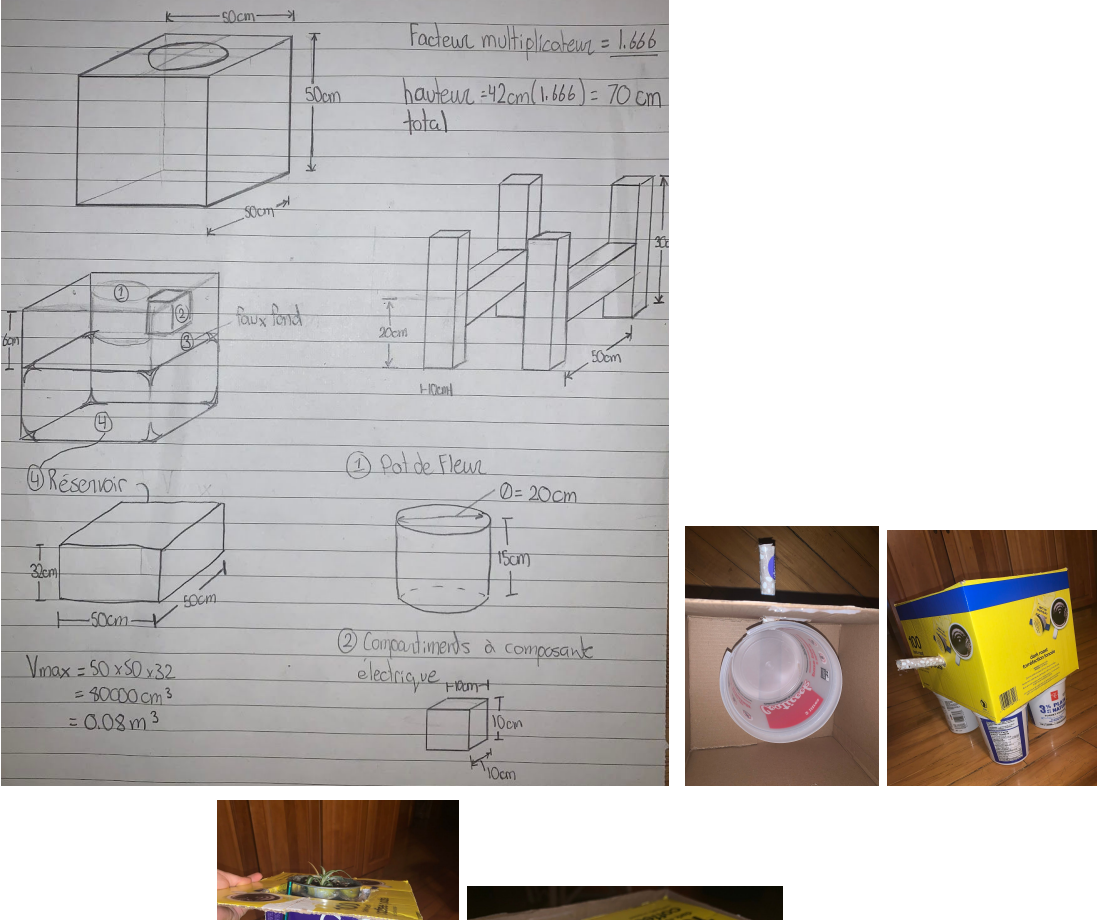

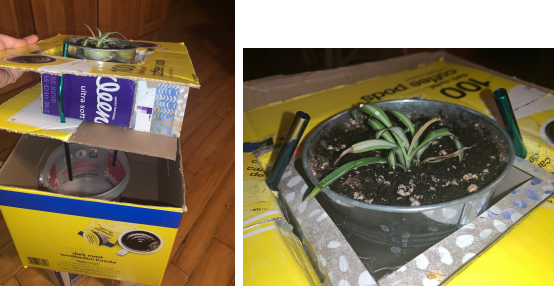

#### Images I

**Le deuxième test** avait comme objectif d'approximer les dimensions nécessaire au produit final et a ses compartiments. Les dimensions du prototype du test 1 seront multipliées par un facteur commun pour conclure de dimensions réelles. Ces mesures incluent les dimensions du boîtier, le volume du pot de terre ainsi que le volume du réservoir. Ces mesures vont pouvoir être utilisées lors de la conception de la jardinière sur SolidWork ainsi que pour assurer la coordination du produit final.

**Le troisième test** avait comme objectif de trouver le volume nécessaire de terre en fonction des dimensions approximatives établies au deuxième test. Le pot inclus de la jardinière avait comme diamètre 20cm et comme hauteur 15 cm. On peut alors conclure que le volume du pot est:

$$
V = 0.004712 m^3
$$
  
= 4.712L

Le volume de terre doit toujours être inférieur au volume de du pot pour éviter que l'eau déborde alors un volume approximatif serait:

$$
V = 4.2L
$$
 de terre

Le prix pour 5.4L de terres au Dollarama est de 1.25\$ seulement!

**Le quatrième test** avait pour but de trouver la quantité d'eau nécessaire par semaine pour une plante pathos. Ce type de plante a été suggérée par le client puisqu'elle nécessite peu d'entretien. Sur le site de [La](https://blog.leonandgeorge.fr/blog/comment-entretenir-et-sublimer-votre-pothos) [Résidence](https://blog.leonandgeorge.fr/blog/comment-entretenir-et-sublimer-votre-pothos), par Léon et George, on suscite que pour maximiser la santé d'une plante pathos côté arrosage, il faut:

> ''Laissez sécher votre Pothos entre chaque arrosage. Arroser abondamment lorsque la terre est sèche, habituellement une fois par semaine. Ne laissez pas d'eau stagner au fond du cache-pot. [...] Notez que la fréquence d'arrosage doit être moins fréquente si la plante n'a pas beaucoup de lumière.''

Ceci signifie que le taux d'humidité nécessaire pour signaler le produit de procéder à l'arrosage doit être très faible, de 0 à 5%. Par contre, les arrosages doivent être abondants. Avec mes observations, la plante pathos que j'appartiens est en bonne santé et continue de grandir ce avec un arrosage abondant à chaque semaine. Les plantes sur le campus tout comme celles chez moi sont intérieures donc nécessitent moins d'eau en raison de la faible quantité de soleil. Mon approximation serait un arrosage au semaine. L'idéal serait de ne pas laisser d'eau stagner au fond du pot et aussi d'avoir la certitude que l'humidité obtenue par la sonde soit représentative. Ce qui réglerait ces deux inconvénient serait d'avoir un filtre au fond du pot de terre et que l'excès d'eau soit évacué et retourné dans le réservoir. Cela maximise l'utilisation de l'eau et minimise l'entretien de la jardinière. Ceci sera inclus dans le prochain prototype. Ce test était supposé calculer l'utilisation en eau par semaine consommer par une pathos. On connaît la durée de cycle d'arrosage mais si on inclut un pot/filtre, il est plutôt question de trouver le maximum d'eau qui peut être retenue par la sol. Dans la recherche, le sol est une [éponge,](https://www.globe-swiss.ch/files/Downloads/384/Download/le%20sol%20est%20une%20eponge.pdf) ''la masse de terre humide vaut 100 g et la masse de terre sèche 90 g, la teneur absolue du sol en eau sera alors de 10 g.'' Donc selon mes calculs:

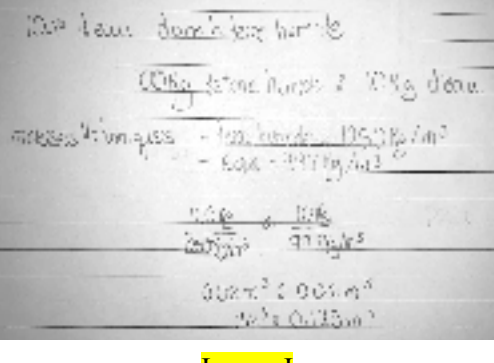

Image J

La teneur en eau d'un sol saturé d'eau est de O.125 fois le volume de terre, V.

Pour conclure, le taux d'humidité pour déclencher l'arrosage est de 0% à 5%. Pour un arrosage abondant hebdomadaire qui sature 4.2L de sol en eau, la consommation d'eau est d'environ 0.525L par semaine. Si la capacité d'eau du réservoir est de 0.08m^3 soit 80 L alors la durée d'autonomie de la jardinière est de 152.38 semaine soit 2.93 années. Il est donc possible de conclure que pour notre produit, le remplissage d'eau ne va pas être un facteur qui augmente son entretien.

#### <span id="page-31-0"></span>**1.4.2.2 Schemas de Cablage du concept de base - Kassoum**

Le schéma électrique ci-dessous représente le branchement expérimental de notre système. Il fut réalisé à l'aide du logiciel fritzing après plusieurs recherches sur la connexion adéquate entre les différents composants de notre système. Le nodeMCU de forme rectangulaire à gauche se chargera de récolter les informations sur le pourcentage d'humidité du sol. Ces informations seront transmises par le capteur d'humidité en rouge. Le nodeMCU va par la suite effectuer la communication de ces informations au centre de commande portable ( plate-forme WEB ) et au centre de commande fixe ( arduino) .

Le nodeMCU sera à nouveau sollicitée pour héberger la plateforme web ou sera afficher en temps réel les pourcentages d'humidité du sol . Des onglet y seront designe afin de pouvoir commander l'action

ou l'inaction de la pompe en jaune. Afin de pouvoir effectuer ces commandes venant de la plateforme web, le branchement fut fait de tel sorte que lorsque l'action ou l'inaction du moteur est demandée , le nodeMCU envoi l'impulsion électrique correspondante au Arduino en bleu. Celui-ci est le centre de commande fixe. Il reçoit aussi les informations sur le pourcentage d'humidité du sol. Lorsque le pourcentage est inférieur au seuil, il envoie un signal électrique à la pompe en jaune pour que celle-ci assure l'arrosage de la portion de terre. L'arrosage de la portion de terre continue à être effectué jusqu'à ce que le pourcentage d'humidité que l'arduino lira atteint le seuil d'arrêt d'arrosage intégré dans les lignes de codes.

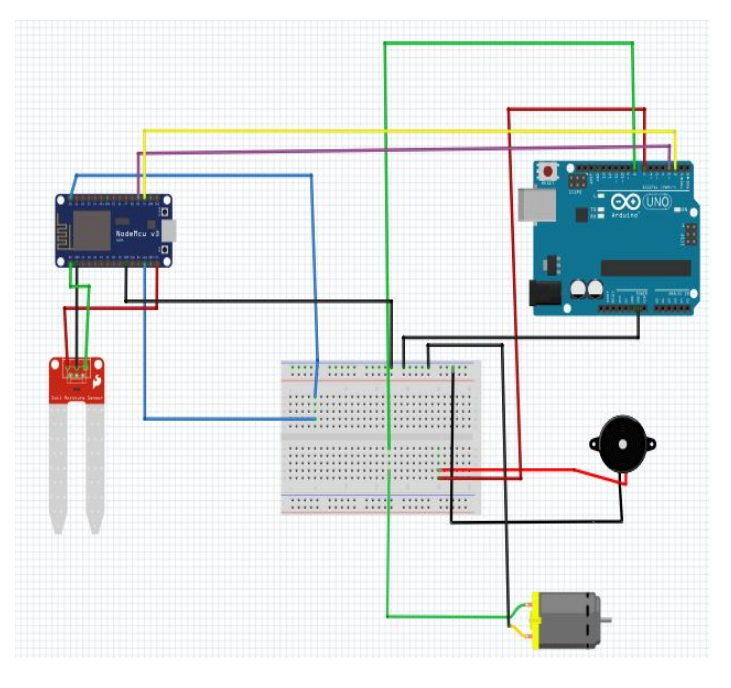

#### **Image K**

Le composant en noir est un buzzzer qui sera charge de donner des alertes de non fonctionnement du systeme. Lorsque le pourcentage d'humidité reçu est inférieur au seuil normal(différent du seuil d'arrêt d'arrosage) , l'arduino enverra un signal pour assurer l'arrosage. Un test sera ainsi effectué toutes les deux minutes ,à cinq reprises, afin de vérifier si le pourcentage d'humidité reste inchangé. Si celui-ci reste inchangé, alors un signal électrique sera envoyé au buzzer afin qu'il alerte le responsable d'une possible défaillance au niveau des composants électroniques ou d'un manque d'eau au niveau du réservoir .

#### <span id="page-31-1"></span>**1.4.2.3 Schémas de Pompage de l'eau - Lina**

Le schéma de pompage réel se compose de : une pompe +moteur+ un tuyau(avec ou sans spray)+ un réservoir avec bouchon de remplissage +brides de fixations. En effet, le moteur électrique entraîne l'axe de la pompe sur lequel est logée la roue. L'eau qui entre dans la roue axialement pas la bride d'aspiration et le goulot d'aspiration est déviée par les aubes de la roue dans un mouvement radial .les forces centrifuges qui affectent chaque particule de fluide provoque une augmentation de la vitesse et de la pression lorsque l'eau s'écoule au travers de la zone des aubes.

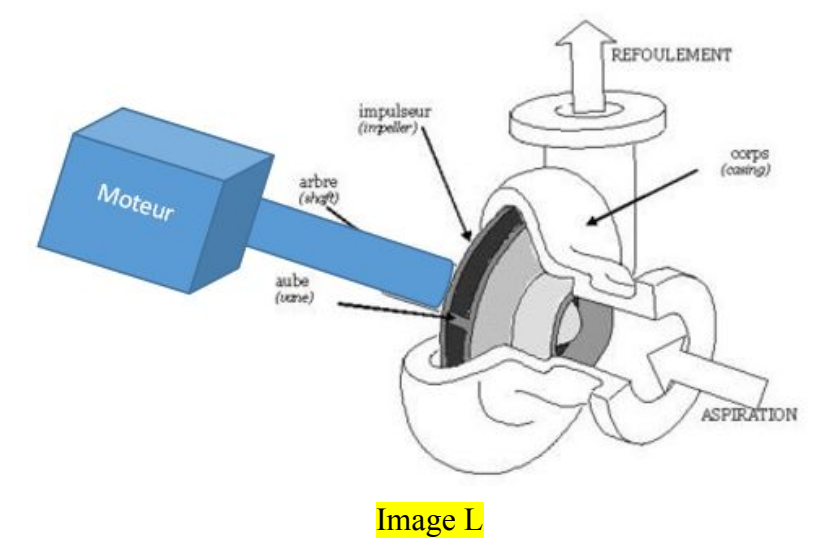

**Schéma d'une pompe motorisée centrifuge - Source Wikipédia**

En réalité l'intégration de ce sous-système au sein du système globale va être comme ceci :

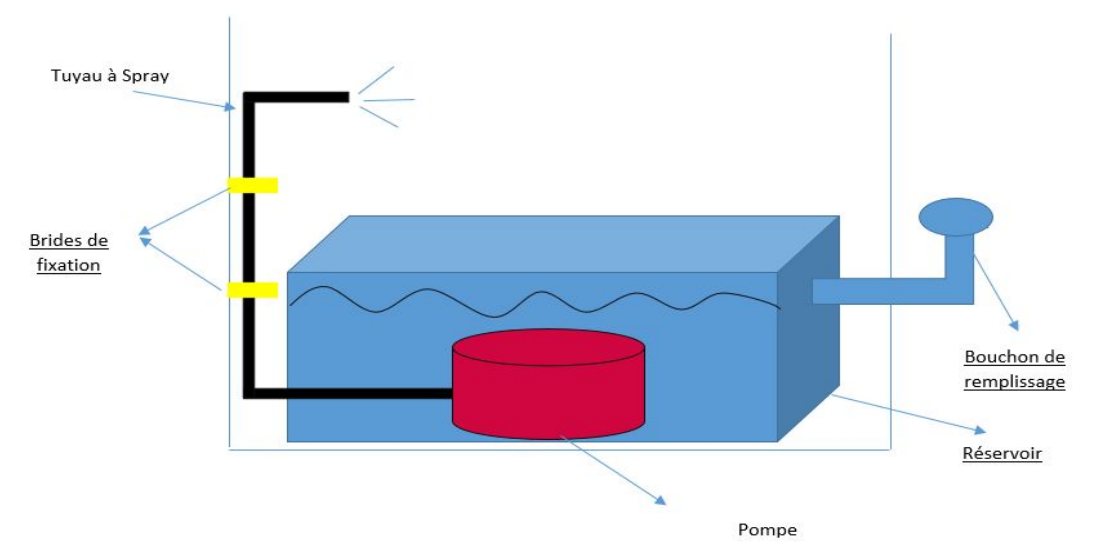

#### Image

NB: la pompe sera câblée et donc commandée par un arduino qui lui aussi exécute les commandes de l'interface web.

En effet pour effectuer le prototype premier de ce sous-système on utilisera une pompe , un tuyau, un réservoir, et de l'eau :

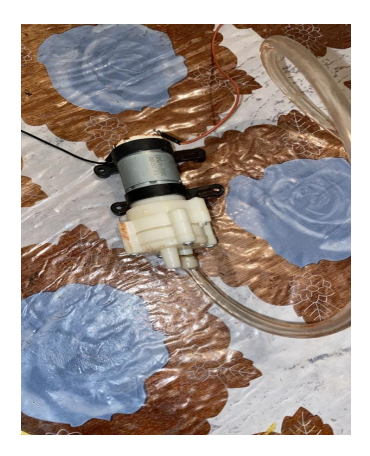

Ce prototype nous permet l'évaluation du fonctionnement d'une vraie pompe au sein d'un réservoir (pour le réservoir j'ai juste utilisé un contenant d'eau normal)ainsi que la transmission de l'eau par le tuyau et l'échappement de l'eau.

Les objectifs primordiaux de cet essai sont le test du fonctionnement de la pompe et la transmission de l'eau par le tuyau dont le diamètre doit être conforme à celle de l'échappement de la pompe afin d'éviter l'écoulement de l'eau et garantir une transmission complète et bonne ,ainsi que le choix du réservoir qui pourra nous procurer assez d'eau tout en contenant la pompe submersible. Une fois que ces buts sont atteints, l'essai du prototype sera achevé. D'autre part, ce prototype nous permet aussi le test du bruit de la pompe car nous ne voulons surtout pas que la pompe cause un énorme bruit .

#### Image M

### <span id="page-33-0"></span>**1.4.2.4 Representation de l'interface WEB - Wadie**

L'interface web se présente comme ci-dessous .

- les pourcentage d'humidité recueillis à partir du nodemcu seront regroupés dans les tableaux en fonction du tableau correspondant à leur portion de terre .
- Les onglets on et off serviront à contrôler la pompe d'arrosage
- L'onglet login servira à entrer ces informations afin d'avoir accès à ma plateforme Image
- Enfin l'onglet help servira à obtenir des informations quand à l'utilisation de la plateforme web

-

# **GARDEN CONTROL**

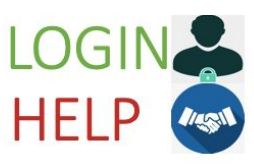

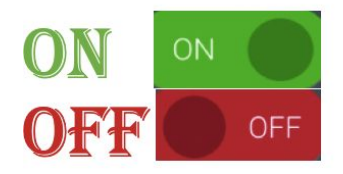

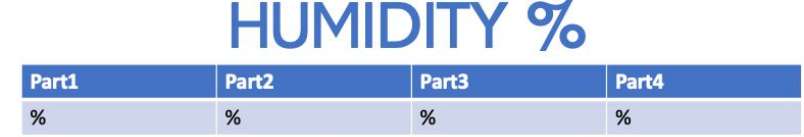

### Image N

-

## **1.4.3 Leçons et conclusions**

Ce livrable repose sur le premier prototypage des sous systèmes qui compose notre conception de la jardinière . Danika a pris en charge la présentation en 3D du prototype en se servant des matériels de maisons (carton , gobelets…) ,ceci nous a permis la concrétisation de notre idée conceptuelle ainsi que d'effectuer plusieurs tests tels que préciser la quantité de sol nécessaire et la stabilité et les dimensions finales du produit. Elle a aussi fait de la recherche pour trouver les spécifications à la plante pathos. D'autre part, Kassoum s'est intéressé à la partie électronique, au câblage du concept de base. Il a généré des tests pour concrétiser les schémas de câblage, des capteurs, d'arduino incluant la pompe, le buzzer, ainsi que la communication avec l'interface web. Cette partie est assez délicate mais primordiale puisqu'elle est la base de commande et sans elle le système ne pourrait pas fonctionner. Du coup, les tests de Kassoum reposent plus sur le branchement de ces différents outils qui nous permettrons la commande de notre concept de base. Ensuite, Lina a prototyper le système de pompage en présentant, dans un schéma 2D, son intégration au sein du système. La représentation d'un système réel d'une pompe permet la compréhension de son fonctionnement et le test de l'écoulement de l'eau dans un tuyau permet de choisir le diamètre convenable à celui de l'échappement de la pompe. Enfin, Wadie nous a présenté l'interface web qui sera l'outil de communication entre l'utilisateur et le produit. Grâce à cette interface l'utilisateur pourra faire fonctionner la pompe en cliquant sur le bouton ON, et la faire arrêter en cliquant sur le bouton OFF. En plus, l'interface web pourra afficher toutes les informations concernant les grandeurs captées par les capteurs comme le taux d'humidité du sol capté. Tous ces prototypes diminuent de plus en plus l'incertitude concernant le produit final. Aucune rétroaction n'as été fournie puisque le client n'as pas pu nous rencontrer lors de la rencontre client #2. Heureusement, nous allons obtenir une rétroaction de sa part lors de la rencontre du 10 novembre.

## <span id="page-35-0"></span>**1.5 Prototypes #2**

Le livrable G est le prototype 2 de la jardinière. L'objectif du prototype 2 est de tester les systèmes d'avantage avant de commencer le prototypage final. Les objectifs de chaque test sont présentés au tableau du plan de test des prototypes. On y retrouve aussi la description des prototypes utilisés, la méthode de test de base, la description des résultats à documenter, comment ceux-ci vont pouvoir être utilisés et la durée estimée de chaque test. Dans ce livrable on présente aussi la conception du prototype sur le programme solidworks. Le code pour faire fonctionner le système de communication est présenté suivi de la conception du capteur de niveau d'eau et de l'interface WEB.

#### N° de Tes t Objectif du test(Pourquoi) Description du prototype utilisé et de la méthode de test de base (Quoi) Description des résultats à documenter et comment ces résultats seront utilisés (Comment) Durée estimée du test et date prévue du début du test (Quand) Tests relié à la structure - Danika 1 Pour clarifier l'apparence de la jardinière, la grandeur des mesures, pour faciliter les explications au clients ainsi que pour faire la conception des petit détails Nous avons fait une représentation de la jardinière sur solidwork Les résultats visuels permettent une rétroaction plus spécifique sur les composantes de la jardinière. La conception de ce prototype va prendre de trois à quatre jours. 2 Pour tester la méthode du pot sous un entonnoir pour accumuler l'eau et la renvoyer au réservoir. Le prototype utilisé sera un pot de fleur extérieur avec deux couches de trous, une entonnoir, de la terre et de l'eau. Les résultats seront Négatifs: si l'eau s'échappe partout et la terre ne filtre pas l'eau. Positifs: si la terre filtre l'eau et celle-ci tombe dans l'entonnoir et récupère dans un autre pot. Le test et la préparation vont prendre une journée. 3 Pour tester la force due au poids du réservoir sur les pattes de bois. Le prototype utilisé sera le prototype de la conception de la jardinière sur solidwork Avec la fonction de simulation de forces appliquées. Le temps d'Apprendre comment la simulation solidworks fonctionne, une heure ou deux. Tests relié au code du concept de base - Kassoum

## <span id="page-35-1"></span>**1.5.1 Tableau du plan de test des prototypes**

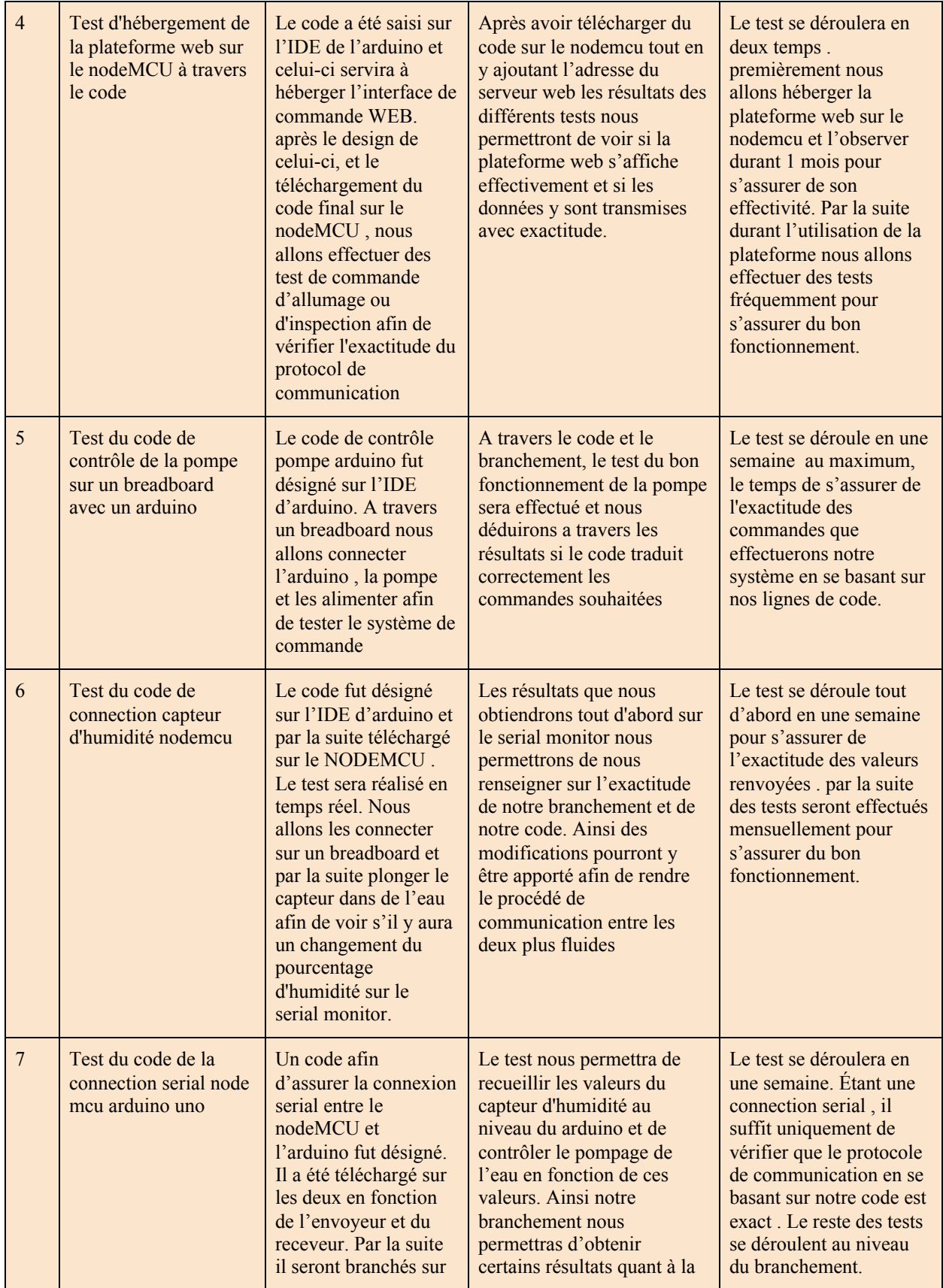

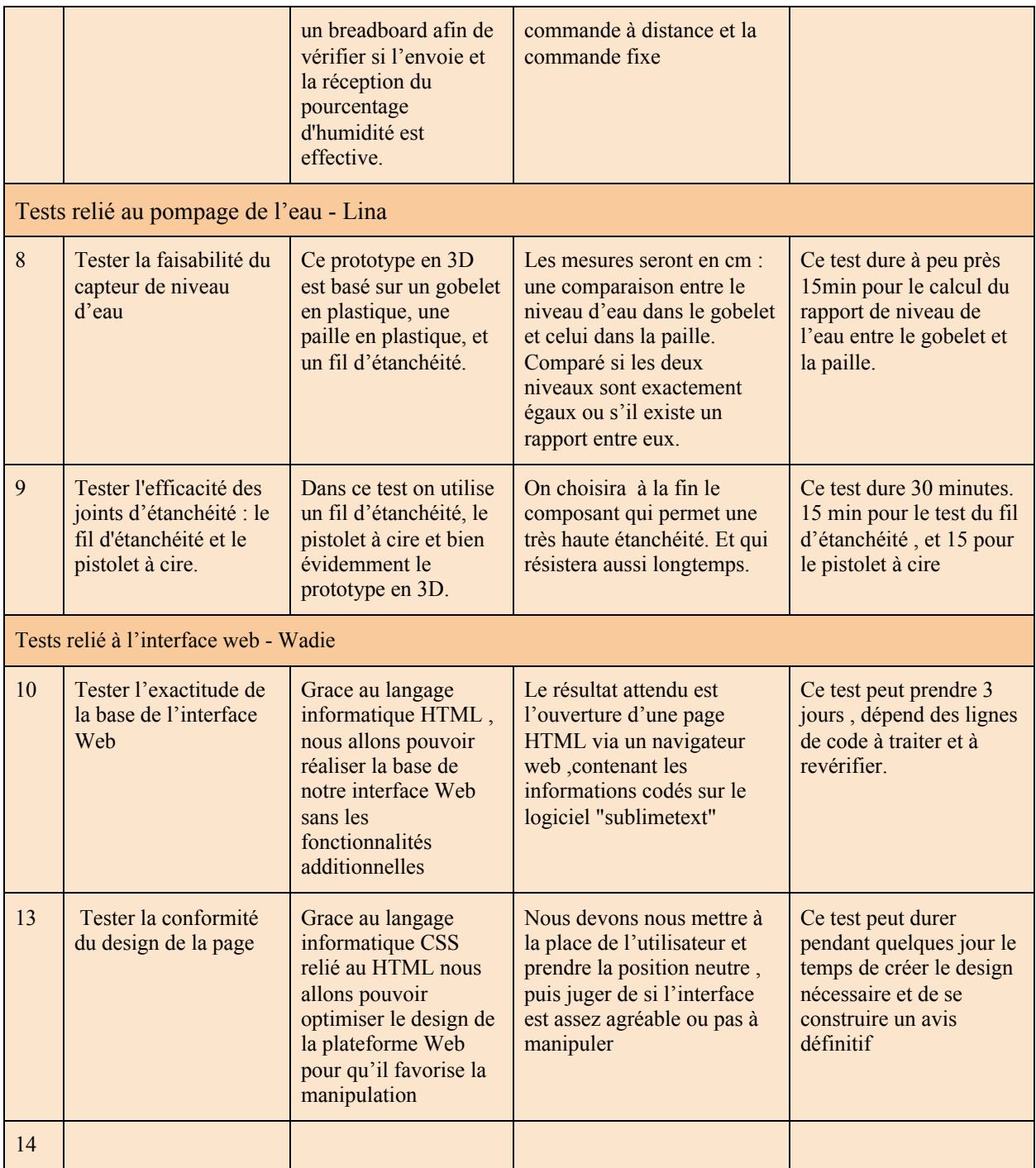

Tableau 9 - plan de test 2

## <span id="page-37-0"></span>**1.5.2 Présentation des tests et des prototypes**

<span id="page-37-1"></span>1.5.2.1 Représentation 3D du prototype à base de matériaux de maison - Danika

Le premier test était la conception de la jardinière sur solidworks. Il avait comme objectif de clarifier l'apparence de la jardinière, la grandeur des mesures, faciliter les explications au client ainsi que faire la conception des petits détails. Ce prototype a permis l'établissement de plusieurs détails incluant l'entonnoir, les poignées pour soulever la pièce du dessus, les matériaux, l'emplacement du compartiment pour le système de communication, les pattes de bois, le logo de l'université et plusieurs autres détails importants.

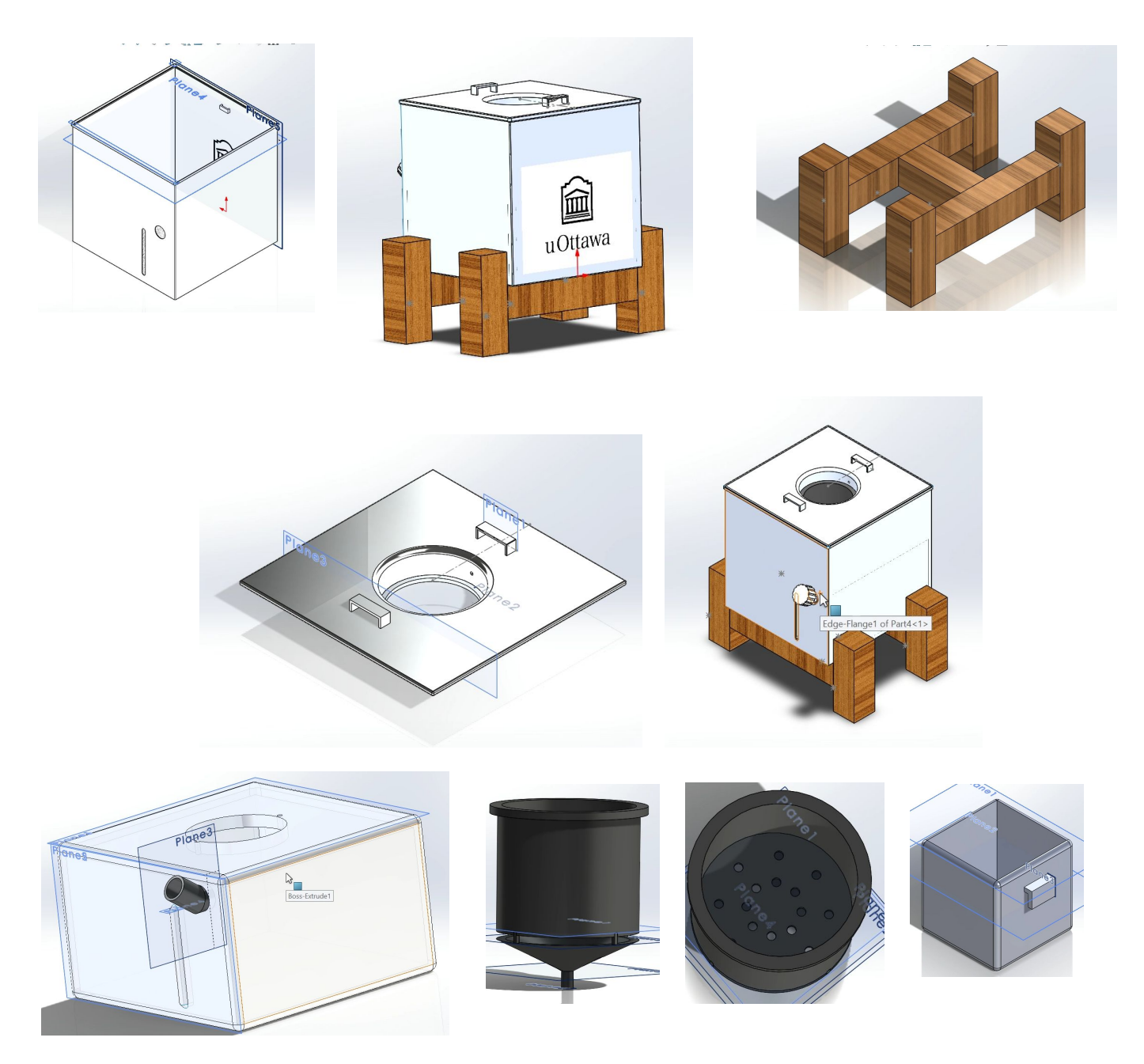

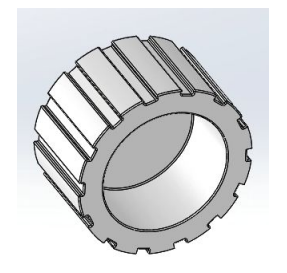

#### Images O

[https://youtu.be/ckFvlV6C\\_Ao](https://youtu.be/ckFvlV6C_Ao) Voici lorsqu'on anime la reconstruction de la jardinière sur solidwork.

Le deuxième test avait comme objectif de tester la méthode du pot sous un entonnoir pour accumuler

l'eau et la renvoyer au réservoir. Le prototype utilisé sera un pot de fleur extérieur avec deux couches de trous, une entonnoir, de la terre et de l'eau. Le

prototype qui a été utilisé est un petit pot de fleur avec deux couches de trous, une entonnoir, de la terre et de l'eau. L'eau passe bien dans les petits trous et la terre reste belle et bien saturée d'eau. Une observation est qu'il y a eu une grosse accumulation d'eau au commencement. Donc ça prend un instant avant que l'eau traverse le sol. L'eau est tombée directement dans le petit pot donc les résultats de ce test étaient positifs.

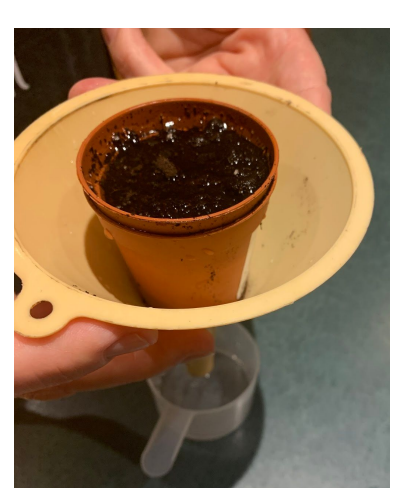

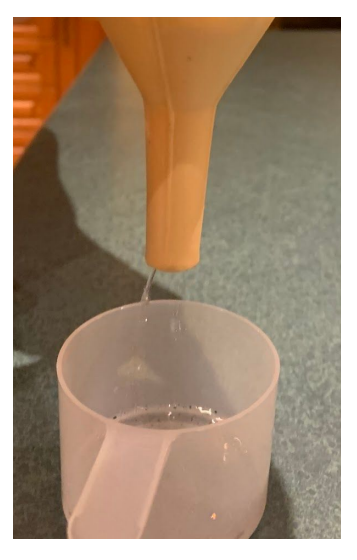

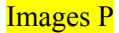

Le troisième test avait comme objectif de tester la résistance des pattes de bois à l'aide du prototype de la conception de la jardinière sur solidwork avec la fonction de simulation solidwork. J'ai fixé les quatre pattes de l'assemblage et appliqué une force supérieure à la force approximative. Cette force est exercée sur les pièces où repose le boîtier de la jardinière. Avec la masse du boîtier et toutes les composantes à l'intérieur plus le réservoir d'eau

remplie, j'ai pu trouver un poids approximatif de 1000 Newton. Donc, 1000 newton est appliqué dans la simulation. La pièce n'as pas de rouge ce qui veut dire que la simulation ne démontre aucune fracture. C'est la preuve que notre jardinière est stable et forte.

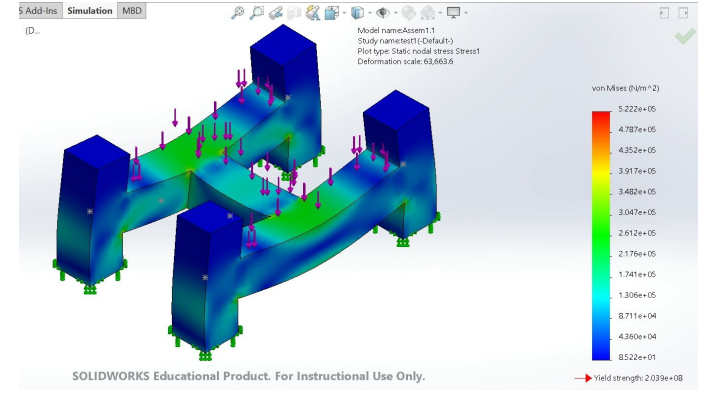

<https://youtu.be/7f4rJSbS4JI> Voici la simulation de la force exercée sur les pattes de notre jardinière. Je crois par contre avoir augmenté l'élasticité du bois.

#### <span id="page-40-0"></span>1.5.2.2 Schemas de Cablage du concept de base - Kassoum

Code communication serial entre le Arduino et le Node MCU. le nodeMCU sera chargé d'envoyer les différentes informations concernant le pourcentage d'humidité du sol à l' arduino pour que celui-ci commande le pompage de pompe.

```
00 E E U
  code arduino
 String humidity;
 void setup() {
 // Open serial communications and wait for port to open:
 Serial.begin(115200);
 ; // wait for serial port to connect. Needed for native USB port only
 \mathcal{F}void loop() { // run over and over
 if (Serial.available()) {<br>humidity = Serial.write(Serial.read());
 }<br>// allumage de la pompe a l'aide des valeur du capteur d'humidite
 if (humidity.toInt() <5| humidity = "LED1 on")
 \overline{f}digitalWrite(10,HIGH);
}<br>if (humidity.toInt() >50|| humidity="LED1 off")<br>{
  digitalWrite(10,LOW);
 \overline{\mathbf{r}}***************************************************************************
#include <SoftwareSerial.h>
int sense_Pin = 0; // sensor input at Analog pin A0
String str;
int value = 0;void setup() {
  Serial.begin(115200);
  delay(2000);
}
void loop() {
  Serial.print("MOISTURE LEVEL : ");
  value= analogRead(sense_Pin);
  value= value/10;
  Serial.println(value);
  Serial.println("la valeur du pourcentages d'humidite est de ");
  Serial.println(value);
```

```
Serial.println("%");
str =String("coming from ESP8266: ")+String("H= ")+String(value);
Serial.println(str);
delay(1000);
}
***********************************************************************
```
Code de la connexion entre le nodeMCU et l'arduino ainsi que celui de commande de la pompe. Ce code permettra au arduino de recevoir les informations venant du nodemcu . Par la suite, il commandera la pompe en fonction de ces résultats . Dans ce code nous avons aussi ajouter des lignes qui serviront à la commande à distance. Ainsi après avoir vérifié que humidity = LED ON ou LED OFF, il pourra commander l'allumage ou l'inspection à distance de la pompe.

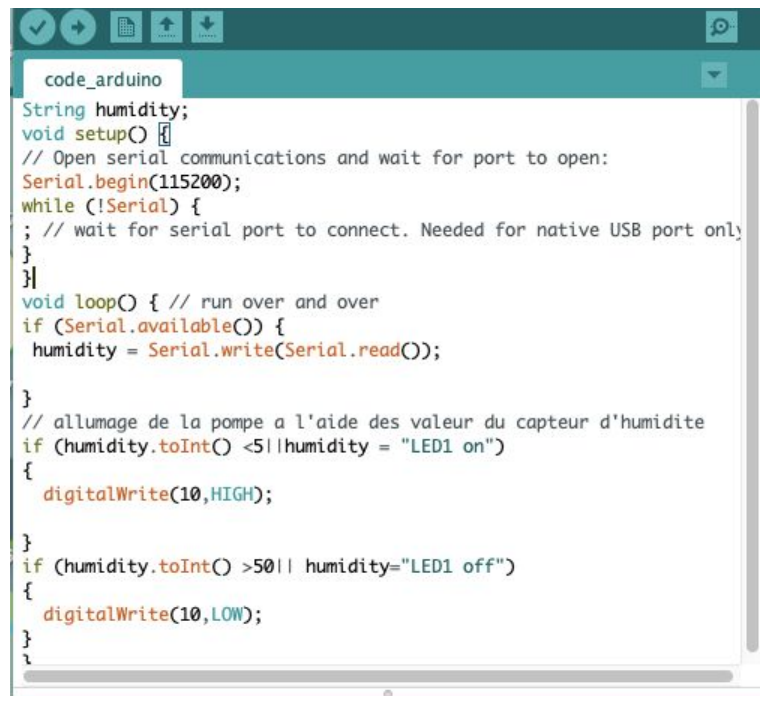

#### **\*\*\*\*\*\*\*\*\*\*\*\*\*\*\*\*\*\*\*\*\*\*\*\*\*\*\*\*\*\*\*\*\*\*\*\*\*\*\*\*\*\*\*\*\*\*\*\*\*\*\*\*\*\*\*\*\*\*\*\*\*\*\*\*\*\*\*\*\*\*\*\***

```
String humidity;
void setup() {
// Open serial communications and wait for port to open:
Serial.begin(115200);
while (!Serial) {
; // wait for serial port to connect. Needed for native USB port only
}
}
void loop() { // run over and over
if (Serial.available()) {
humidity = Serial.write(Serial.read());
```

```
}
// allumage de la pompe a l'aide des valeur du capteur d'humidite
if (humidity.toInt() <5||humidity = "LED1 on")
{
 digitalWrite(10,HIGH);
}
if (humidity.toInt() >50|| humidity="LED1 off")
{
 digitalWrite(10,LOW);
}
}
*************************************************************************
```
Code d'hébergement de la plateforme web sur le mode MCU.

Ce code servira à utiliser le NODEMCU comme hébergeur, et celui-ci pourra ainsi recevoir un

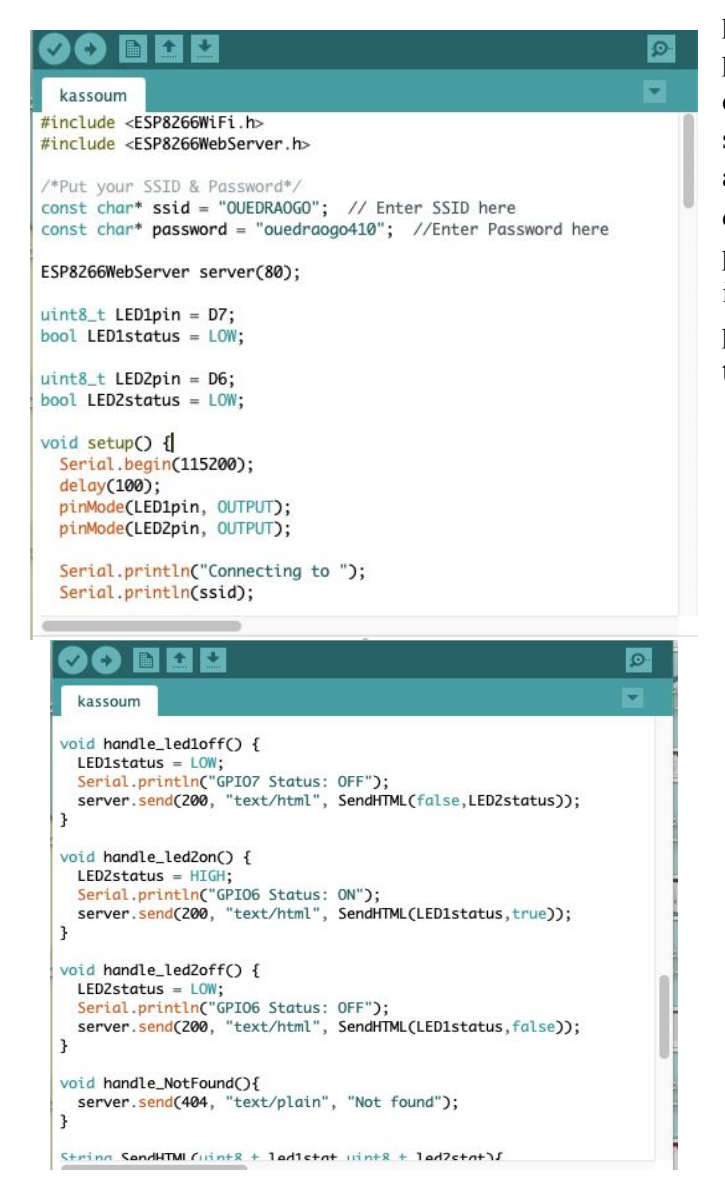

pourcentage d'humidité . Le maintenancier pourra par la suite en se connectant sur le même réseau que le NODEMCU envoyer des commandes au système pour allumer ou éteindre la pompe et il aura également accès aux pourcentages d'humidité. La commande à distance nécessite pour le moment une utilisation d'un réseau wifi identique. Une nouvelle connexion sera mise en place par la suite se basant sur un réseau MQTT tout en utilisant les brokers publiques MQTT.

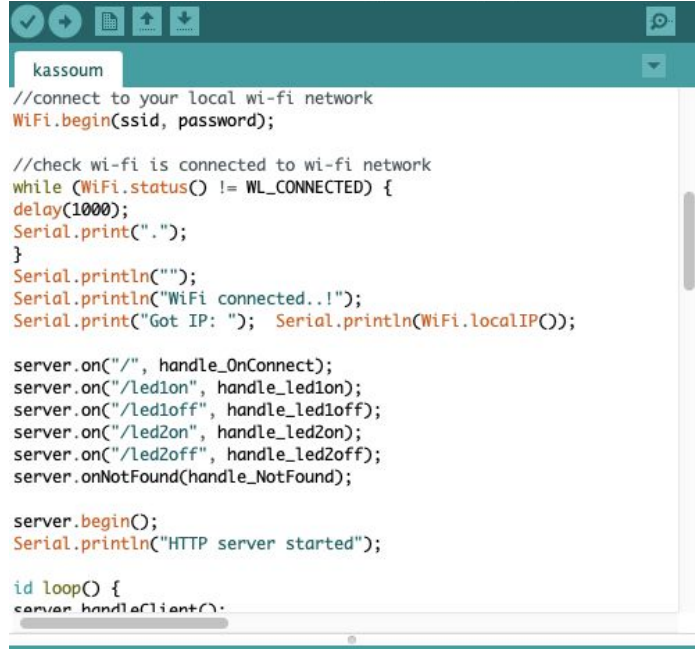

## Images Q

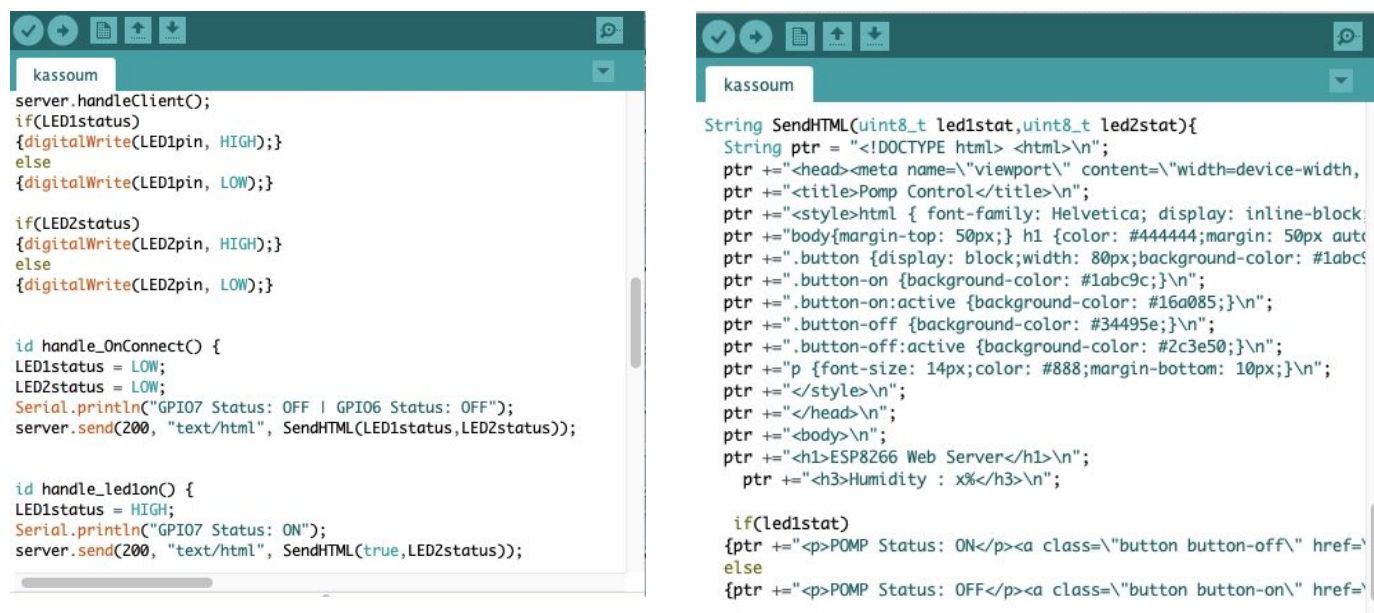

#### **\*\*\*\*\*\*\*\*\*\*\*\*\*\*\*\*\*\*\*\*\*\*\*\*\*\*\*\*\*\*\*\*\*\*\*\*\*\*\*\*\*\*\*\*\*\*\*\*\*\*\*\*\*\*\*\*\*\*\*\*\*\*\*\*\*\*\*\*\*\*\*\*\***

**#include <ESP8266WiFi.h> #include <ESP8266WebServer.h>**

**/\*Put your SSID & Password\*/ const char\* ssid = "OUEDRAOGO"; // Enter SSID here const char\* password = "ouedraogo410"; //Enter Password here**

**ESP8266WebServer server(80);**

**uint8\_t LED1pin = D7; bool LED1status = LOW;**

**uint8\_t LED2pin = D6; bool LED2status = LOW;**

**void setup() { Serial.begin(115200); delay(100); pinMode(LED1pin, OUTPUT); pinMode(LED2pin, OUTPUT);**

 **Serial.println("Connecting to "); Serial.println(ssid);**

 **//connect to your local wi-fi network WiFi.begin(ssid, password);**

```
 //check wi-fi is connected to wi-fi network
 while (WiFi.status() != WL_CONNECTED) {
  delay(1000);
 Serial.print(".");
 }
 Serial.println("");
 Serial.println("WiFi connected..!");
 Serial.print("Got IP: "); Serial.println(WiFi.localIP());
 server.on("/", handle_OnConnect);
 server.on("/led1on", handle_led1on);
 server.on("/led1off", handle_led1off);
 server.on("/led2on", handle_led2on);
 server.on("/led2off", handle_led2off);
 server.onNotFound(handle_NotFound);
 server.begin();
 Serial.println("HTTP server started");
}
void loop() {
 server.handleClient();
 if(LED1status)
  {digitalWrite(LED1pin, HIGH);}
 else
  {digitalWrite(LED1pin, LOW);}
 if(LED2status)
  {digitalWrite(LED2pin, HIGH);}
 else
  {digitalWrite(LED2pin, LOW);}
}
void handle_OnConnect() {
 LED1status = LOW;
 LED2status = LOW;
 Serial.println("GPIO7 Status: OFF | GPIO6 Status: OFF");
 server.send(200, "text/html", SendHTML(LED1status,LED2status));
}
void handle_led1on() {
 LED1status = HIGH;
 Serial.println("GPIO7 Status: ON");
 server.send(200, "text/html", SendHTML(true,LED2status));
}
void handle_led1off() {
 LED1status = LOW;
 Serial.println("GPIO7 Status: OFF");
 server.send(200, "text/html", SendHTML(false,LED2status));
}
void handle_led2on() {
 LED2status = HIGH;
 Serial.println("GPIO6 Status: ON");
```

```
 server.send(200, "text/html", SendHTML(LED1status,true));
}
void handle_led2off() {
 LED2status = LOW;
 Serial.println("GPIO6 Status: OFF");
 server.send(200, "text/html", SendHTML(LED1status,false));
}
void handle_NotFound(){
 server.send(404, "text/plain", "Not found");
}
String SendHTML(uint8_t led1stat,uint8_t led2stat){
String ptr = "<!DOCTYPE html> <html>\n";
ptr +="<head><meta name=\"viewport\" content=\"width=device-width, initial-scale=1.0, user-scalable=no\">\n";
ptr +="<title>Pomp Control</title>\n";
 ptr +="<style>html { font-family: Helvetica; display: inline-block; margin: 0px auto; text-align: center;}\n";
 ptr +="body{margin-top: 50px;} h1 {color: #444444;margin: 50px auto 30px;} h3 {color: #444444;margin-bottom:
50px;}\n";
 ptr +=".button {display: block;width: 80px;background-color: #1abc9c;border: none;color: white;padding: 13px
30px;text-decoration: none;font-size: 25px;margin: 0px auto 35px;cursor: pointer;border-radius: 4px;}\n";
 ptr +=".button-on {background-color: #1abc9c;}\n";
 ptr +=".button-on:active {background-color: #16a085;}\n";
 ptr +=".button-off {background-color: #34495e;}\n";
 ptr +=".button-off:active {background-color: #2c3e50;}\n";
 ptr +="p {font-size: 14px;color: #888;margin-bottom: 10px;}\n";
ptr +="\langlestyle\rangle\n";
 ptr +="</head>\n";
 ptr +="<br/>body>\n";
 ptr +="<h1>ESP8266 Web Server</h1>\n";
 ptr +="<h3>Humidity : x%</h3>\n";
  if(led1stat)
  {ptr +="<p>POMP Status: ON</p><a class=\"button button-off\" href=\"/led1off\">OFF</a>\n";}
  else
  {ptr +="<p>POMP Status: OFF</p><a class=\"button button-on\" href=\"/led1on\">ON</a>\n";}
ptr + = "</code>ptr + = " </html >\n";
 return ptr;
}
***************************************************************************
```
<span id="page-45-0"></span>1.5.2.3 Schémas de Pompage de l'eau 3D et Concept du capteur de niveau d'eau-Lina:

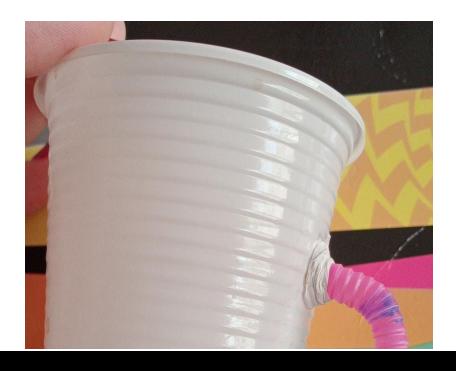

Ce prototype représente le concept de base que nous allons adopter pour capter le niveau de l'eau dans le réservoir; il se compose d'un gobelet en plastique, une paille en plastique, et un fil d'étanchéité.

Le gobelet représente le réservoir dont les dimensions réelles sont les suivantes: 48cm\*32cm

**Le Test1** est l'étude de l'emplacement exacte du tube dans le réservoir, pour le gobelet de 8 cm de hauteur la longueur de la tige idéal était celle de 6cm : qui se situe au centre en laissant une marge de 2cm en haut et en bas du gobelet ce qui fait un rapport de **3/4**.

Et donc , pour notre réservoir dont la hauteur sera 32cm ; la longueur du tube devra être **32\*¾= 24 cm;** avec une marge de **4cm** en bas et en haut du réservoir.

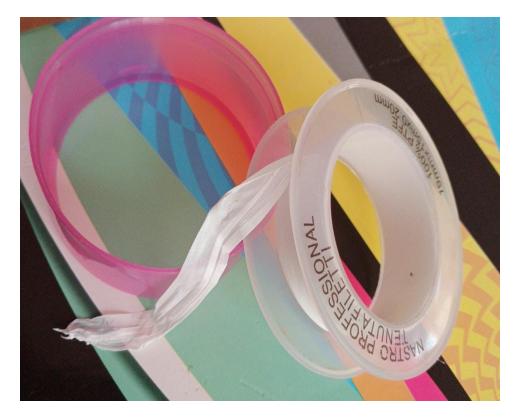

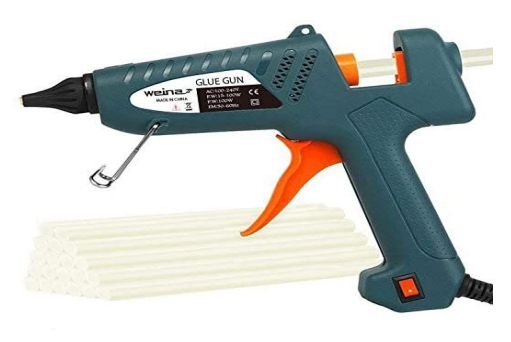

NB: Le tube sera en plastique rigide ,de couleur transparente afin de permettre la distinction de l'eau , et il sera gradué … la graduation finale sera la limite

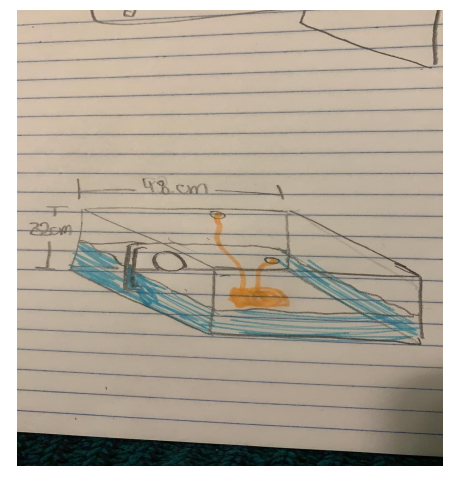

d'eau qu'il ne faut pas exceder afin que l'eau ne deborde pas du réservoir.

**Le Test 2** dans ce test nous avons étudié l'efficacité des deux joints d'étanchéité:

1-le fil qu'on fait rouler autour de la paille (réellement le tube ) afin d'arrêter l'écoulement de l'eau.

2- le pistolet à cire : qui fait fondre de la cire qu'on met tout autour de la paille et généralement n'importe où nous voulons arrêter l'écoulement de l'eau.

En effet le fil est assez bon mais risque de s'abîmer rapidement avec le temps et sachant que notre réservoir est assez grand et donc nous ne pouvons pas prendre le risque.Néanmoins, le pistolet à cire a fait preuve d'une grande efficacité et il pourra résister un longtemps et déjà le réservoir sera fabriqué par du plastique assez rigide et donc la cire chaude ne causera pas de dégâts. Enfin, et pour augmenter l'efficacité de l'étanchéité, nous avons décidé de faire une combinaison entre les deux. Nous commencerons par

enrouler le fil autour du tube et après nous ajouterons une bonne couche de cire chaude qui assurera le maintien du fil et donc augmentera le niveau d'étanchéité.

### Images R

## <span id="page-47-0"></span>1.5.2.4 Representation de l'interface WEB - Wadie

L'interface web n'est pas une tâche simple puisqu'elle requiert l'exploitation de plusieurs langages informatiques , pour la première étape et le premier test , il s'agit d'abord de créer la base de l'interface Web , en utilisant le langage HTML sur le logiciel sublimetext: Une ligne de code sur ce langage commence toujours par <html> et finit par la même accolade Il y'a le <body> qui comprend le développement (des paragraphes) et avant des titres (appelé titles ou h) dans le <head>.

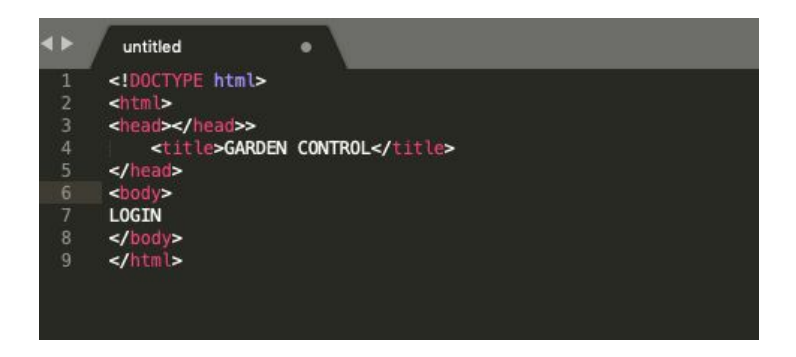

Puis petit à petit il s'agit d'ajouter les éléments de design (les éléments interactifs ainsi que le serveur HTTP seront déterminés prochainement après ). les balises permettent de rentrer plusieurs fonctionnalités comme les images , les sauts de lignes , les éléments classés numérotés etc. il existe plusieurs balises dans le languages HTML

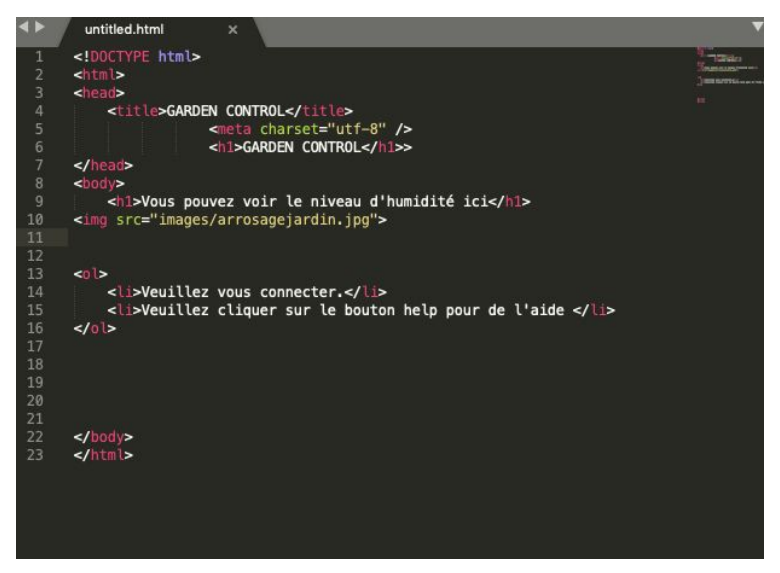

Le test consistera alors d'ouvrir le fichier untitled.html via Google chrome et de visualiser si les informations sont correctes et si le format correspond .

Le deuxième test lui concerne le langage CSS , qui peut etre introduit dans le HTML pour le design, on ajoute alors la balise <style> pour personnaliser la couleur des chaînes de caractères, par exemple si on veut caractériser un text en bleu on tappe le nom de la balise et cette chaîne de code avec l'ouverture de la balise Style synonyme de l'utilisation d'une commande css.

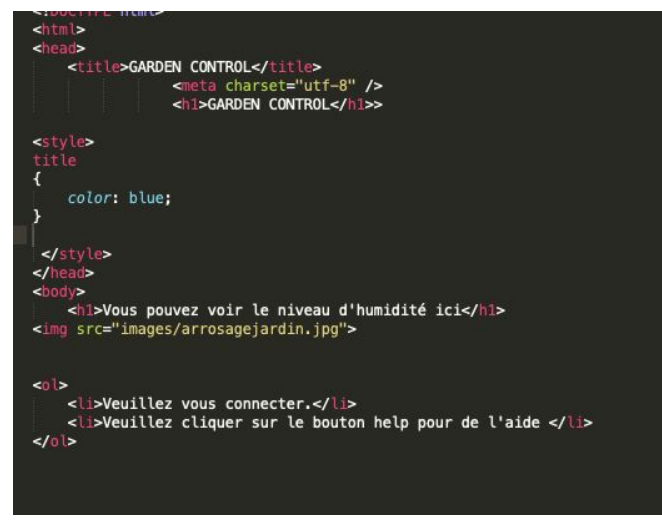

#### Images S

Puis après avoir créer le design qu'on pense satisfaisant , il ne nous reste plus qu'à essayer de se mettre à la place de l'utilisateur et faire les modifications nécessaires

### <span id="page-49-0"></span>**1.5.3 Lessons et conclusions**

La conception du prototype sur le programme solidworks a permis de comprendre la représentation de la personne en charge de la structure de la jardinière. Le code pour faire fonctionner le système de communication a permis d'en tester le fonctionnement. La conception du capteur de niveau d'eau a permis de satisfaire les attentes du client établie lors de la rétroaction de la rencontre client 2. Cette rétroaction était concernant le personnel à l'entretien de l'université qui remplissait le réservoir sans penser. Le capteur de niveau d'eau va permettre la sécurité de tous et des composantes électroniques du système de communication. La conception de l'interface WEB surprend le client et elle permet d'en assurer son fonctionnement ou de progresser vers cet objectif. L'interface web n'est pas une tâche facile. Pour conclure, ce livrable nous donne confiance en la faisabilité du prototype du produit final. Il ne manque qu'à réunir les composantes nécessaires pour la construction de celui-ci.

## <span id="page-49-1"></span>**1.6 Prototypes #3**

Les prototypes 1 et 2 nous ont permis de communiquer nos idées et de tester la faisabilité des systèmes. Concernant la structure, la représentation 3D en carton et sur solidworks du prototype nous ont permis la concrétisation de notre idée conceptuelle. Le prototypage du câblage et du système de communication et la rédaction du code nous permettent d'avoir une certitude sur le fonctionnement de la jardinière. Le prototypage du capteur de niveau d'eau et du système de pompage a permis de l'améliorer pour permettre de satisfaire les attentes du client. La création de l'interface web nous permet de dépasser les attentes et de faciliter l'entretien de la jardinière. Le prototypage et la rétroaction de la jardinière et de ses systèmes nous ont donc permis d'améliorer notre conception et d'en vérifier la faisabilité. Le prototype 3 donne l'opportunité d'améliorer notre solution au problème de conception.

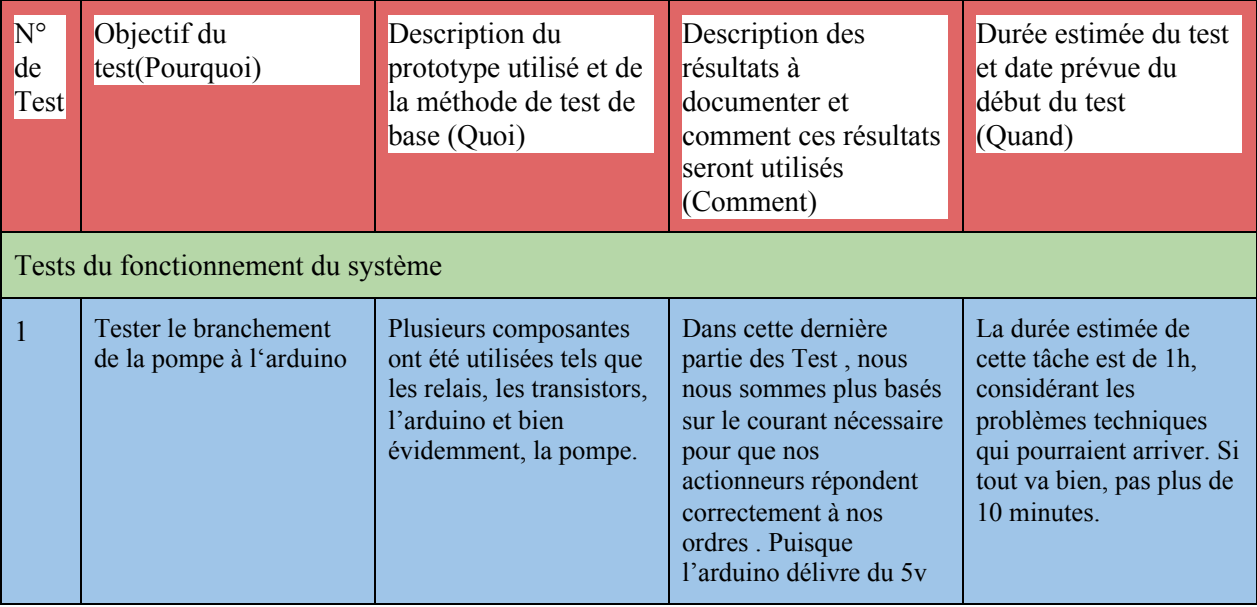

## <span id="page-49-2"></span>**1.6.1 Tableau du plan de test des prototypes**

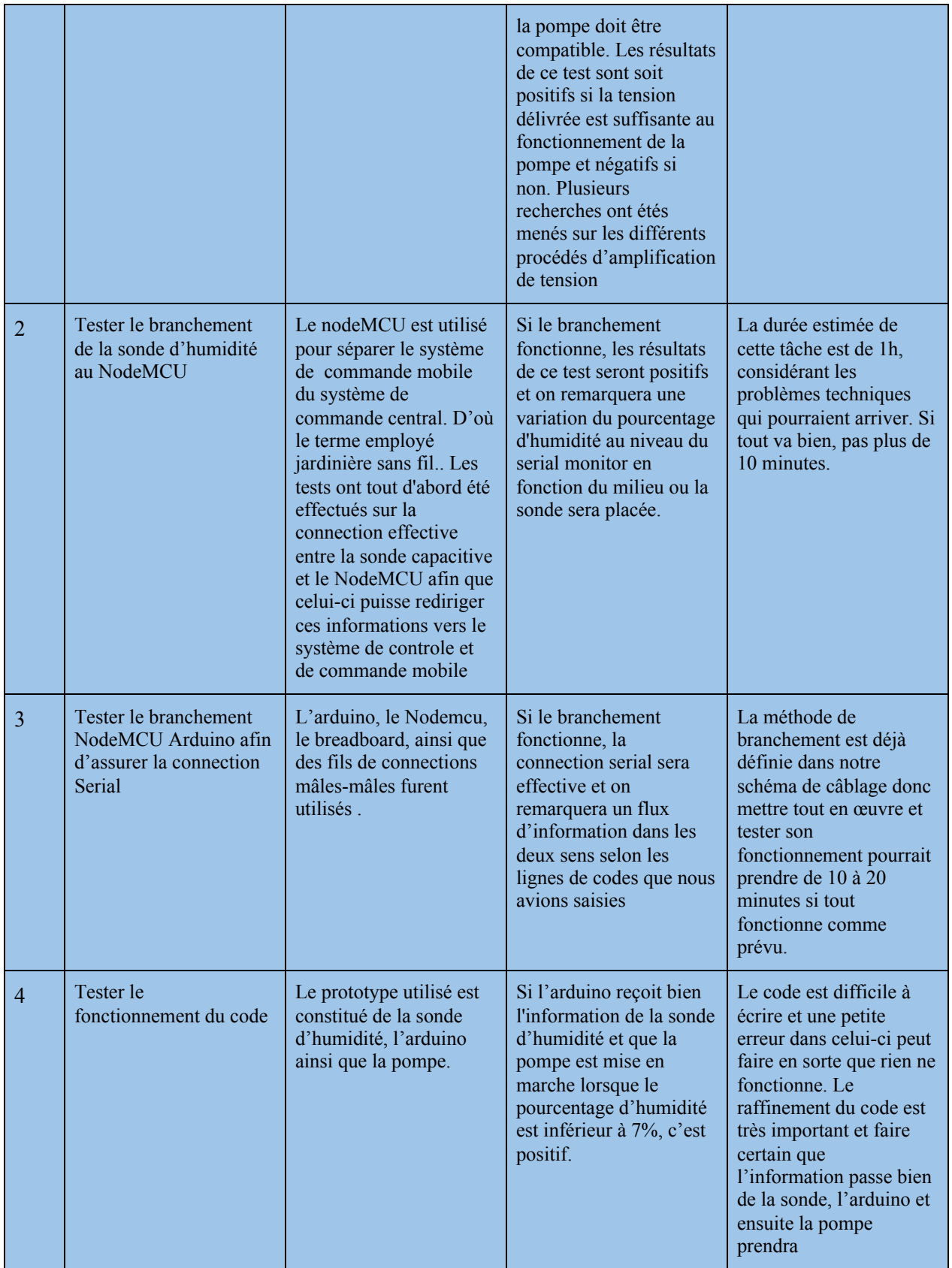

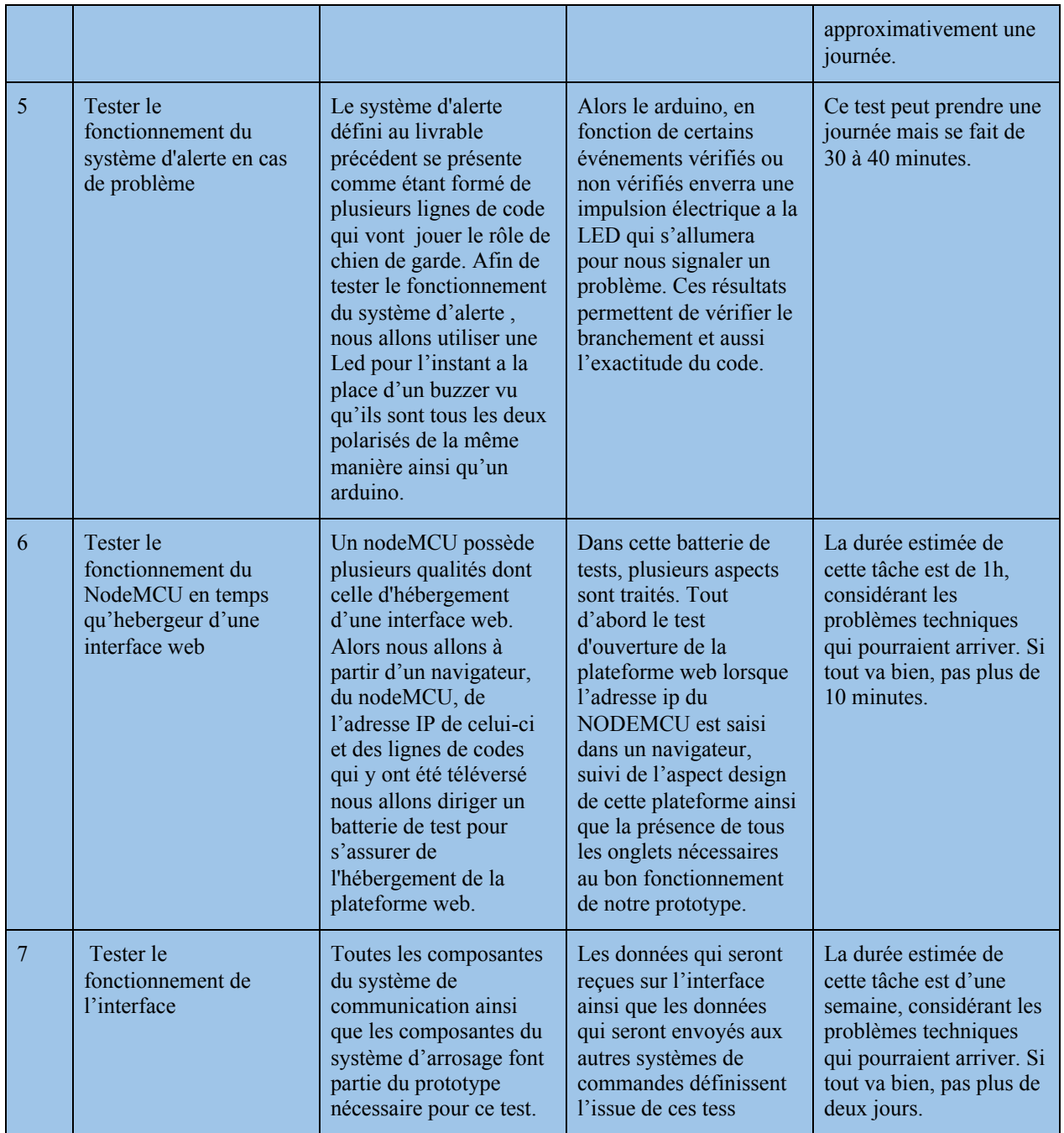

<span id="page-51-0"></span>Tableau 10-plan de test 3

## **1.6.2 Résultats des tests**

**Test 1:**

Le premier test avait comme objectif de vérifier la fonctionnalité du branchement de la pompe à l'arduino. Lors du test, nous avons tout d'abord essayé d'alimenter la pompe à partir des 5v par l'arduino, ce qui fut sans succès. Alors nous avons par la suite fait usage de relais jqc-3ff-s-z. Ceux-ci prennent en entrée les 5 volts de l'arduino et nous délivrent en sortie X volts au niveau en fonction de la tension du courant auquel nous l'avons relié. C'est ainsi que nous avons utilisé des piles de 9 voltes pour effectuer nos tests. Le résultat fut concluant. Nous fûmes en capacité de commander la pompe à partir du relais, de l'arduino et des piles de 9V.

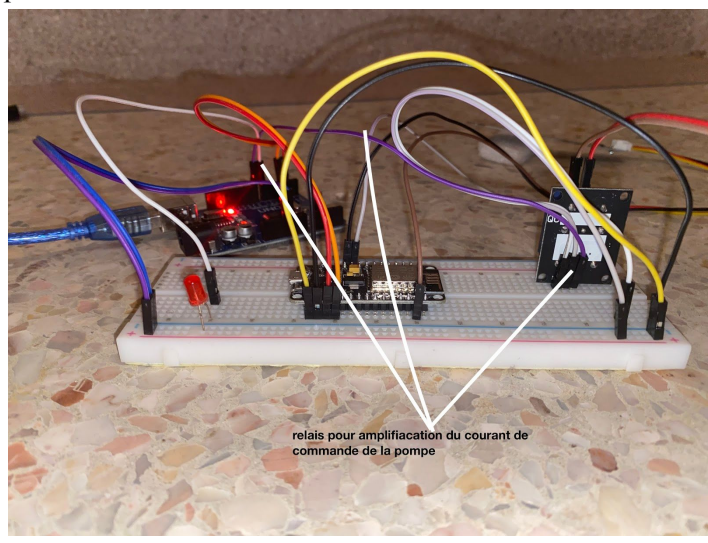

### **Test 2:**

Le deuxième test avait comme objectif de vérifier la fonctionnalité du branchement de la sonde d'humidité au NodeMCU. Lors du test, le monitor serial affichait effectivement les valeurs capacitives du pourcentage d'humidité du sol ou notre sonde était placée et ces résultats étaient concluants. La prochaine étape est de directement transmettre ces résultats reçu à l'interface web et à l'arduino.

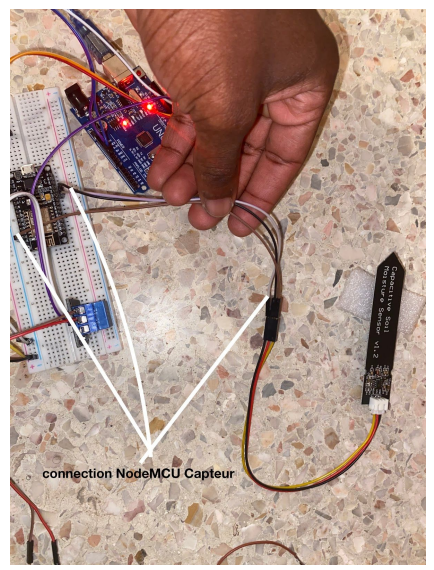

### **Test 3:**

Le troisième test avait comme objectif de vérifier la fonctionnalité du branchement entre le NodeMCU et le arduino. La connexion serial dans les deux sens devrait être vérifié. Ainsi nous avons effectué le branchement sur le breadboard et procède à un envoie d'information du Nodemcu vers l'arduino et VIse Versa. Lorsque l'envoie est effectif, le serial moniteur devrait nous le confirmer à travers un message. Ce test son tour fut concluant.

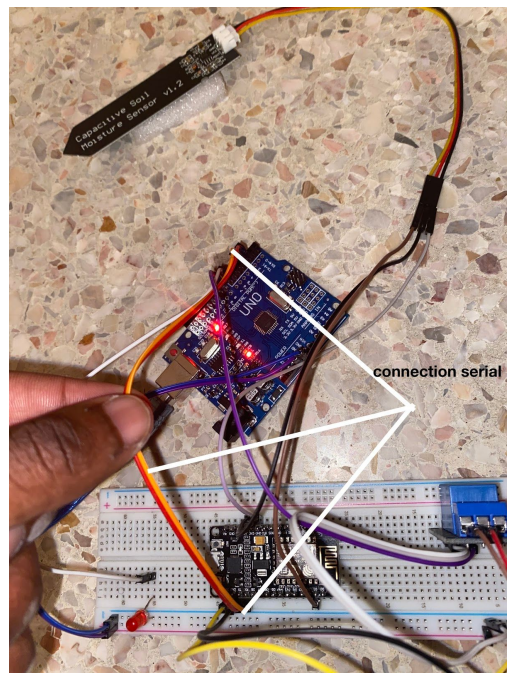

## **Test 4:**

Le quatrième test avait comme objectif de vérifier la fonctionnalité du code. Tous ces tests sont clôturés par le cablage complet de notre prototype afin de vérifier le fonctionnement en parallèle des différentes parties.

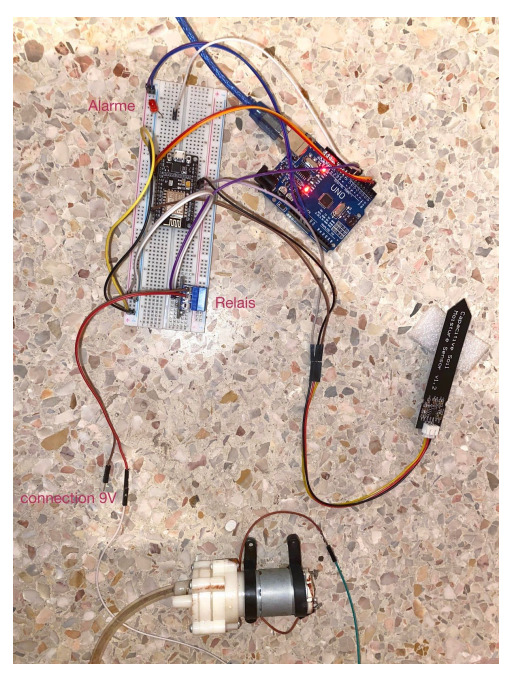

## **Test 5:**

Le cinquième test avait comme objectif de vérifier la fonctionnalité du système d'alerte en cas de problème. L'arduino envoyait ainsi des impulsions à notre Led en fonction de plusieurs événements qu'il aurait vérifié. Les résultats sont concluants et on s'assurera du bon branchement entre l'arduino et la Led qui remplace le buzzer en attendant que nous puissions nous en procurer une. L'effectivité de cette partie du code fut aussi testée parallèlement.

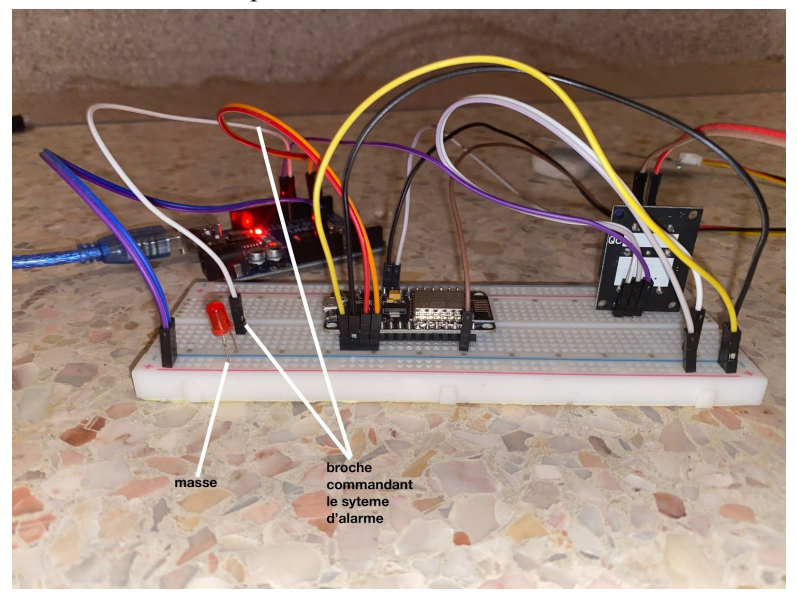

**Images S**

#### **Test 6:**

Le sixième test avait comme objectif de vérifier la fonctionnalité du NodeMCU et la connexion du système de communication avec l'interface. La génération de l'interface fut effective et celui-ci possédait tous les onglets dont nous avions besoins. Ces onglets aussi réalisaient correctement les tâches auxquels ils étaient assignés tels que l'envoie d'une impulsion électrique à l'arduino lorsque l'utilisateur appui sur le bouton ON. cette impulsion servira à commander la mise en marche de la pompe.

#### **Test 7:**

Le septième test avait comme objectif de vérifier la fonctionnalité de la communication Hardware Software. Le test fut effectué avec succès car nous arrivons à recevoir les pourcentages d'humidité sur l'interface et aussi nous arrivons à envoyer des commandes depuis celui-ci en se servant des onglets.

Tous ces tests sont clôturés par le câblage complet de notre prototype afin de vérifier le fonctionnement en parallèle des différentes parties.

### <span id="page-55-0"></span>**1.6.3 Rétroaction du client**

Le 09 novembre 2020, notre équipe a eu la chance de rencontrer le client et de lui présenter son second prototype en lui expliquant le fonctionnement général de la jardinière ainsi que le fonctionnement et l'intégrité des sous-parties dans le système au complet.

En effet, nous avons commencé par présenter la structure extérieure de la jardinière ainsi que les différents matériaux qui seront utilisés pour ça.Ensuite, nous avons passer à évoquer le système de pompage et d'arrosage incluant le type de pompe qui sera utilisé et la disposition des tuyaux et de la pompe au sein du réservoir dont le matériel à été aussi précisé.Puis, nous avons expliqué d'une façon simpliste le schéma de câblage du concept de base ainsi que toutes les pièces électroniques qui seront incluses, et enfin la présentation de l'idée de l'interface WEB, des informations qu'elle va pouvoir affichée à l'utilisateur ainsi que le design de cette dernière.

La rétroaction du client a été globalement positive et motivante. Il a apprécié le fait que le système peut être contrôlé à distance via l'interface web, ainsi que le système de la maximisation de l'utilisation de l'eau par le filtrage de l'excès de l'eau et son retour au réservoir. Néanmoins, la seule remarque qui nous a été faites c'est l'amélioration d'un système qui capte le niveau de l'eau dans le réservoir afin de ne pas causer un débordement de l'eau au sein du système, ainsi qu'il avait demandé l'ajout de deux couvercles un pour le pot extérieur et l'autre pour le réservoir afin de permettre le lavage plus ou moins mensuel du système, ainsi que permettre le réglage de la pompe et de toutes les composantes électroniques qui vont être incluses dans un petit boitier au sein du réservoir. Notre équipe a pris toutes ses notes en considération et a amélioré son prototype pour être de plus en plus conforme aux besoins et désirs du client, comme est bien détaillé tout au long de ce livrable.

### <span id="page-55-1"></span>**1.6.4 Lessons et conclusions**

Ce dernier livrable regroupe les tests finals du produits et a vraiment permis de vérifier le fonctionnement du système de notre jardinière. Le prototype 3 a permis l'amélioration de notre solution au problème de conception. La liste des matériaux finalise les utilisations en termes de composantes et de

matériaux de construction. La rétroaction du client a permis à l'équipe d'améliorer les prototypes pour avoir un produit final plus commode et fonctionnel. Le processus de la conception de cette jardinière a permis une évolution des concepts et des objectifs tout en gardant en tête la définition du problème. Nous croyons alors que notre jardinière est une bonne solution au problème de Jonathan, du manque de verdure sur le campus de l'université d'ottawa.

# <span id="page-56-0"></span>**2 Comment le prototype est construit**

**Construction du système d'arrosage:** Ce système bien évidemment se compose principalement d'une pompe submersible vu que cette dernière doit être au fond du réservoir pour absorber l'eau et puis le pomper et non pas à l'extérieur afin de garder notre produit de plus en plus compact; Et on passe au réservoir qu'on a choisi qu'il soit en plastique rigide afin d'éviter le rouillement si on aurait utilisé d'autre matériaux, on pourrait utiliser l'inox par exemple mais c'est plus cher; Ce réservoir contiendra aussi un bouchon de remplissage où l'utilisateur pourra le remplir une fois que le volume d'eau atteint le minimum; Et pour capter le niveau d'eau nous n'avons pas utilisé un capteur électronique mais plutôt un qui est plus ou moins manuel, une sorte de fissure dans le boîtier qui permet de voir le réservoir transparent, donc le niveau d'eau! Et bien sûr nous avions ajouté une petite marque pour préciser que voici le niveau maximal du réservoir que celui qui remplit ne doit surtout pas dépasser pour éviter le débordement de l'eau au sein de la jardinière, même si le réservoir contient déjà un couvercle pour éviter ça! Or, la pompe ne peut pas pomper l'eau sans les tuyaux, pour notre prototype nous avons utilisé deux tuyaux à spray afin d'élargir l'air d'arrosage et garantir que chaque partie du sol soit assez humide et donc la santé des plantes sera protégée.

**Construction du système de communication:**Le système de communication a pour composant principal le nodeMCU. Il est utilisé comme passerelle entre la partie commande à distance et celle fixe . Il héberge l'interface de commande à distance et sera chargé de la transmission des commandes à distance de l'interface vers la partie de commande fixe qui est l'arduino. C'est dans ce cadre que nous avions mis en place une communication serial entre les deux composants(arduino et nodeMCU).Il existe aussi une communication entre le nodeMCU et le capteur d'humidité pour permettre au nodeMCU d'intercepter les différents pourcentages d'humidité du sol, les télécharger sur l'interface web et effectuer le partage avec l'arduino à travers la communication serial . Nous avions utilisé des câbles mal-femelle afin d'établir la communication entre l'arduino et le nodeMCU en branchant deux broches de l'arduino aux broches RX et TX du nodeMCU. La communication entre le capteur d'humidité et le nodeMCU fut établie en reliant leur masse à la masse commune, ainsi que le Vcc du capteur capacitif à celui du nodeMCU pour assurer l'alimentation . La broche de valeur analogique du capteur d'humidité est reliée à la broche D3 du nodeMCU .En effet, la communication avec l'interface de commande à distance est principalement basé sur des lignes de codes qui seront expliquées plus bas .Ensuite, la communication buzzer où pompe est suite en reliant les différents masses des composants à la masse commune et les différents vcc à la broche de l'arduino chargé de leur commande distinct . N'oublions pas qu'avant d'arriver à la pompe, le signal venant de l'arduino sera amplifié à l'aide d'un relais.C'est différents câblages ont tout d'abord été désigné

sur le logiciel fritzing, par la suite testé séparément et enfin relié ensemble pour construire le prototype final.

**Construction de l'interface:** L'interface Web se fait à partir du Web server ESP8266 , elle est accessible à partir de n'importe quel appareil connecté au local network ,Tout d'abord on installe l'application Arduino IDE pour créer un serveur WEB , nous avons pu compter sur internet pour apprendre comment réaliser cette tâche , à travers nos recherches , nous avons suivis les instructions du circuit du serveur WEB comme la fabrication du code qui a été copié dans l' IDE Arduino et téléchargé sur le NodeMCU et qui était constitué de différents langages informatiques comme le langage html , consistant à créer la base de l'interface , le CSS consistant à désigner la page web . Puis Ensuite pour l'ouverture il suffit d'ouvrir le moniteur série et attendre que NodeMCU soit connecté au réseau WiFi, le serveur Web a lancé et affiche l'adresse IP et en plus Lorsqu'un utilisateur non autorisé souhaite accéder ou que les informations d'identification saisies sont erronées, le message «Échec de l'authentification» s'affiche dans le navigateur.

**Construction de la structure:** Bien sûr, le prototype de la structure a été fait sur solidworks partie par partie pour ensuite en faire l'assemblage. Ce prototype est important puisqu'il nous a permis de vérifier plusieurs aspects de la faisabilité de notre conception. L'aluminium est le matériel choisi pour les composantes comme le boîtier, son couvercle et le compartiment à composantes électroniques. Ce choix n'était pas aléatoire. L'aluminium est le métal le plus recyclé du monde, plus de 75% de l'aluminium qui circule à cet instant même est recyclé. Le client donnait une grande importance au niveau écologique du produit et c'est pourquoi ce fut un choix évident pour la construction de la jardinière. Ce matériel doit résister à la corrosion et à la rouille parce qu'il y a des chances qu'il entre en contact avec de l'eau. Le bois des pattes a été choisi plutôt pour son esthétique et sa force. Le plastique du réservoir est plus facile à laver que du bois par exemple et retient des liquides sans fuites.

## <span id="page-57-0"></span>**2.1 Catégorie**

## <span id="page-57-1"></span>**2.1.1LDM**

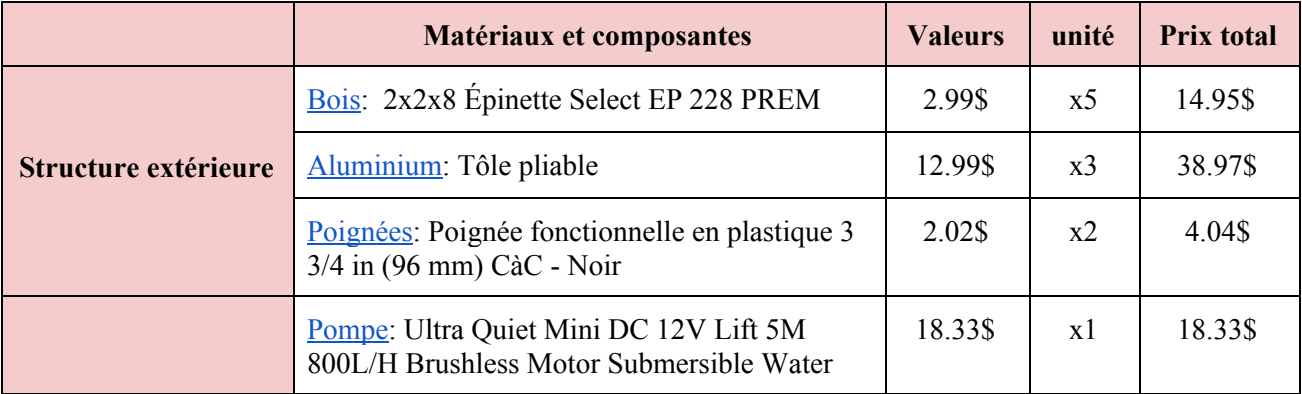

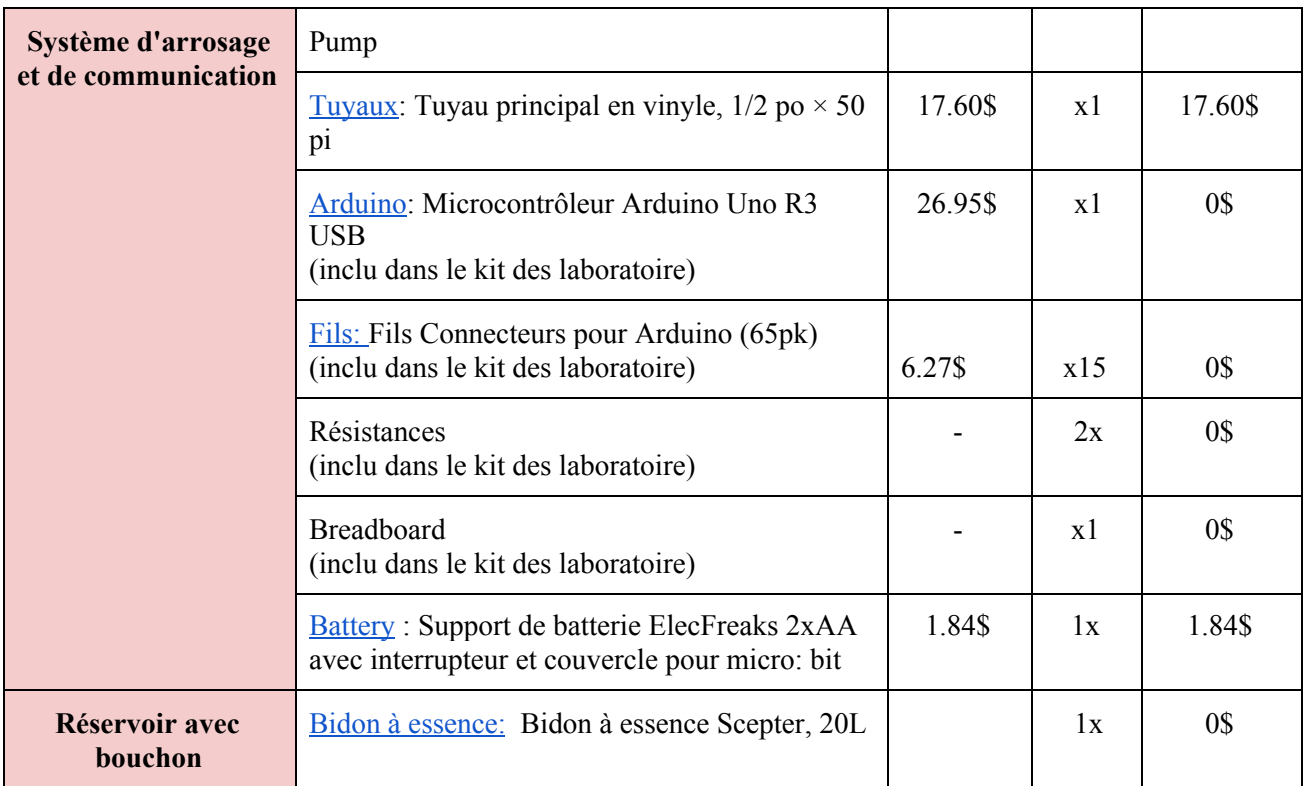

Tableau 11-Liste des matériaux

## <span id="page-58-0"></span>**2.1.2 Liste d'équipements**

## *● Équipement pour construction du boîtier:*

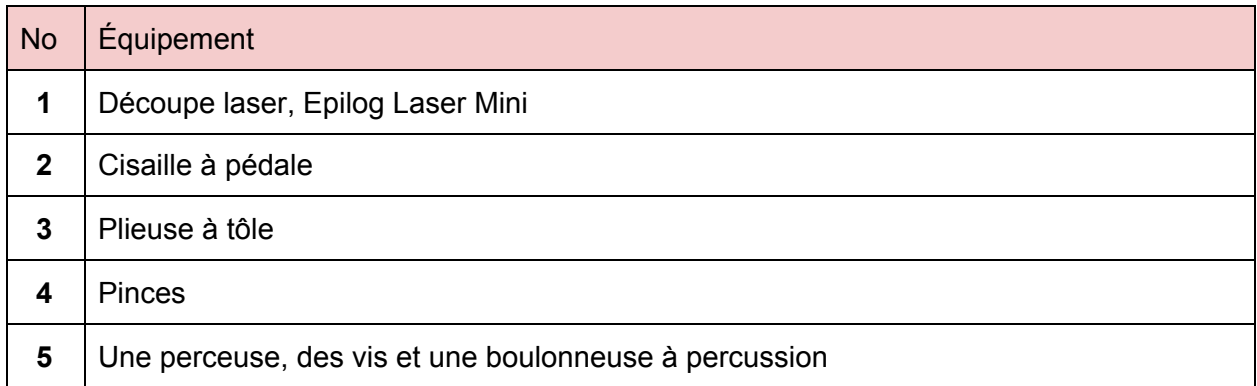

## *● Équipement pour construction du système de communication*

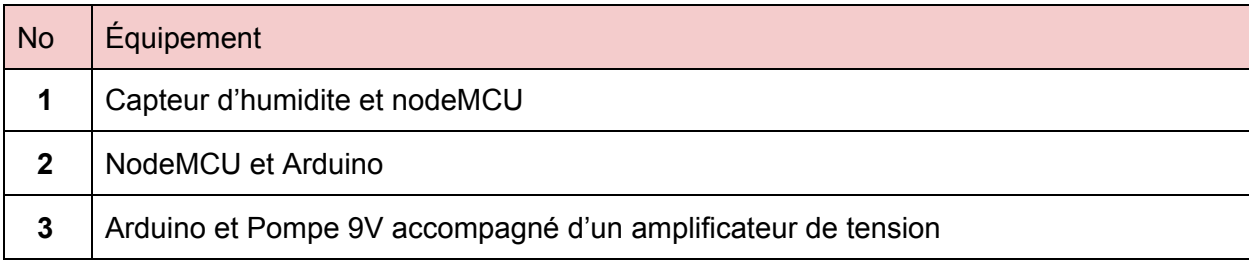

## <span id="page-59-0"></span>**2.1.3 Instructions**

## *● Étapes de construction du boîtier*

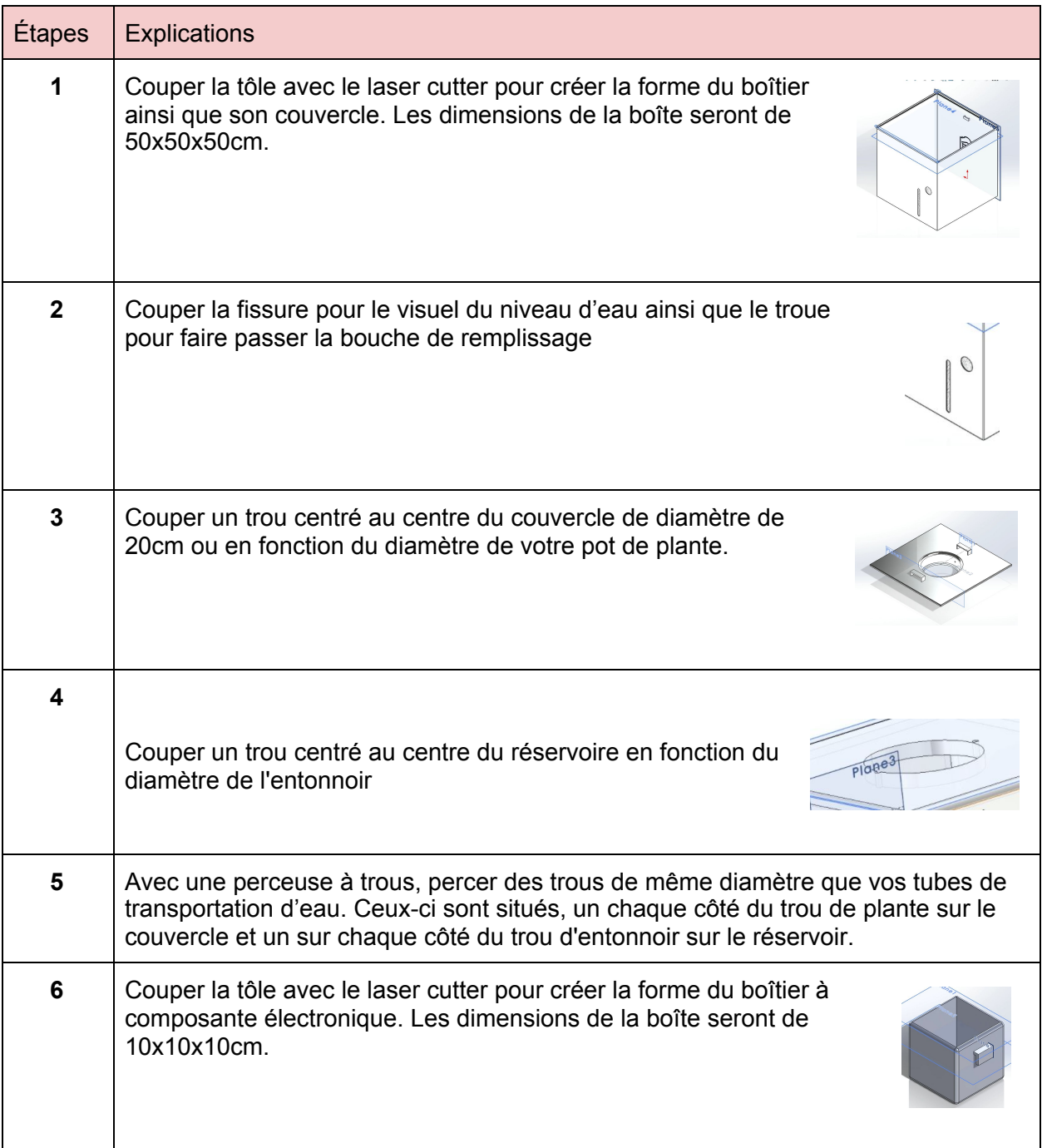

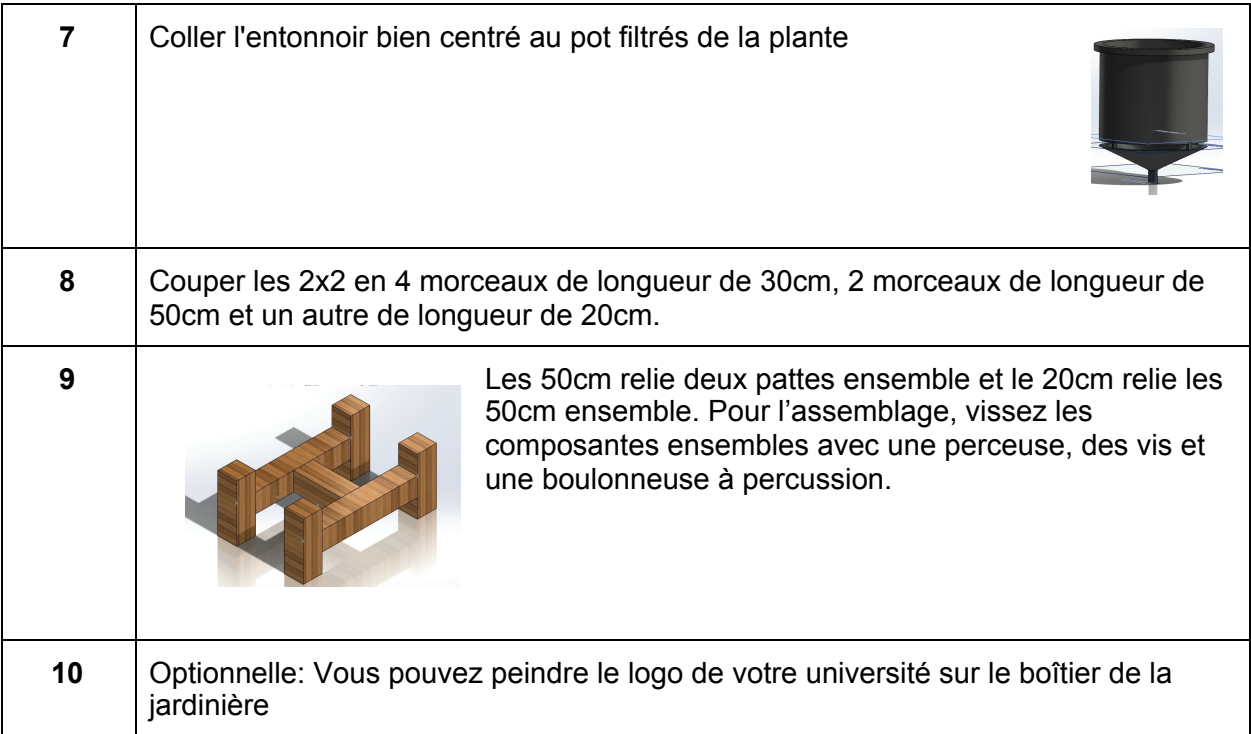

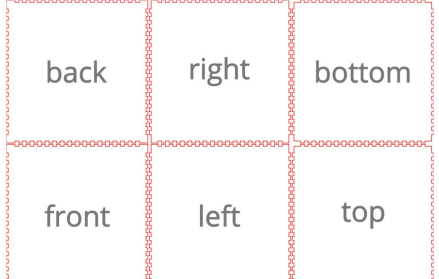

Dessin des boîtiers pour le Couper au Laser (Voir Appendice II pour dessins d'assemblage)

## *● Étapes de construction du système de communication*

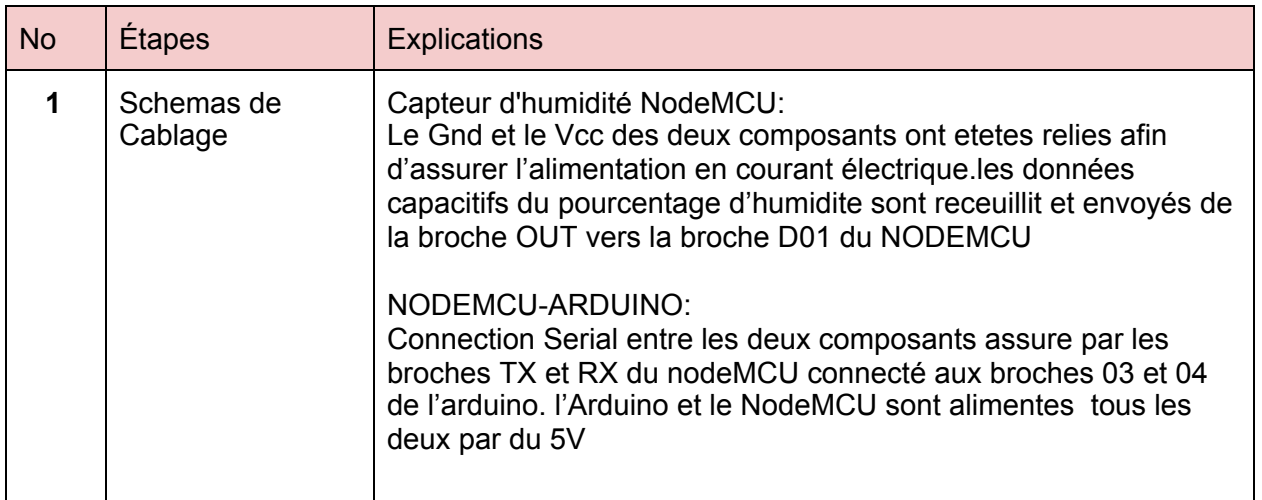

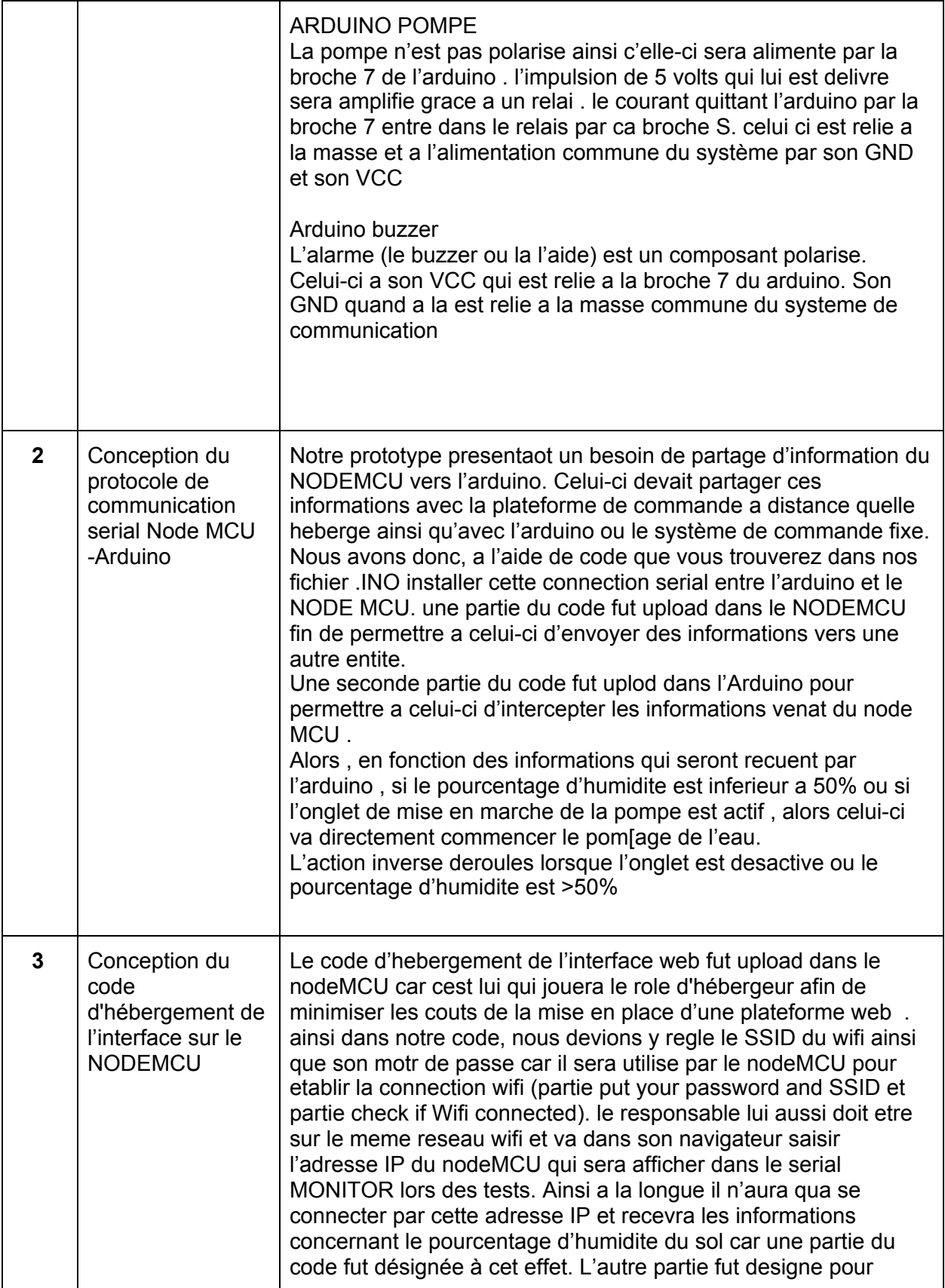

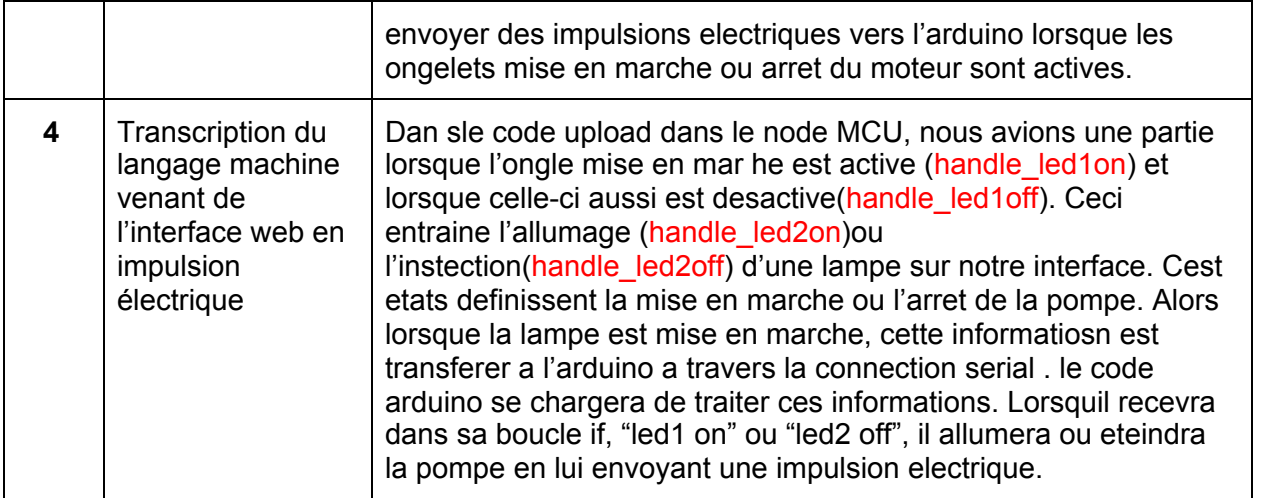

Tableau 12-Étapes d'instructions

## *Concrétisation par images :*

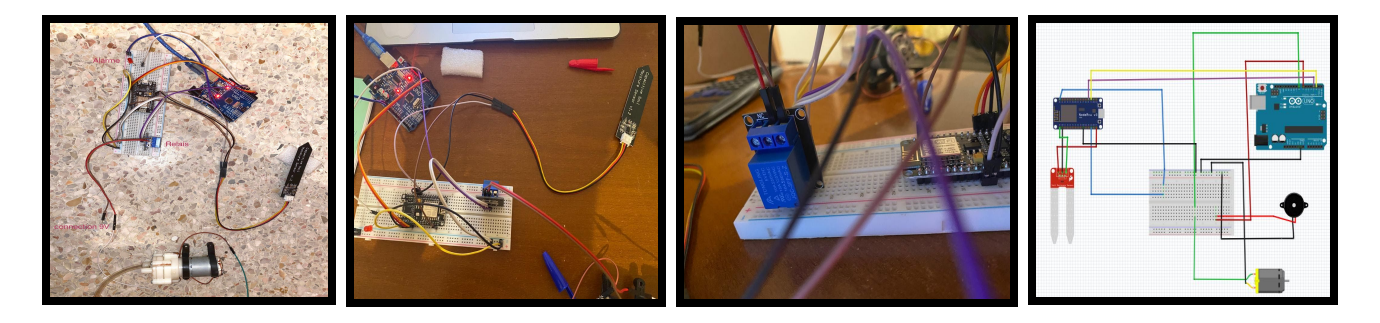

# **3 Comment utiliser le prototype:**

Utilisation de la Jardinière Autonome

- ➔ La Jardinière est un produit autonome qui arrose les plantes selon le pourcentage d'humidité détecté par les sondes d'humidité.
- → Un remplissage du réservoir est nécessaire une fois par mois, ce pour garder le réservoir plein en tout temps. (Système antivol)
- → L'utilisation de l'interface est simple et est conçue pour faciliter l'utilisation de la jardinière. L'interface donne accès à l'information du pourcentage d'humidité détecté en tout temps. L'interface offre une commande à distance de la pompe ainsi qu'un confidentialité impeccable
- → Pour assurer une utilisation sécuritaire de la jardinière, soyez certain que les composantes électroniques sont à leur place lors du remplissage du réservoir. Cela évite un contact de l'eau avec les fils électriques et donc une électrocution.

➔ Pour une l'installation de la jardinière, choisissez un endroit éliminer pour que la plante puisse faire la photosynthèse. L'endroit ne devrait pas être trop passant puisque le risque de collision avec la jardinière augmenterait. Choisissez un endroit calme où les gens qui étudient peuvent en admirer la beauté et la verdure surtout. La jardinière est solide donc l'endroit d'installation n'est jamais coulé dans le béton.

<span id="page-63-0"></span>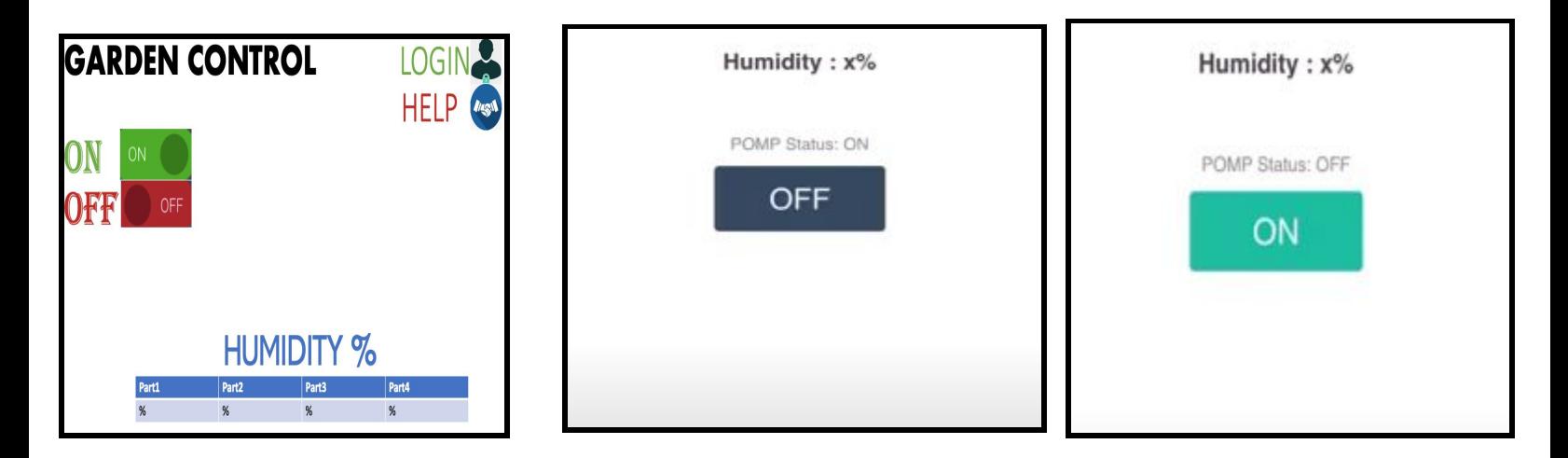

# **4 Comment maintenir le prototype:**

## *Maintenance régulière:*

Plusieurs tests ont été effectués pour la validation de la conception finale. Ceux-ci sont décrites dans la section de ce manuel des prototype #1, #2 et #3 ainsi que les résultats applicables. Pour une utilisation durable, il est important de prendre soin des composantes intérieures lors du lavage du réservoir.

## *Lavage du réservoir: Annuel*

- **1.** À l'aide des poignées situées sur le dessus de la Jardinière, soulever le couvercle pour accéder aux composantes intérieures.
- **2.** Avant de commencer le lavage des composantes, déconnectez la sonde d'humidité et les tuyaux d'eau du pot de terre et mettez la plante et le couvercle en lieu sûr.
- **3.** Ensuite, soulever la boîte qui contient les composantes du système de communication, mettez aussi les composantes électroniques ainsi que la pompe en lieux sûr.
- **4.** Vous devriez être en mesure de soulever les réservoirs et de le laver.
- **5.** Utiliser de l'eau et du savon organique pour rincer l'intérieur du réservoir pour assurer la bonne santé des plantes.
- **6.** Refermer le couvercle et assurez-vous que toutes les composantes sont en place.

## *Changement des batteries: Hebdomadaire*

- **1.** Les batteries les plus performantes doivent être changées une fois par semaine.
- **2.** À l'aide des poignées situées sur le dessus de la Jardinière, soulever le couvercle pour accéder aux composantes intérieures.
- **3.** Les batteries se trouve dans le conteneur à batterie, ouvrez le et simplement changer les piles
- **4.** N'oubliez pas de bien positionner les piles, les côtés avec les côtés positifs, ainsi que de bien refermer le porteur de batterie.
- **5.** Refermer le couvercle et assurez-vous que toutes les composantes sont en place.

## *Remplissage du réservoir: Une fois au trois mois*

- **1.** Ouvrir le bouchon de remplissage dans le sens antihoraire pour accéder au réservoir.
- **2.** Remplir le réservoir jusqu'à ce que le niveau d'eau atteinge la ligne noir. Celle-ci indique le niveau maximal d'eau pour la sécurité du produit et de ses composantes.
- **3.** Refermez le bouchon de remplissage de façon ferme pour que celle-ci ne s'ouvre pas par accident.

## *Pièces avec haut niveau de risque de défaillance*

- **1.** Le porteur de piles est en plastique et son fonctionnement
- **2.** Les connexions de fils du système de communication
- **3.** Le bouchon de remplissage
- **4.** La pompe et la connexion des tuyau à celle-ci jusqu'à la plante

# **5 Conclusions et recommandations pour les travaux futurs**

Tout d'abord la demande de la réalisation d'un projet est une chose très avantageuse surtout durant les 1ere années du parcours universitaire vu que la plupart des étudiants gardent un peu l'esprit lycéen qui se base plus sur la théorie que sur la pratique, et donc la réalisation des projets nous permet un certain contact entre les études et le monde réel et concret du travail.

Sur ce, le génie de la conception en général et ce projet de jardinière à arrosage automatique et commande à distance précisément nous ont permis d'acquérir une bonne et large expérience que ça soit sur l'esprit personnel ou celui de l'équipe. Dans le cadre personnel, chaque membre de notre équipe a appris comment bien gérer son temps, améliorer encore plus son organisation, forger sa personnalité en menant des entrevues avec le client et en présentant devant notre professeur et nos collègues. Les membres de l'équipe ont pu tester leurs capacité de recevoir la rétroaction de l'autre, soit positive ou négative, ils ont pu répondre aux questions sans hésitations. Les membres ont pu faire des recherches scientifiques en étudiant la santé des plantes et l'électronique, primordiale pour la commande à distance de notre jardinière.

D'autre part, toujours dans les éléments positifs de notre projet, on se permettra tout d'abord de mentionner la cohésion du groupe. Personne n'est resté en retrait, les tâches ont été équitablement réparties , non seulement au niveau de la quantité de travail qu'au niveau des compétences et des centres d'intérêts de chacun. Les grandes lignes ont été approuvées par tous les membres du groupe et aucune altercation n'est survenue tout au long de l'année. Le travail en équipe a donc été très fructueux. Bien sûr, nos avis n'ont pas toujours été communs mais des compromis ont été trouvés pour contenter tout le monde; En fait, malgré la situation récente dont on fait face et que chacun de notre équipe était dans un pays différent: Maroc, Burkina Faso, Canada, grâce à la bonne communication, la motivation, l'enthousiasme, la créativité, ainsi que le respect mutuel entre les membres de l'équipe nous avons pu surmonter ce challenge et mettre en réalité ce projet de jardinière automatique.

Toutefoi, si ce projet devrait être réalisé ou même complété, on recommande à l'utilisateur l'amélioration de l'interface web en raffinant le design et pourquoi pas permettre l'accès à encore plus d'informations par exemple l'humidité du sol de la face extérieur et intérieur; L'ajout d'un système d'alarme en cas de défaillance; l'utilisation de matériaux de plus haute qualité pour éviter le rouillement du boîtier et des couvercles, L'utilisation d'un capteur d'humidité électronique au lieu du manuel afin de permettre au utilisateur de connaître le niveau de l'eau récent dans le réservoir tout simplement en accédant à l'interface web; l'utilisation d'un matériel à très grande étanchéité pour le mini boîtier qui contient les composantes électroniques afin d'éviter le contact avec l'eau et donc leurs dysfonctionnements. D'autre part, ça peut être optimiser esthétiquement aussi en trouvent un design encore plus futuriste et beau que celui présenté dans les images ci-dessus.

Pour clore, l'équipe **sucre&potager** souhaite fortement que la conception de la jardinière automatique vous plaira et bonne chance si vous avez l'intention d' améliorer le concept.

# <span id="page-65-0"></span>**6 Bibliographie**

Le sol est une [éponge](https://www.globe-swiss.ch/files/Downloads/384/Download/le%20sol%20est%20une%20eponge.pdf)

Santé des [plantes](https://lepotagerminimaliste.fr/6-principes-maintenir-sol-pots-fleurs-vivant/)

**[Gardena](https://www.gardena.com/fr/outils-jardin/arrosage/solutions-arrosage-automatique/)** 

Plante [pothos](https://www.jardiner-malin.fr/fiche/pothos-scindapsus.html)

[pompage](http://www.snecorep.fr/pdf/snecorep_installations_pompage_eau_guide_technique_2010.pdf)

## **APPENDICES I:** Fichiers de conception

Lien pour makerrepo: <https://makerepo.com/Danika/gng1503-a10-self-watering-planter>

Fichiers CAD: Les fichiers de conception sur solidworks comprennent la conception de chaque pièces. Ceux-ci peuvent vous aider à comprendre le fonctionnement du prototype et les matériaux utilisés pour chaque pièce. On y trouve le fichier d'assemblage de la base en bois et le type de bois utilisé ainsi que l'assemblage final du produit. Les simulations de forces y sont incluses ainsi que les vues explosées et animées de l'assemblage.

Fichier Code: les fichiers .INO sont divisés en trois. Deux parties ont été jumelés afin d'être uploader dans le NodeMCU mais ces parties sont concurrentes séparément car elles traitent deux aspects différents. Une partie est basée sur la conception de l'interface ainsi que le traitement des informations de l'interface. L'autre partie est basée sur le recueil d'information venant du capteur d'humidité ainsi qu'une partie du code d'abolition de la connexion serial arduino et NodeMCU. La troisième partie du code représente le code du système de commande fixe ou de l'arduino. Il a été conçu afin de commander la pompe et le buzzer en fonction des différentes données du capteur d'humidité. Il constitue un pilier aussi pour la commande a distance car il reçoit des informations en provenance de la plateforme web et assure la mise en place des actions souhaitées. Il assure aussi la gestion des erreurs de fonctionnement lorsque la pompe refuse de pomper pour cause de manque d'eau par exemple, la défaillance du capteur d'humidité ou un bug au niveau de la plateforme web.

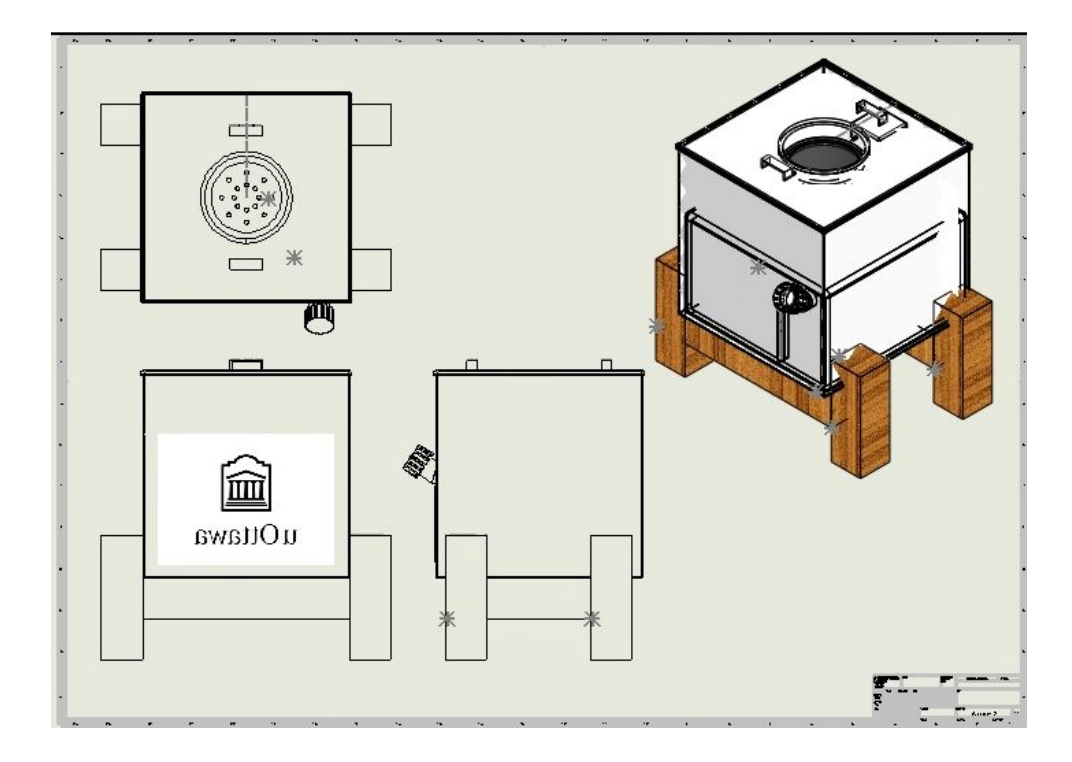

## **APPENDICES II:** Dessins d'assemblage

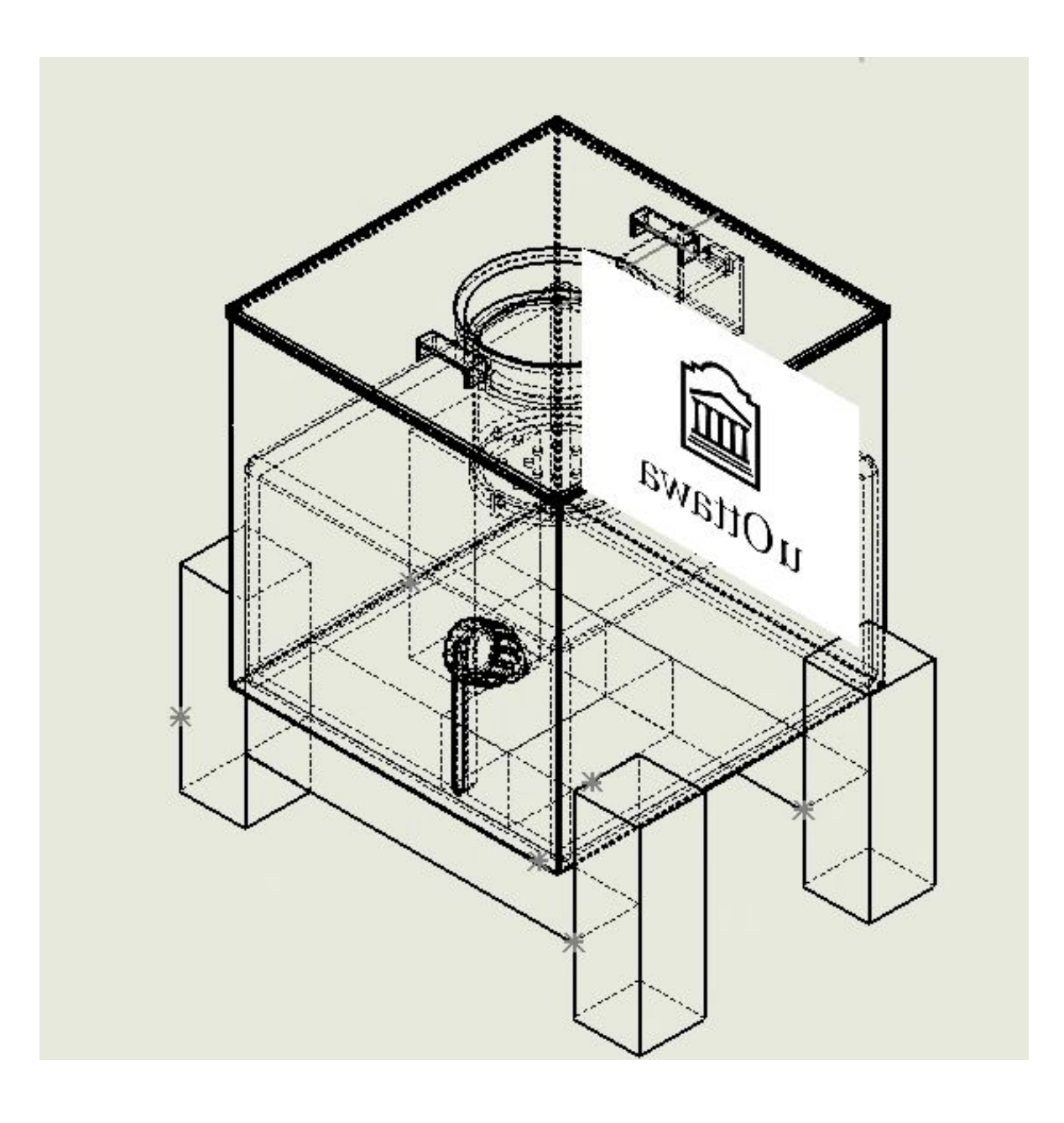

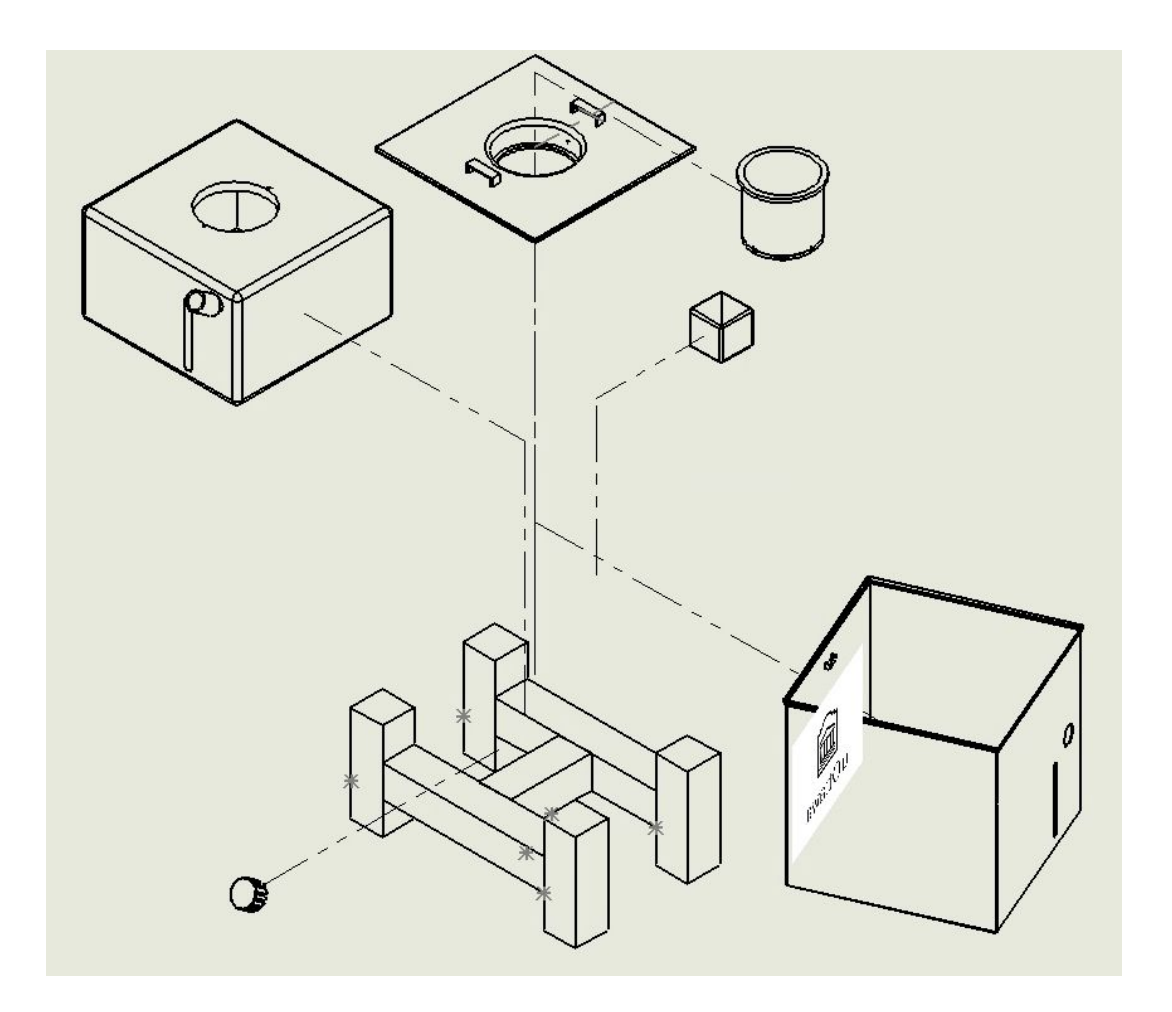